# POLITECNICO DI TORINO

Dipartimento di Ingegneria Meccanica e Aerospaziale

Corso di Laurea Magistrale in Ingegneria Meccanica

Tesi di Laurea Magistrale

# Studio, progettazione e riqualificazione di un banco didattico automatizzato controllato mediante PLC e HMI

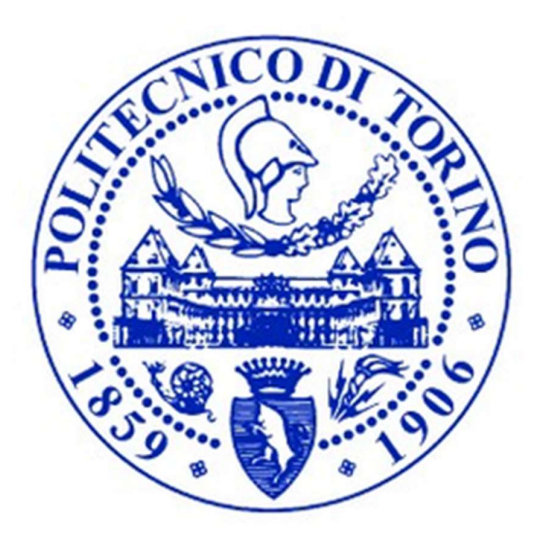

Prof. Terenziano Raparelli Andrea Caggese

**Correlatore** 

Prof. Luigi Mazza

Relatore **Candidato Candidato Candidato Candidato** 

Anno Accademico 2020/2021

# Abstract

Il presente elaborato nasce dall'idea di riqualificare, modernizzare e rendere operativo un banco di prova dismesso dal laboratorio di Automazione del Politecnico di Torino. L'obiettivo del progetto di tesi è quello di mettere a disposizione dei futuri studenti dei corsi di Automazione uno strumento didattico in grado di fornire un riscontro pratico alle nozioni teoriche apprese durante il percorso formativo. Più nello specifico si tratta di un banco didattico prodotto dall'azienda Festo S.p.A., costituito da diverse tipologie di sensori digitali, analogici, attuatori pneumatici e motori elettrici. Originariamente lo studente aveva modo di interagire con il banco realizzando i collegamenti elettrici tramite delle interfacce mobili, e poteva effettuare la movimentazione degli oggetti agendo manualmente su un apposito driver di comando. La modernizzazione del banco che è stata realizzata ha riguardato l'eliminazione del driver di comando per la gestione manuale dei movimenti, allo scopo di rendere automatizzato il processo di movimentazione mediante la programmazione di un PLC e di un pannello HMI, che consente all'utente di interagire con il banco solo per avviare, fermare o resettare il sistema e di controllare la posizione degli oggetti movimentati.

Nella prima fase di studio del progetto è stata quindi definita la sequenza operativa del ciclo di lavoro, analizzando e stabilendo gli interventi necessari a ripristinare la funzionalità del banco e ad implementare le nuove funzionalità originariamente non previste. In primo luogo è stata quindi svolta una verifica preliminare della componentistica pneumatica, elettrica e meccanica presente, sono stati stabiliti i componenti mancanti e quelli da implementare al fine di garantire la funzionalità della sequenza operativa del ciclo di lavoro definito in fase di progettazione. Più nel dettaglio, dal punto di vista meccanico e pneumatico, le principali implementazioni sono state l'installazione di un sistema di caricamento degli oggetti tramite un attuatore pneumatico a doppio effetto comandato da un'elettrovalvola monostabile, la realizzazione dei magazzini di carico/scarico e la realizzazione tramite giunti di Oldham dell'accoppiamento motore – vite senza fine per la traslazione sugli assi cartesiani del manipolatore a portale. Dal punto di vista elettrico invece, a seguito della rimozione del quadro elettrico preesistente, sono stati totalmente rinnovati i cablaggi e sono state predisposte delle apposite morsettiere per gli ingressi e le uscite del PLC, in modo da facilitare la comprensione dei collegamenti elettrici agli studenti che utilizzeranno il banco di prova; infine sono stati realizzati tutti i collegamenti necessari al corretto funzionamento del PLC installato.

L'ultima fase del lavoro ha riguardato la definizione della logica con cui il controllore provvede alla suddivisione degli oggetti e la relativa programmazione del controllore tramite il portale Siemens. Durante la fase di programmazione, eseguita con il linguaggio Ladder, si è cercato di ottimizzare al meglio le diverse fasi del ciclo di movimentazione in modo da rendere il processo automatico rapido, lineare, affidabile e soprattutto intuitivo e semplice da utilizzare e comprendere.

Dopo aver dedicato una breve fase introduttiva all'automazione, al PLC e al portale utilizzato per effettuare la programmazione, nei diversi capitoli del presente elaborato verranno esaminati in sequenza tutti i punti precedentemente citati, analizzando approfonditamente tutti gli aspetti tecnici affrontati e mettendo in risalto le problematiche pratiche incontrate e la relativa soluzione tecnica adottata.

# Indice

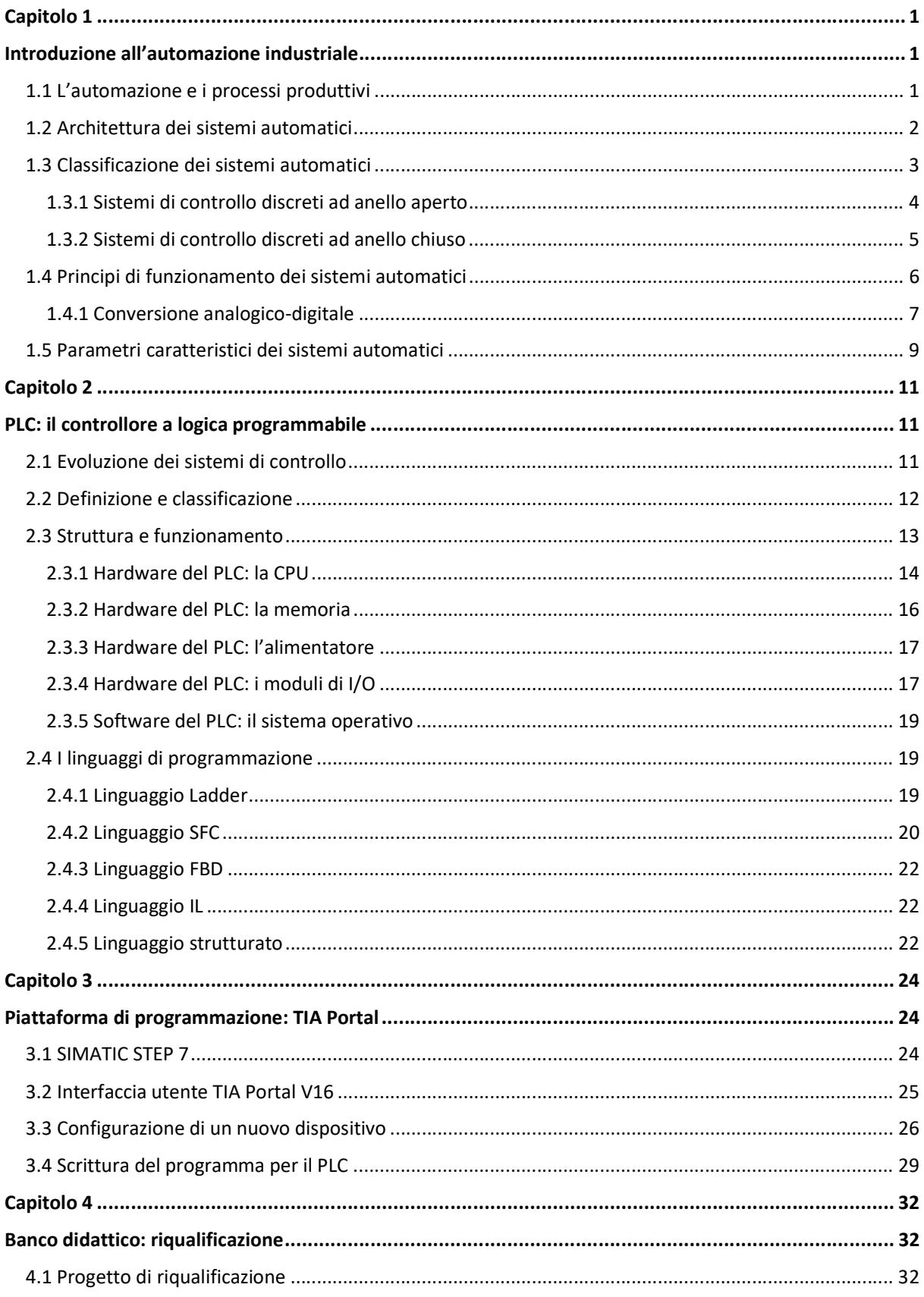

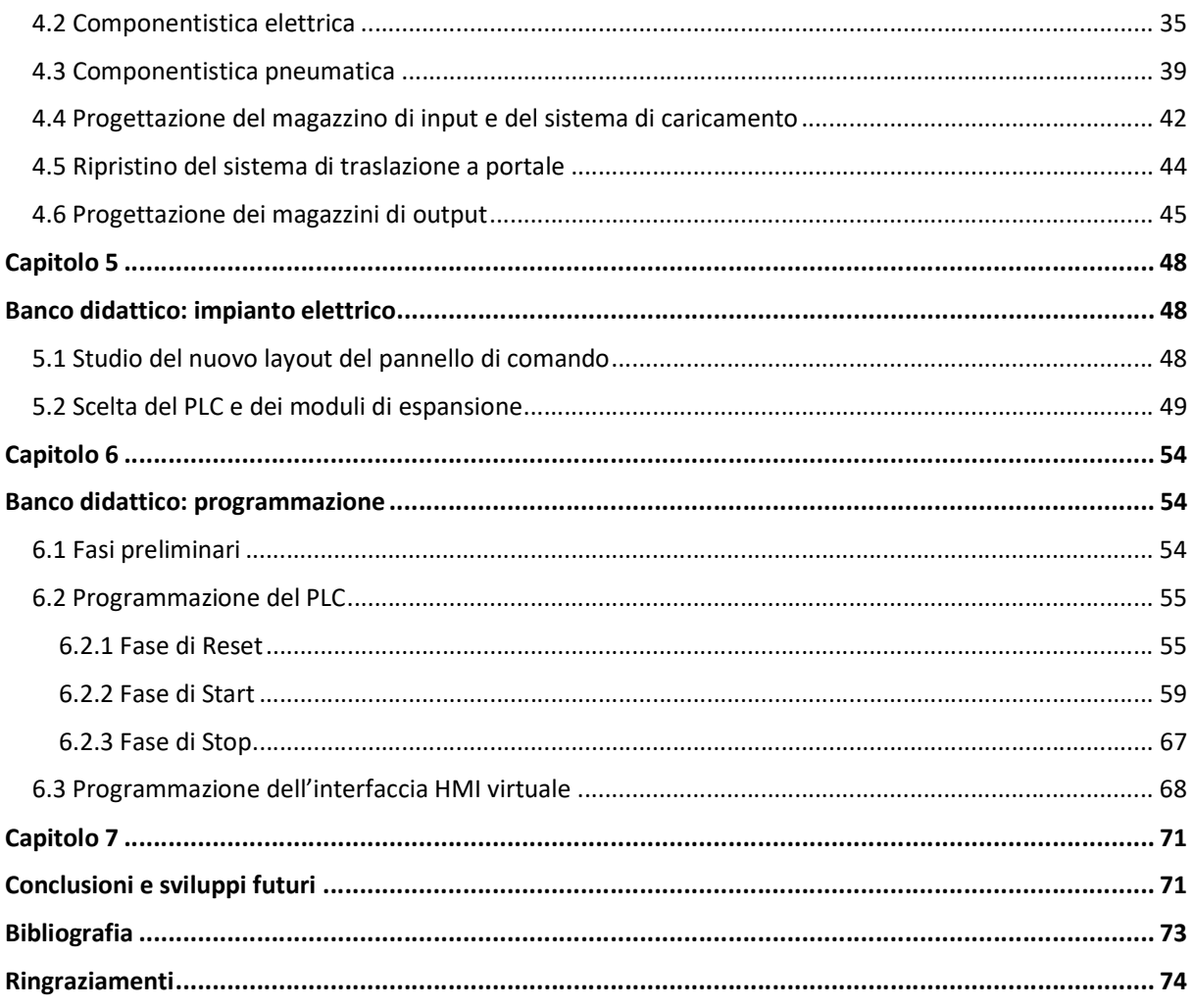

# Elenco delle figure

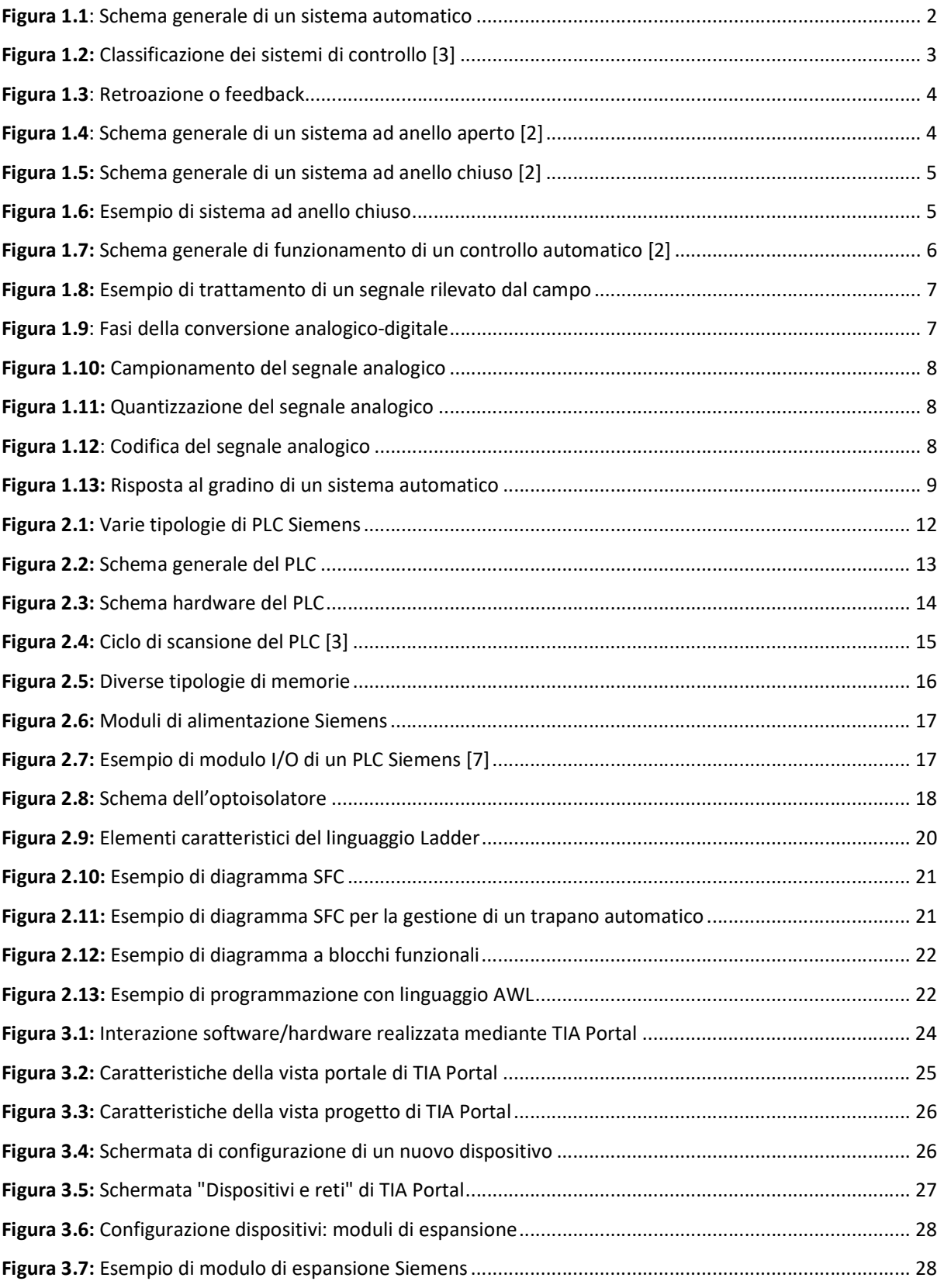

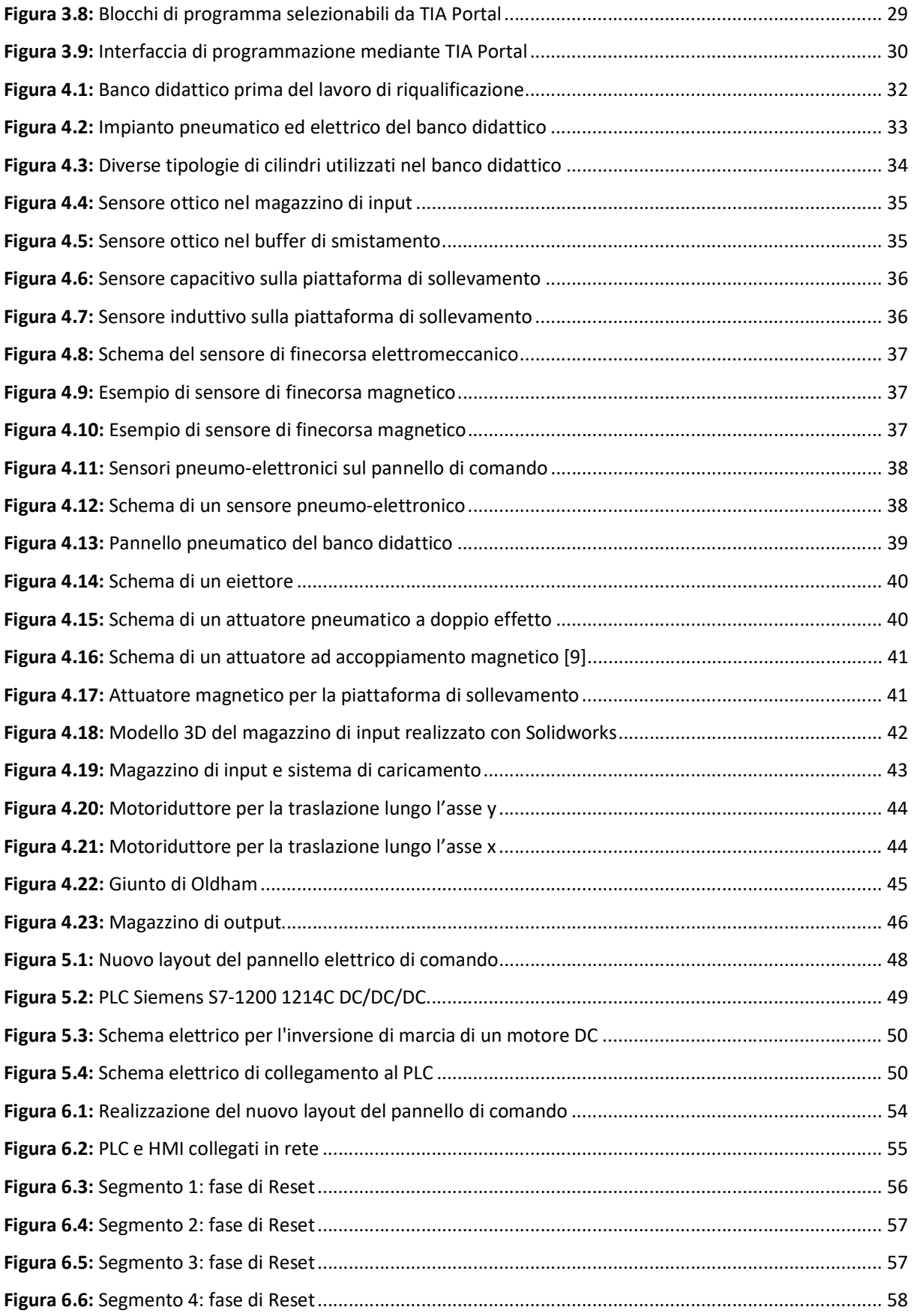

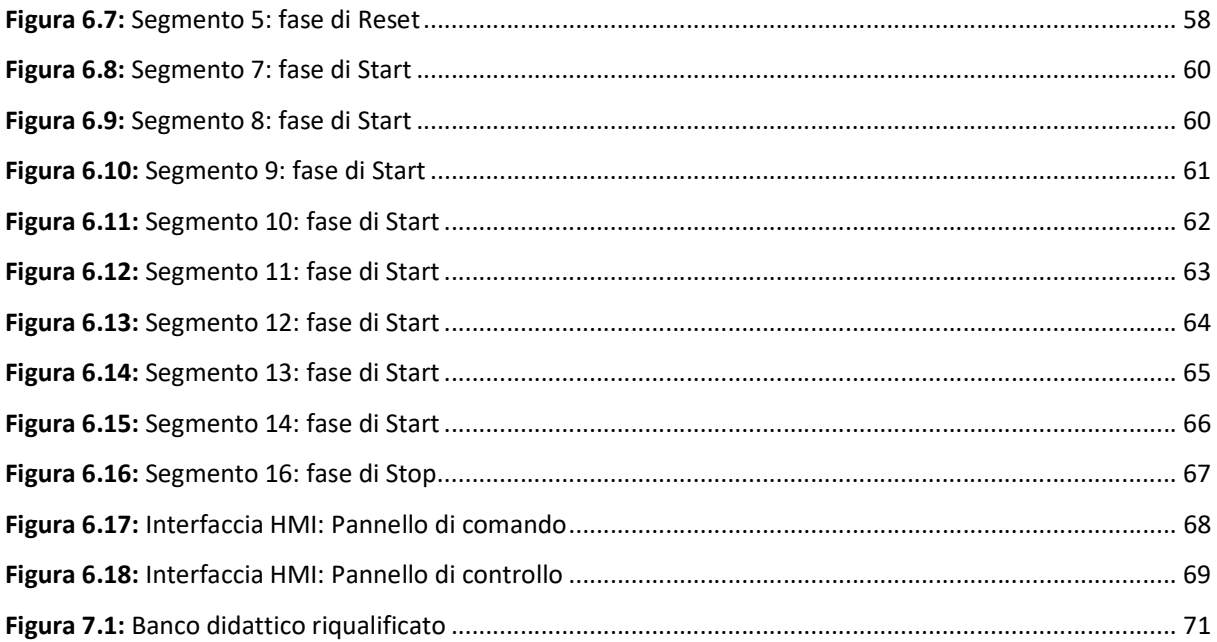

# Elenco delle tabelle

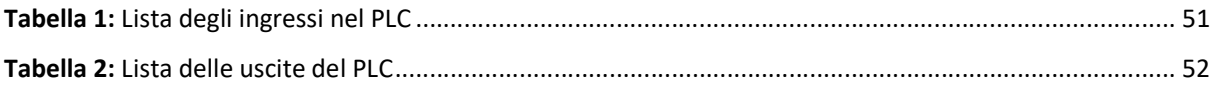

# Capitolo 1

# Introduzione all'automazione industriale

## 1.1 L'automazione e i processi produttivi

Il termine "automazione" può essere definito come l'impiego coordinato di dispositivi e tecnologie allo scopo di sostituire l'attività umana mediante un sistema automatico, parziale o totale. Il principio di base dei sistemi automatici consiste, nella gestione di un processo produttivo, nel raccogliere un numero sufficiente di dati e informazioni per determinare azioni di controllo finalizzate ad ottenere un comportamento desiderato dell'intero sistema. La sempre più marcata esigenza delle realtà industriali di raggiungere elevati volumi produzione, ottimizzando i costi e migliorando la qualità del prodotto, ha incentivato in maniera significativa l'evoluzione e lo sviluppo di sistemi automatici sempre più sofisticati, stimolando su larga scala le aziende ad investire in soluzioni automatizzate per raggiungere questi ambiziosi obiettivi.

I principali vantaggi apportati dall'automazione al settore industriale possono essere sintetizzati nei seguenti punti:

- In merito alla produttività, lo sviluppo di sistemi automatici ha consentito di ottenere la semplificazione del lavoro, una riduzione dei tempi di lavorazione, una grande ripetibilità delle operazioni e una produzione a livello qualitativo costante;
- Per quanto riguarda i volumi di produzione, l'automazione ha permesso di raggiungere capacità produttive decisamente più rilevanti rispetto a quelle umane, evidenziando di conseguenza anche un importante fattore di economicità;
- È stato possibile ottenere un'importante flessibilità produttiva, che permette agli impianti di produzione di realizzare prodotti diversi senza intervenire fisicamente sulle macchine, ma semplicemente agendo sulla programmazione software;
- Dal punto di vista della sicurezza sul lavoro, i processi produttivi automatizzati hanno apportato notevoli miglioramenti alle condizioni lavorative del personale umano, sollevandolo dalle mansioni ripetitive e fisicamente gravose, e limitando di conseguenza l'esposizione del lavoratore ad ambienti insalubri e riducendo i rischi fisici, ergonomici e psicosociali [1].

Relativamente all'ultimo punto, è opportuno sottolineare che la sostituzione della figura umana all'interno delle realtà industriali non potrà mai essere completa: l'introduzione dei sistemi automatici richiede infatti un notevole apporto umano per la progettazione degli impianti, per l'installazione degli stessi e per garantire la supervisione e la manutenzione delle macchine. Da queste constatazioni si deduce che lo sviluppo dell'automazione ha comportato la richiesta di figure professionali di sempre più elevato profilo, fortemente flessibili e capaci di integrare le competenze dei diversi settori ingegneristici coinvolti.

Ad oggi, l'automazione è molto diffusa in diversi ambiti di applicazione: oltre agli ambiti tradizionali, tra cui le industrie chimiche, siderurgiche, manufatturiere e di processo, questa disciplina ha trovato spazio anche nel settore dei servizi, della logistica e del trasporto oltre a quello sanitario.

### 1.2 Architettura dei sistemi automatici

Per definire in modo completo un sistema automatico è importante distinguere tre concetti fondamentali:

- Per comando di un sistema automatico si intende un'azione rivolta ad ottenere un determinato risultato finale;
- Per controllo si intende un'azione rivolta a verificare la presenza dell'effetto desiderato a seguito di un comando impartito;
- Per regolazione si intende un'azione rivolta ad ottenere prefissati valori delle specifiche grandezze caratteristiche del processo automatizzato.

Nella pratica dell'automazione e in gran parte della letteratura tecnica i concetti di regolazione e controllo vengono spesso trattati come equivalenti, in realtà è importante evidenziare che un processo si definisce regolato automaticamente quando esiste un sistema che svolge un insieme di funzioni rivolte a determinare il valore di una o più grandezze fisiche, caratteristiche del processo, e ad agire su di esso in modo da far assumere a tali grandezze valori prefissati costanti; mentre un sistema è definito controllato automaticamente quando il suddetto sistema agisce in modo da far assumere a tali grandezze valori variabili nel tempo secondo leggi prefissate. L'insieme delle apparecchiature che sono in grado di funzionare come appena descritto, prendono il nome di sistemi di regolazione e sistemi di controllo [2].

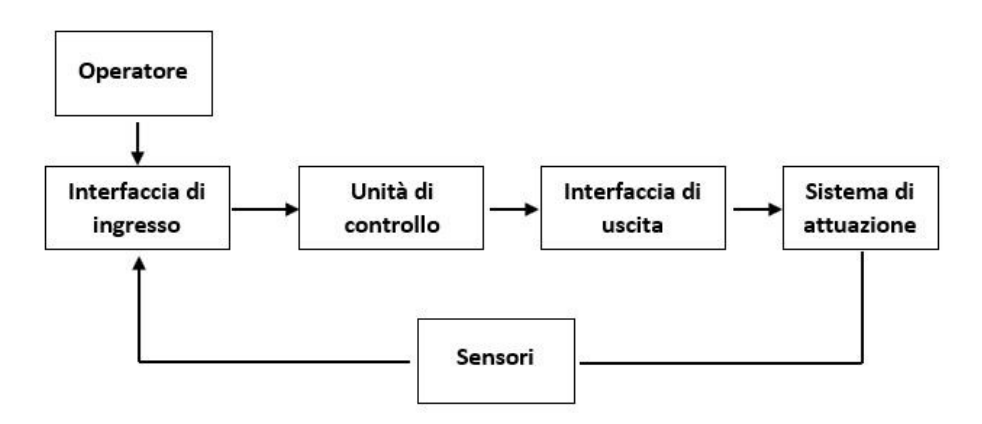

Figura 1.1: Schema generale di un sistema automatico

Nell'illustrazione schematica riportata in figura 1.1 si evidenziano i principali componenti di un sistema automatico:

- L'interfaccia di ingresso permette all'utente di comunicare con l'impianto, e consente inoltre di trasformare un segnale proveniente dai sensori in un segnale adatto al controllo, ad esempio eseguendo la conversione di un segnale analogico in digitale o la conversione di un segnale in corrente in un segnale in tensione;
- L'unità di controllo o controllore è un dispositivo che produce dei segnali di comando sulla base delle informazioni derivanti dalla sensoristica e dell'operatore;
- L'interfaccia di uscita a sua volta converte i segnali derivanti dal controllore in un segnale adatto al sistema di attuazione, spesso eseguendo un'amplificazione del segnale stesso;
- Il sistema di attuazione agisce direttamente sul sistema controllato, eseguendo gli ordini impartiti dall'interfaccia di uscita;
- I sensori sono invece quei dispositivi che comunicano segnali informativi relativamente alle grandezze controllate, quali ad esempio la posizione di un cilindro pneumatico, la velocità di movimento di un attuatore, la pressione agente in un serbatoio o la temperatura presente in una stanza [3].

Relativamente ai sistemi di attuazione utilizzati nei sistemi automatici, questi possono essere ricondotti alla tipologia pneumatica, elettrica, oleodinamica e meccanica a seconda delle esigenze di produzione. Un sistema pneumatico garantisce un ottimo fattore di economicità ma è carente dal punto di vista delle forze in gioco, al contrario dei sistemi oleodinamici. Il punto di forza dei sistemi di attuazione meccanici ed elettrici invece è l'elevata precisione che sono in grado di offrire, a fronte però di costi decisamente più significativi [4].

### 1.3 Classificazione dei sistemi automatici

La prima importante distinzione da osservare è quella tra sistemi di controllo continui e sistemi di controllo discreti. Nel primo caso la grandezza controllata varia in un range continuo di variazione, come ad esempio la velocità di un motore elettrico, la posizione di un sensore analogico o la pressione all'interno di un serbatoio; nel secondo caso invece il controllo è di tipo on/off, l'esempio più ricorrente è la posizione di un cilindro pneumatico, che quando raggiunge il finecorsa comporta l'attivazione di un segnale digitale.

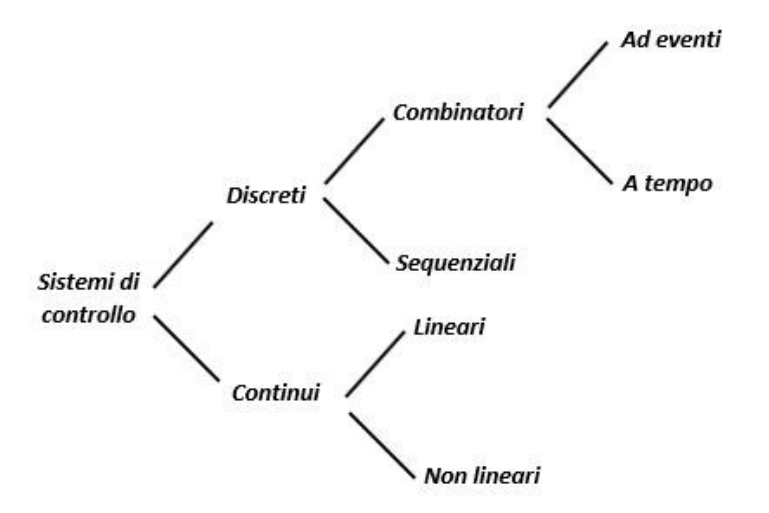

Figura 1.2: Classificazione dei sistemi di controllo [3]

Come illustrato in figura 1.2 a loro volta i sistemi discreti possono essere suddivisi in sequenziali e combinatori: nei sistemi sequenziali si può individuare una precisa sequenza delle operazioni da compiere, in cui la transizione tra le fasi è data da una condizione temporale o dal verificarsi di un certo evento, come ad esempio l'attivazione di un sensore di finecorsa o di un qualsiasi altro tipo di sensore digitale. Vengono invece definiti combinatori quei sistemi in cui lo stato dipende esclusivamente dagli ingressi.

Completamente diversi invece sono i sistemi continui, la cui conoscenza non è vincolante ai fini della comprensione di questo elaborato, i quali vengono descritti matematicamente con equazioni differenziali e possono essere di tipo lineare o non lineare; i più comuni sono i controllori PID (lineari) e i controllori fuzzy (non lineari) [3].

La funzionalità logica dei sistemi di controllo discreti, di maggiore interesse per i nostri scopi, può essere gestita sia a livello hardware mediante dei circuiti cablati, oppure a livello software tramite la programmazione di un controllore tramite un opportuno linguaggio di programmazione, garantendo di conseguenza una maggiore flessibilità al sistema automatico.

Una classificazione fondamentale dei sistemi automatici è quella che considera la loro struttura costruttiva e funzionale:

- Sistemi di controllo ad anello aperto;
- Sistemi di controllo ad anello chiuso.

La sostanziale differenza che sussiste tra queste due tipologie di sistemi riguarda la presenza o meno della retroazione o feedback, ovvero quel meccanismo che consiste nel rilevare con continuità il valore della grandezza controllata e nel comunicarlo all'unità di controllo, permettendo al sistema di reagire alle informazioni di ritorno dal campo aggiornando continuamente i dati in uscita per ottenere il valore di riferimento della grandezza controllata [5].

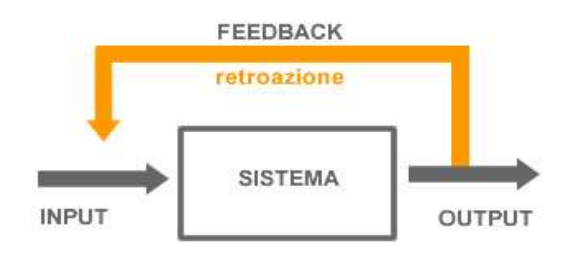

Figura 1.3: Retroazione o feedback

#### 1.3.1 Sistemi di controllo discreti ad anello aperto

Il sistema ad anello aperto non prevede l'utilizzo della retroazione o feedback, per cui non si ha un controllo né da parte dei finecorsa né da parte dei sensori del risultato ottenuto a seguito di un comando. In questa tipologia di controllo, la transizione tra una fase e quella successiva è affidata all'operatore, che comanda manualmente l'attivazione della fase successiva, o al tempo, che tramite un temporizzatore attiva la fase seguente dopo un periodo di tempo prefissato.

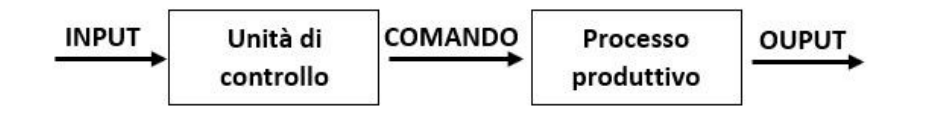

Figura 1.4: Schema generale di un sistema ad anello aperto [2]

In pratica, nei controlli di questo tipo, si ammette a priori che non ci sia errore e si confida nella precisione di funzionamento di tutti i componenti del sistema; inoltre vengono completamente trascurate le azioni di disturbo che presumibilmente agiscono sul processo causando in maniera inevitabile un errore nelle grandezze controllate [3].

#### 1.3.2 Sistemi di controllo discreti ad anello chiuso

Nei sistemi ad anello chiuso viene utilizzato il meccanismo di retroazione: come mostrato nella figura 1.5 in questa tipologia di sistemi viene eseguito con continuità il rilevamento del valore effettivo della grandezza controllata e viene fornito al sistema di elaborazione un segnale di reazione; che sulla base del confronto tra il valore di riferimento e il valore effettivo fornisce un risultato che corrisponde all'errore, a sua volta inviato al sistema di controllo. In questo modo il controllore può variare la propria uscita, con l'obiettivo di minimizzare o annullare tale errore.

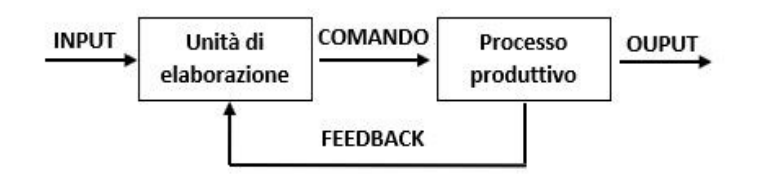

Figura 1.5: Schema generale di un sistema ad anello chiuso [2]

Grazie all'elevata affidabilità e al controllo continuo dei parametri del processo i sistemi di controllo ad anello chiuso sono ampiamente utilizzati in ambito industriale, ai vantaggi produttivi si contrappongono però un elevato costo e una grande complessità del sistema, che deve essere opportunamente tarato e dimensionato per evitare fenomeni di instabilità [2].

Un classico esempio di sistema ad anello chiuso è quello riportato nella figura seguente, che riguarda il controllo del livello di un serbatoio: attraverso una trasmissione continua del segnale derivante dal sensore di livello il sistema è in grado di variare l'apertura della valvola di regolazione della portata, con l'obiettivo di garantire un determinato livello di liquido all'interno del serbatoio.

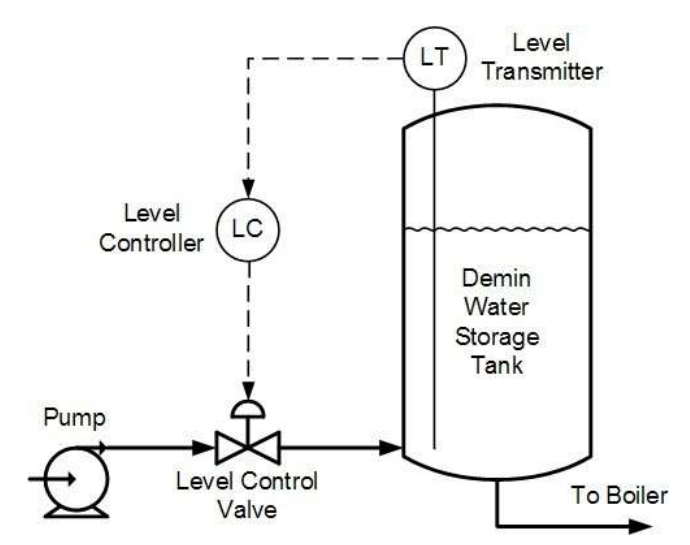

Figura 1.6: Esempio di sistema ad anello chiuso

### 1.4 Principi di funzionamento dei sistemi automatici

Per realizzare un controllo automatico sono necessarie una serie di operazioni, sempre presenti a prescindere la processo che si intende controllare, tra cui:

- Acquisizione dei segnali del processo, ovvero la misurazione dei valori istantanei delle grandezze caratteristiche;
- Elaborazione dei segnali rilevati;
- Invio dei comandi agli attuatori che agiscono sul processo.

Una schematica rappresentazione di queste operazioni è raffigurata nel seguente diagramma:

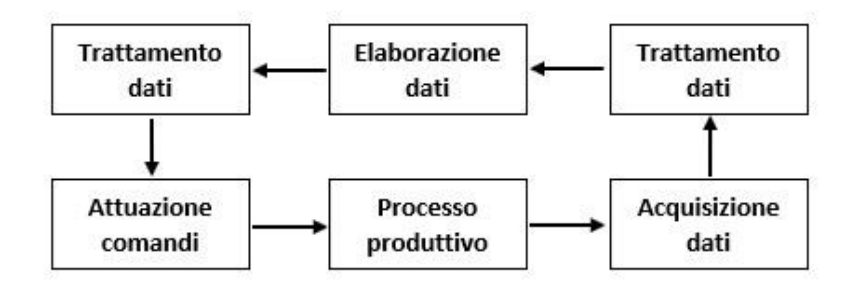

#### Figura 1.7: Schema generale di funzionamento di un controllo automatico [2]

Dallo schema riportato in figura 1.7 emerge come sia necessario trattare i dati in ingresso e in uscita dall'unità di elaborazione dei dati per renderli compatibili con l'unità stessa e con il sistema di attuazione. All'interno del sistema di controllo possono quindi essere individuati tre sottoinsiemi i quali, in ragione delle funzioni svolte, assumono il nome di sistema d'ingresso, sistema di elaborazione e sistema di uscita: il primo predispone i dati da elaborare prelevandoli dal campo e rendendoli compatibili con il secondo, questo esegue il programma implementato dall'operatore ed emette gli ordini in funzione della situazione descritta dai dati d'ingresso, infine il terzo interpreta i risultati dell'elaborazione e attua gli ordini che ne conseguono.

L'acquisizione dei dati avviene tramite i sensori di misura, diversi a seconda della grandezza da misurare, e che possono appartenere ad una delle seguenti categorie:

- Dati relativi all'ambiente di lavoro (termometri, fotocellule, ecc.);
- Dati relativi allo stato fisico del processo (manometri, flussometri, ecc.);
- Dati relativi alla posizione assunta dai componenti in lavorazione del processo produttivo (finecorsa, sensori di prossimità, sensori magnetici, ecc.);
- Dati relativi alla posizione assunta dagli elementi che si occupano della trasmissione del moto (dinamo tachimetrica, encoder rotativo, riga ottica, ecc.) [2].

Al fine di comprendere al meglio lo schema di figura 1.7 è importante notare come la grandezza fisica che viene misurata dai sensori precedentemente elencati, fornisce un segnale non direttamente utilizzabile dal sistema di elaborazione, che viene quindi dapprima trasformato in un segnale elettrico, e successivamente opportunamente condizionato tramite operazioni di amplificazione, filtraggio e conversione. Le operazioni di conversione verranno trattate nel paragrafo successivo relativo al PLC.

Nel caso in cui l'operazione di misurazione e condizionamento venga effettuata dal medesimo dispositivo, questo prende il nome di trasduttore di misura.

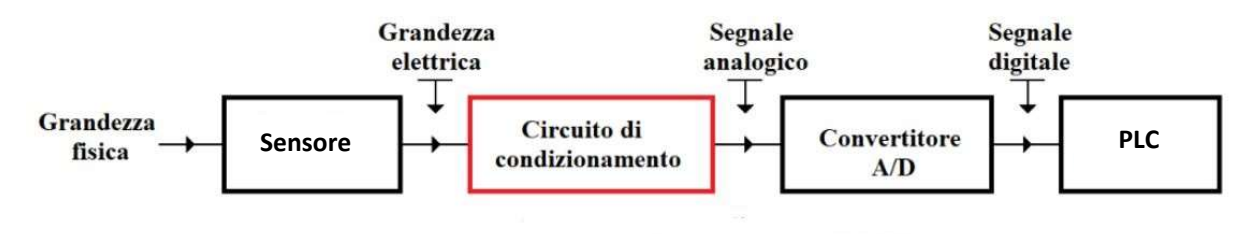

Figura 1.8: Esempio di trattamento di un segnale rilevato dal campo

#### 1.4.1 Conversione analogico-digitale

Di fondamentale importanza per la comprensione di alcuni capitoli che seguiranno relativi alla progettazione e programmazione del banco oggetto del presente elaborato, è la conversione del segnale da analogico a digitale. La differenza tra le due tipologie di segnali consiste nel fatto che il segnale analogico è una funzione continua, ed è quindi definito per ogni istante di tempo; mentre il segnale digitale è definito per istanti discreti di tempo. L'elaborazione e la gestione dei segnali analogici comporta l'utilizzo di amplificatori operazionali, complicando di conseguenza la componentistica hardware del sistema di elaborazione mentre i segnali digitali sono agevolmente gestibili dai microprocessori.

Per eseguire la digitalizzazione di un segnale analogico sono necessarie tre fasi: il campionamento, la quantizzazione e la codifica del segnale quantizzato.

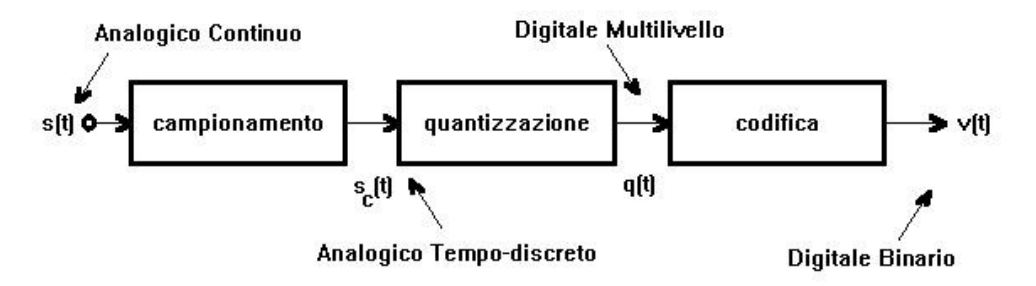

Figura 1.9: Fasi della conversione analogico-digitale

La fase del campionamento consiste sostanzialmente nell'individuazione di istanti di tempo, generalmente equispaziati, in cui il segnale viene valutato (rif. figura 1.10). L'intervallo di tempo che intercorre tra due campionamenti successivi viene definito periodo di campionamento Tc, mentre il suo reciproco viene definito frequenza di campionamento  $f_c$ . È importante porre particolare attenzione al periodo di campionamento adottato: se il segnale analizzato varia troppo velocemente è necessario ridurre tale parametro, al fine di evitare la perdita di informazioni. I teoremi presenti in letteratura affermano infatti che è opportuno campionare il segnale con una frequenza pari ad almeno il doppio della massima frequenza del segnale.

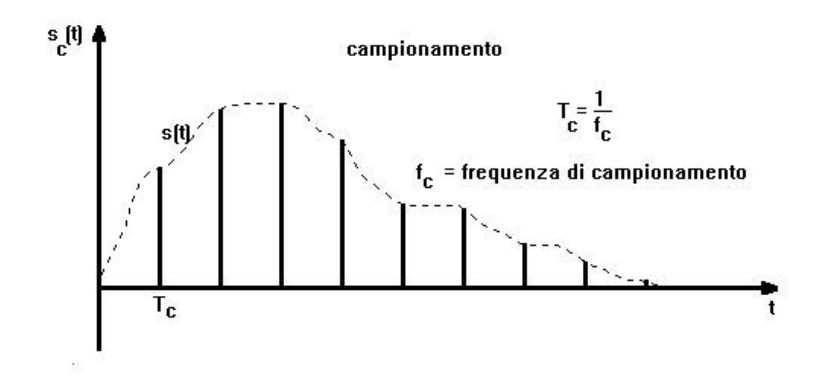

Figura 1.10: Campionamento del segnale analogico

Durante la fase di quantizzazione il segnale viene limitato tra un valore massimo ed un valore minimo e il campo di misura viene diviso in N intervalli contigui di ampiezza generalmente costante: al valore di ciascun campione del segnale viene sostituito il valore centrale dell'intervallo in cui il campione si trova, ottenendo così il segnale quantizzato rappresentato in figura 1.11.

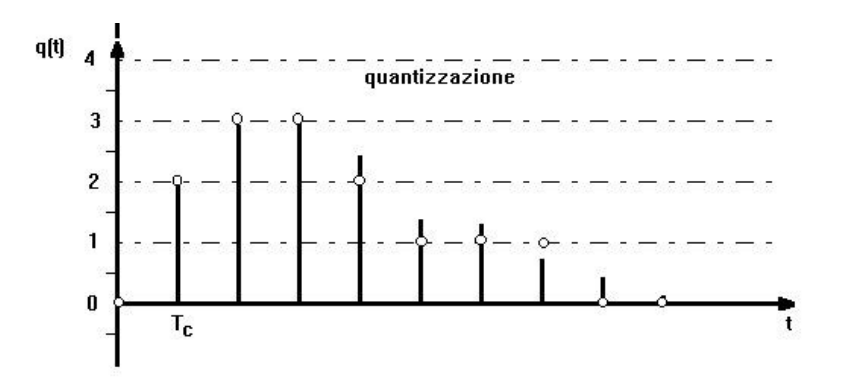

Figura 1.11: Quantizzazione del segnale analogico

La fase finale della conversione riguarda la codifica, che consiste nella traduzione di una parola o word, generalmente in codice binario, del valore campionato e quantizzato.

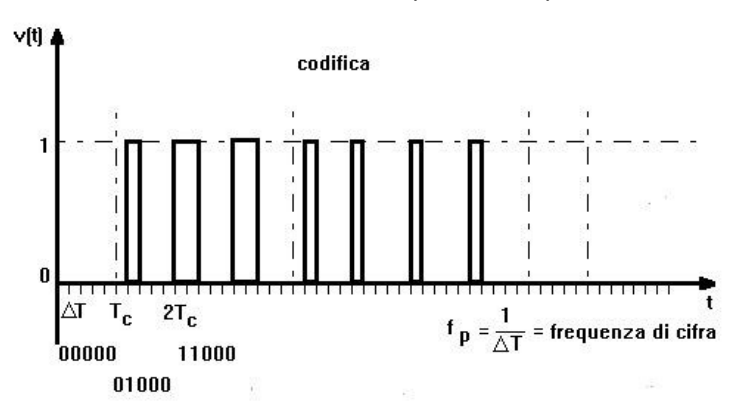

Figura 1.12: Codifica del segnale analogico

A seguito di queste fasi, il segnale convertito in formato digitale può essere direttamente utilizzato dall'unità di elaborazione o microprocessore [3].

### 1.5 Parametri caratteristici dei sistemi automatici

Per concludere questa prima fase introduttiva sui sistemi automatici, è importante precisare i principali parametri caratteristici utili a valutare le prestazioni di un sistema di controllo automatico. Facendo riferimento alla figura 1.13, che riporta il transitorio che assume la variabile controllata in seguito ad una variazione a gradino della variabile di riferimento, possiamo definire:

- Stabilità, la caratteristica per cui la variabile di processo si avvicina asintoticamente ad un valore predefinito, evitando quindi di dar luogo a oscillazioni permanenti o ad ampiezza crescente;
- Precisione statica, se legata all'errore statico che la variabile di processo assume a regime rispetto al valore di riferimento, precisione dinamica quando è legata alla sovraelongazione massima o overshoot (lettera "S" in figura 1.13), ovvero alla differenza tra il massimo valore che assume la variabile di processo durante il transitorio e il valore di riferimento;
- Sensibilità, il più piccolo valore della variazione dell'ingresso che provoca una variazione dell'uscita;
- Velocità di risposta, caratterizzata dalla prontezza e dal tempo di salita: la prontezza è il tempo di assestamento dell'uscita al variare dell'ingresso mentre il tempo di salita è il tempo necessario affinchè la variabile di controllo aumenti dal 10% al 90% del valore di regime.

L'ottimizzazione di questi parametri è fondamentale per ottenere un sistema di controllo affidabile, il processo transitorio desiderabile si ottiene quando il tempo di salita è breve, la sovraelongazione è bassa, l'errore statico è piccolo e la stabilità del sistema è tale da consentire una risposta sufficientemente smorzata ad una perturbazione dell'ingresso, dunque con oscillazioni poco evidenti [3].

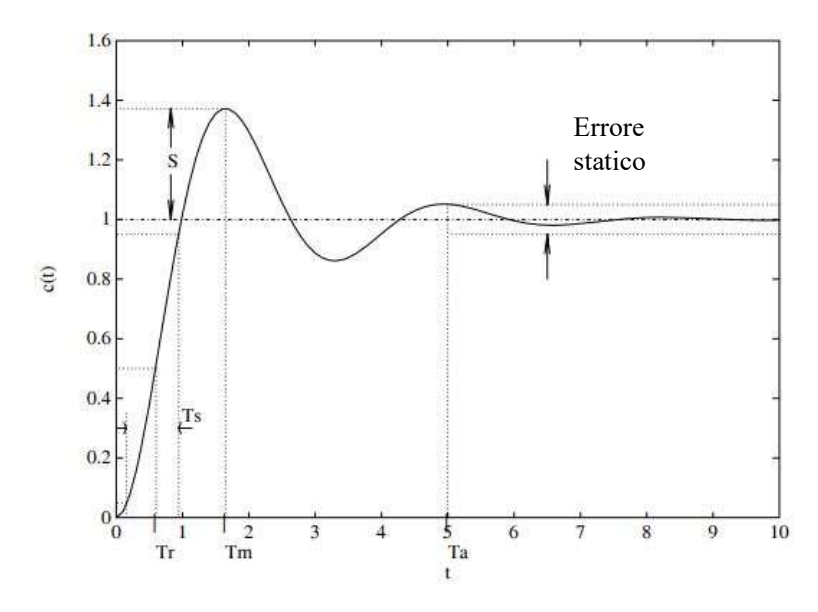

Figura 1.13: Risposta al gradino di un sistema automatico

# Capitolo 2

# PLC: il controllore a logica programmabile

### 2.1 Evoluzione dei sistemi di controllo

In questo capitolo viene introdotto il concetto di controllore logico programmabile, iniziando con una breve parentesi storica per poi passare ad un'analisi tecnica degli elementi che lo costituiscono e del principio di funzionamento.

Come già accennato nel capitolo precedente, la costante esigenza delle realtà industriali di ridurre i costi di produzione e di avere a disposizione sistemi sempre più flessibili, ha portato allo sviluppo di controllori automatici molto sofisticati, tra cui il più importante è indubbiamente il controllore a logica programmabile o PLC. Per completezza di trattazione, al fine di comprendere al meglio i dispositivi attualmente utilizzati, è opportuno ripercorrere i diversi passi compiuti dalla tecnologia nelle aziende manifatturiere. I primi dispositivi elettromeccanici utilizzati furono i relè, che con l'affermarsi dell'elettronica vennero progressivamente sostituiti dai transistor. I relè, che possono essere definiti in modo semplice come degli interruttori azionati da un elettromagnete, permettevano di realizzare dei sistemi automatici attraverso opportuni collegamenti elettrici, realizzando i cosiddetti sistemi a logica cablata. I transistor invece permettono di amplificare un segnale in corrente secondo i principi dell'elettronica digitale: questi si rivelarono estremamente affidabili e prestanti, e le loro caratteristiche vennero ulteriormente migliorate con la nascita dei circuiti integrati. La vera e propria rivoluzione dei controllori a logica programmabile iniziò nel 1968, anno in cui la General Motors decise di uniformare la gestione delle catene di montaggio allo scopo di velocizzare i cambi di produzione, per poter adattare le linee produttive alla realizzazione di diverse tipologie di prodotti. I vantaggi che questo nuovo sistema fu in grado di apportare furono molteplici:

- Facilità di programmazione e riprogrammazione, eventualmente sul luogo di funzionamento del sistema produttivo;
- Bassa manutenzione ed affidabilità;
- Robustezza per poter funzionare in un ambiente ostile, in presenza di interferenze elettromagnetiche, vibrazioni e polvere;
- Ingombri molto ridotti e costi contenuti.

I primi PLC sviluppati lavoravano secondo una logica limitata alle funzioni logiche che già venivano realizzate dai relè, mentre nel 1973 nacquero i primi PLC in grado di manipolare i dati delle memorie ed eseguire operazioni aritmetiche. Nel 1975 fu sviluppata la funzione PID (Proporzionale, Integrale e Derivativa) per il controllo in retroazione del sistema, portando il livello di automazione ad un livello ancora superiore [6]. La continua ed esponenziale diffusione del PLC fece sorgere la necessità di semplificare la comunicazione uomo-macchina, portando allo sviluppo di apposite interfacce dette HMI (Human-Machine Interface), che permettono all'utente di modificare i parametri di processo in modo rapido e semplice. Ad oggi nella maggior parte dei contesti, il PLC svolge il solo ruolo di esecutore, mentre la funzione di supervisione del sistema è assunta dai computer.

### 2.2 Definizione e classificazione

Per definire in modo completo il controllore a logica programmabile, la norma CEI 65-23, corrispondente alla norma EN 61131-1 ed alla pubblicazione IEC 1131-1, lo definisce come un "sistema elettronico a funzionamento digitale, destinato all'uso in ambito industriale, che utilizza una memoria programmabile per l'archiviazione interna di istruzioni orientate all'utilizzatore per l'implementazione di funzioni specifiche, come quelle logiche, di sequenziamento, di temporizzazione, di conteggio e di calcolo aritmetico, per controllare, mediante ingressi ed uscite sia digitali che analogici, vari tipi di macchine e processi". Sfruttando le grandi potenzialità offerte dalla tecnologia elettronica i PLC sono in grado di garantire, oltre ai già menzionati requisiti di flessibilità, prestazioni decisamente superiori a qualsiasi dispositivo elettromeccanico, offrendo la possibilità di elaborare i segnali analogici, effettuare operazioni matematiche, memorizzare, visualizzare e trasferire dati e collegarsi in rete con altri PLC, calcolatori o controlli numerici [3].

I PLC possono essere classificati seguendo diversi criteri, il primo che si analizza è relativo alla quantità di ingressi e uscite che il controllore è in grado di controllare, suddividendoli per gamma (o taglia):

- Gamma bassa quando il numero massimo di I/O controllati è inferiore a 64;
- Gamma media quando il numero di I/O controllati è compreso tra 64 e 512;
- Gamma alta quando il numero di I/O controllati è compreso tra 512 e 2048.

Nel caso in cui ci sia necessità di controllare un numero maggiore di I/O, le case costruttrici hanno previsto la possibilità di collegare più PLC, ampliando di conseguenza gli I/O controllabili [2].

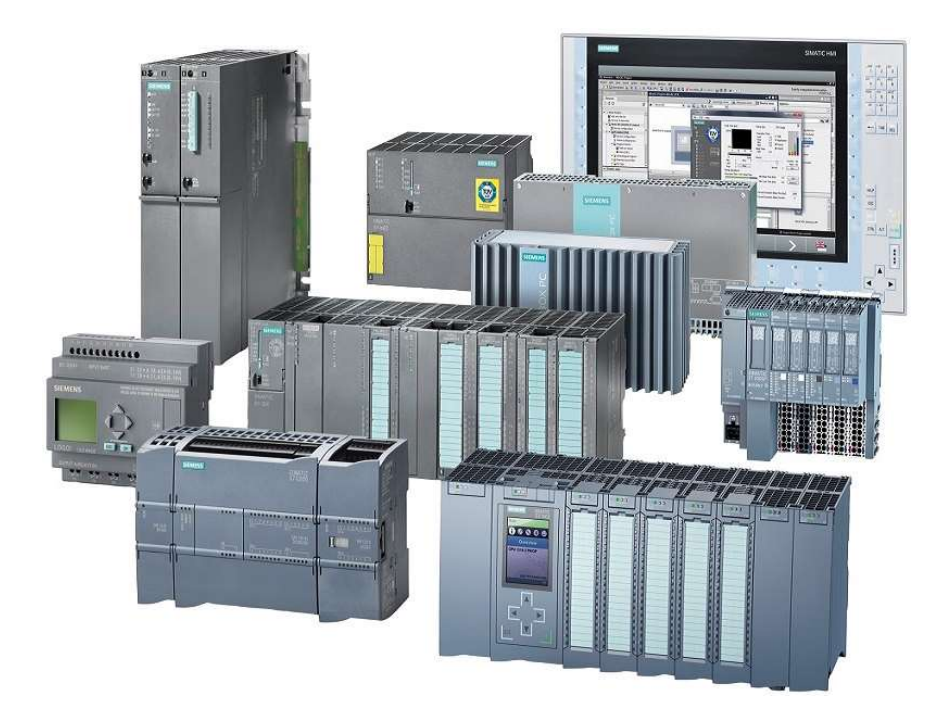

Figura 2.1: Varie tipologie di PLC Siemens

Un altro metodo di classificazione è basato sul criterio costruttivo adottato, suddividendo i PLC in compatti e modulari: i primi presentano una configurazione rigida contenente alimentatore, CPU e moduli I/O in un unico blocco, non modificabile se non attraverso apposite espansioni a loro volta rigide; i secondi invece sono configurabili dall'utente in base alle esigenze specifiche, assemblando su una base varie schede modulari aventi ciascuna una specifica funzione e collegati tramite un bus interno. I PLC di gamma medio-alta sono sempre modulari, questo raramente accade per i PLC di gamma bassa che sono quasi sempre di tipo compatto.

L'ultimo criterio di classificazione che si analizza riguarda la tipologia di impiego del PLC: sequenziale o multifunzione. I PLC sequenziali sono i controllori della prima generazione e vengono impiegati nella realizzazione degli automatismi che funzionano secondo una logica sequenziale. I PLC multifunzione invece vengono impiegati in tutti quei casi in cui, oltre alle funzioni caratteristiche della logica sequenziale, sono richieste funzioni di misura, regolazione (PID), posizionamento, dialogo con le periferiche e con altri PLC in rete [2].

### 2.3 Struttura e funzionamento

La struttura del PLC è costituita da due parti completamente diverse tra loro, ma allo stesso tempo complementari:

- Una parte hardware, che riguarda l'insieme dei circuiti elettronici e delle apparecchiature necessarie per fornire le varie funzioni;
- Una parte software, che riguarda l'insieme delle istruzioni che formano il programma utente sulla base delle esigenze specifiche.

Secondo la corrente terminologia informatica, la parte hardware può essere definita come la parte fisica o "materiale" del PLC, mentre la parte software esprime il concetto di parte leggera o "immateriale".

Il principio di funzionamento del PLC può essere sintetizzato nello schema di figura 2.2: il controllore programmabile acquisisce i segnali di ingresso derivanti dai sensori sul campo, li elabora in base al loro valore e a quanto stabilito dal programma implementato dall'utente, ed emette i necessari segnali d'uscita all'indirizzo degli attuatori.

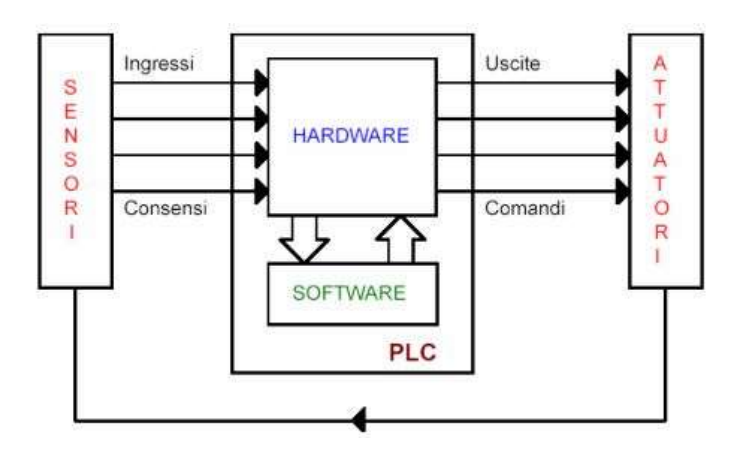

Figura 2.2: Schema generale del PLC

I PLC possono essere immaginati come dei "magazzini di funzioni" dal quale l'utente preleva, istante per istante, quelle di cui ha bisogno e le utilizza attraverso il programma che l'utente stesso implementa nel controllore. I PLC vengono principalmente utilizzati per realizzare il blocco di comando, affiancato al vero e proprio blocco di potenza delle macchine, indipendentemente dalla tipologia costruttiva (pneumatica, oleodinamica, elettromeccanica) [6].

Nella figura seguente si rappresenta schematicamente la componentistica hardware di un controllore programmabile, costituita principalmente da tre unità fondamentali:

- L'unità centrale, ovvero la parte che si occupa di organizzare e gestire tutte le attività del controllore;
- L'unita I/O o unità ingressi/uscite, che permette il collegamento tra l'unità centrale e il sistema da controllare;
- L'unità di programmazione, che permette di realizzare l'interfaccia uomo-macchina e consente quindi all'utente di scrivere il programma nell'apposita sezione di memoria del PLC.

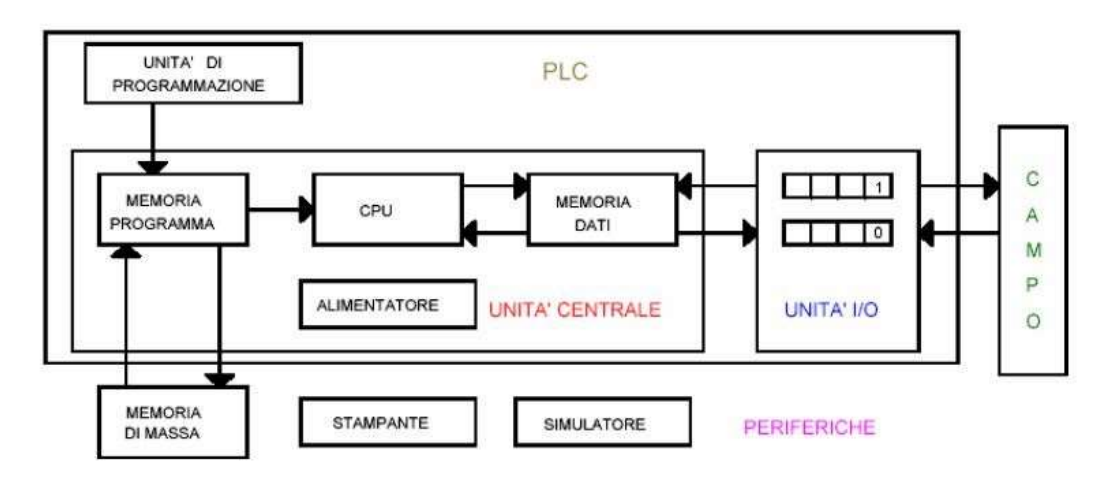

Figura 2.3: Schema hardware del PLC

#### 2.3.1 Hardware del PLC: la CPU

Nell'unità centrale è contenuto il cuore del PLC, ovvero la CPU (Central Processing Unit) che determina l'esecuzione del programma, dei calcoli e di tutte le elaborazioni logiche. Il microprocessore ripete ciclicamente le istruzioni contenute nel programma e, in base ai segnali che giungono dai sensori sul campo, genera i segnali di uscita corrispondenti. Più nello specifico, la CPU svolge la funzione di:

- Acquisire i segnali di ingresso, creandone un'immagine nei registri della memoria dati;
- Verificare la sequenza con cui le istruzioni del programma implementato vengono lette nella memoria programma, interpretarle ed eseguirle secondo lo stato logico assegnato agli ingressi;
- Generare le uscite abilitate dall'elaborazione delle varie istruzioni del programma, aggiornandole ad ogni ciclo di scansione.

L'ordine sequenziale delle operazioni svolte dalla CPU viene definito ciclo di scansione, e può essere schematizzato come nella figura seguente:

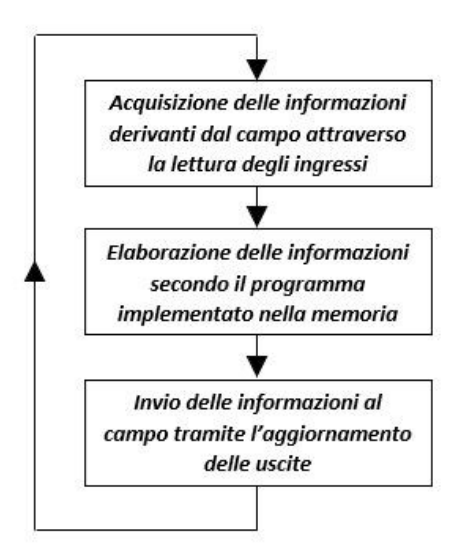

Figura 2.4: Ciclo di scansione del PLC [3]

Ciascun PLC è costruito per operare secondo uno dei seguenti metodi di scansione, che si differenziano in base alla tipologia di acquisizione ed invio dei dati:

- Sincrona d'ingresso e sincrona d'uscita;
- Sincrona d'ingresso e asincrona d'uscita;
- Asincrona d'ingresso e asincrona d'uscita.

Per comprendere a fondo l'analisi delle diverse tipologie di scansione, è importante definire due parametri: il tempo di scansione, definito come il tempo impiegato dal microprocessore per acquisire i dati, elaborare il programma ed aggiornare le uscite; e il tempo di risposta, definito come il tempo che intercorre tra la variazione degli ingressi e la corrispondente variazione delle uscite. Il tempo di scansione è generalmente compreso tra 1 e 20 ms per i moderni PLC.

Nella scansione sincrona d'ingresso e d'uscita sia l'acquisizione che l'invio dei dati avvengono in totale sincronismo, ovvero contemporaneamente per tutti gli ingressi e per tutte le uscite. In pratica, la CPU legge i dati d'ingresso ed aggiorna le uscite una volta sola per ogni ciclo d'elaborazione dell'intero programma contenuto nella memoria: questo significa che nel caso in cui ci sia una variazione di un segnale in ingresso questo non viene rilevato fino all'inizio di un nuovo ciclo di scansione. In questo caso, il tempo di risposta è sempre superiore al tempo di scansione.

Nella scansione sincrona d'ingresso e asincrona d'uscita tutti gli ingressi vengono acquisiti contemporaneamente, mentre l'invio alle uscite viene fatto in tempi diversi. In questa tipologia di scansione gli ingressi vengono letti una sola volta all'inizio dell'elaborazione ma le uscite vengono trasmesse all'esterno man mano che maturano i risultati elaborati nel programma: l'aggiornamento delle uscite è quindi più rapido rispetto al ciclo di scansione precedente.

Nella scansione *asincrona di ingresso e d'uscita* sia l'acquisizione degli ingressi che l'aggiornamento delle uscite vengono effettuati in tempi diversi. Il tempo di risposta rispetto ai due casi precedenti è notevolmente ridotto [3].

#### 2.3.2 Hardware del PLC: la memoria

La funzione fondamentale delle memorie del PLC è quella di fornire alla CPU dei "magazzini di informazioni", che permettano al microprocessore di leggere continuamente il valore dei segnali, il programma implementato dall'utente e scrivere i risultati dell'elaborazione svolta affinchè questi vengano inviati alle uscite. Le memorie vengono realizzate elettronicamente mediante circuiti integrati e ne esistono diverse tipologie a seconda delle proprietà di lettura e scrittura: ROM, RAM, EPROM, EEPROM.

- Le memorie RAM (Random Access Memory) sono memorie ad accesso libero, possono essere sia scritte che lette dal microprocessore e sono volatili in quanto cancellano il loro contenuto in assenza di alimentazione;
- Le memorie ROM (Read Only Memory) sono memorie di sola lettura, vengono infatti scritte in modo definitivo dal costruttore che le predispone per compiti specifici e il processore può soltanto leggerle, non sono volatili;
- Le memorie EPROM (Erasable Programmable Read Only Memory) sono memorie di sola lettura cancellabili e riprogrammabili, non sono volatili e possono essere solo lette dal processore; ma a differenza delle precedenti il contenuto delle memorie può essere cancellato tramite dei sistemi ad emissione di raggi ultravioletti e riscritto dall'utente;
- Le memorie EEPROM (Electrically Erasable Programmable Read Only Memory) sono memorie di sola lettura cancellabili elettricamente e riprogrammabili, sono analoghe alle precedenti ma presentano il vantaggio di poter essere cancellate elettricamente molto più rapidamente (pochi secondi) [2].

La memoria di un PLC è molto articolata e organizzata secondo alcune sezioni distinte:

- Memoria di sistema, di tipo ROM, viene utilizzata per conservare tutte le istruzioni che servono per la gestione ed il controllo del funzionamento della CPU e che pertanto costituiscono il vero e proprio sistema operativo del PLC;
- Memoria di programma, realizzata mediante memorie RAM o EPROM, viene utilizzata per registrare le istruzioni del programma implementate dall'utente e che deve essere eseguito dal PLC;
- Memoria dati, di tipo RAM, è suddivisa in memoria di ingresso e di uscita, serve per contenere le informazioni derivanti dal campo relative agli ingressi e all'aggiornamento delle uscite [3].

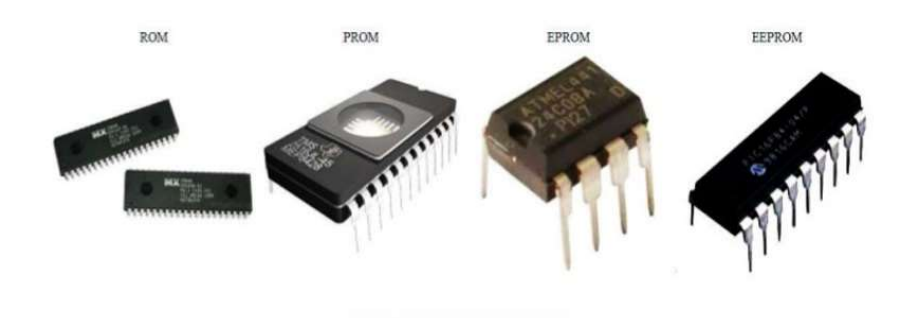

Figura 2.5: Diverse tipologie di memorie

#### 2.3.3 Hardware del PLC: l'alimentatore

Il microprocessore necessita di alimentazione ad una tensione continua, stabilizzata e priva di fluttuazioni, che viene fornita da un alimentatore che può essere interno o esterno. Nel caso in cui si renda necessaria l'erogazione di maggiore potenza, le case costruttrici mettono a disposizione alcuni moduli di alimentazione addizionali, che garantiscono anche una maggiore sicurezza in caso di guasti: interruzioni di rete, variazioni improvvise di tensione o un carico difettoso possono portare all'arresto del sistema e causare danni anche importanti dal punto di vista economico [2].

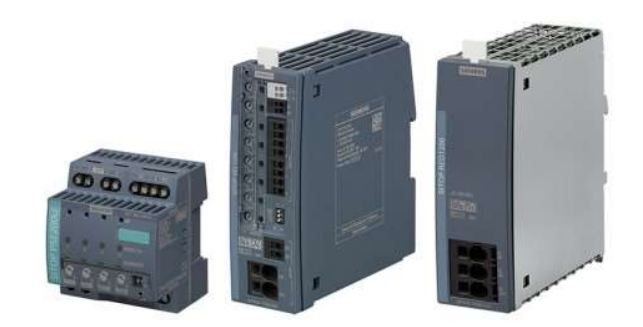

Figura 2.6: Moduli di alimentazione Siemens

#### 2.3.4 Hardware del PLC: i moduli di I/O

Gli ultimi componenti hardware che si analizzano riguardano i dispositivi che permettono il collegamento del PLC agli organi di rilevazione e agli attuatori del processo automatico: i moduli di ingresso e uscita. Il modulo di I/O svolge la funzione di operare sui segnali provenienti dall'ambiente esterno al PLC, con l'obiettivo di adattarli e renderli compatibili con la CPU, e viceversa condizionare i segnali inviati dalla CPU per adattarli ai dispostivi di azionamento degli attuatori.

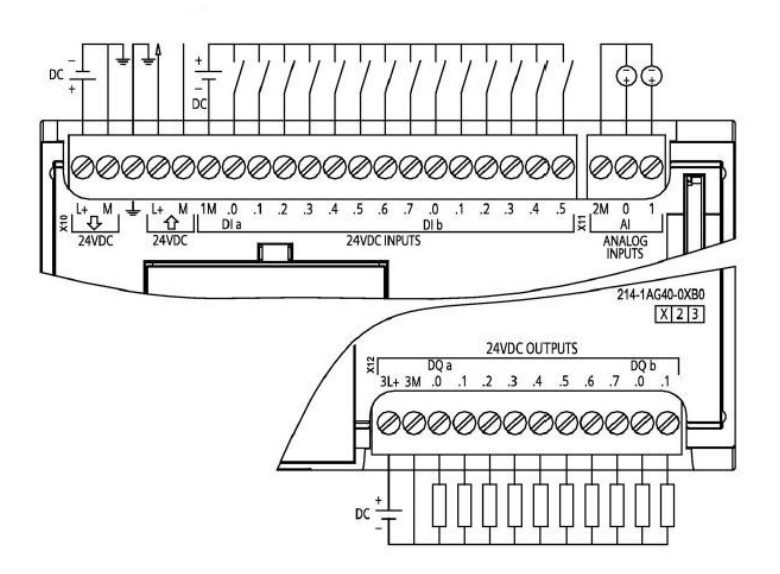

Figura 2.7: Esempio di modulo I/O di un PLC Siemens [7]

I moduli di I/O possono essere di tipo digitale o analogico:

- I moduli di I/O digitali possono essere in corrente alternata o in corrente continua e possono avere diverse tensioni nominali: generalmente le tensioni di riferimento sono 0-24 Volt, 0-5 Volt o 0-50 Volt in corrente continua oppure 0-220 Volt in corrente alternata; mentre per quanto riguarda le uscite queste possono essere di tipo elettronico o elettromeccanico, si avranno quindi uscite a transistor, triac e relè a seconda del tipo di carico da comandare. Il tempo di commutazione di un'uscita, ovvero l'intervallo di tempo che intercorre tra la presenza di un determinato stato logico nella memoria del PLC riservata alle uscite e la commutazione fisica del punto di uscita, varia a seconda dei dispositivi: per gli organi elettromeccanici (relè) varia tra alcuni millisecondi e una decina di millisecondi, mentre per gli organi di commutazione elettronici si parla di decine di microsecondi. In ogni caso, in questa tipologia di moduli, questi segnali possono assumere solamente due valori corrispondenti allo stato logico 0 o allo stato logico 1.
- I moduli di I/O analogici hanno l'obiettivo di convertire i segnali analogici/digitali o viceversa allo scopo di interfacciare i segnali esterni analogici con quelli digitali del PLC. La conversione avviene trasformando la grandezza misurata in tensione o in corrente in una stringa digitale costituita da n bit e successivamente trasmessa, attraverso il BUS, alla CPU. Per motivi economici all'interno dei moduli sono presenti un solo A/D o D/A con l'aggiunta di multiplexer o demultiplexer che permettono di usare un unico convertitore per gestire più segnali.

Un problema comune sia ai moduli d'ingresso che ai moduli d'uscita è costituito dai diversi livelli energetici caratteristici dei due ambienti, CPU ed impianto, che in caso di sbalzi di tensione o cortocircuiti che si verificano accidentalmente nell'impianto o nella macchina controllata possono danneggiare in modo irreversibile il PLC. Allo scopo di proteggere il PLC da queste eventuali problematiche, vengono utilizzati degli speciali dispositivi detti optoisolatori, che consentono la trasmissione di segnali elettrici tra due circuiti separati: il segnale d'ingresso eccita un diodo emettitore di luce posto affiancato ad un fototransistor ricevitore, il quale consente il passaggio di corrente nel circuito in cui è inserito solo quando viene colpito da un impulso luminoso [3].

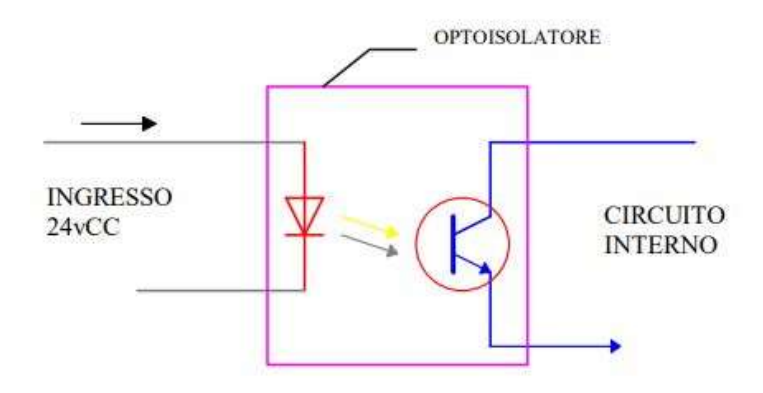

Figura 2.8: Schema dell'optoisolatore

### 2.3.5 Software del PLC: il sistema operativo

La funzione di garantire il coordinamento delle operazioni del PLC viene svolta dal sistema operativo, costituito da un insieme di programmi salvati nella memoria del PLC stesso e che vengono eseguiti ogni qualvolta il PLC viene avviato. Gli obiettivi principali del sistema operativo consistono nell'attività di supervisione del sistema complessivo, gestione dei protocolli di comunicazione tra le varie unità del PLC e di esecuzione del programma utente. Il sistema operativo può funzionare secondo diverse modalità operative:

- La modalità di programmazione, utilizzata dall'utente per caricare il programma nel PLC: ad oggi praticamente tutti i PLC dispongono di una porta ethernet per il collegamento diretto con un PC, dal quale l'utente può programmare e caricare direttamente il programma, oltre ad utilizzare le funzioni di collegamento online con la funzione di diagnostica;
- La modalità di debug, che si occupa dell'esecuzione del programma ma senza attivare realmente le uscite: ha l'obiettivo di verificare il codice programmato;
- La modalità di esecuzione, che si occupa dell'esecuzione vera e propria del programma attivando le uscite, questa fase è successiva alle due precedenti [2].

### 2.4 I linguaggi di programmazione

I linguaggi di programmazione utilizzati dai costruttori di PLC hanno la caratteristica di avere un rapporto immediato tra le istruzioni e le azioni del processo. Generalmente, la programmazione del PLC viene effettuata con un PC attraverso l'uso di un software specializzato che permette di creare contenuti caricabili direttamente nella memoria di programma. La normativa CEI EN 61131-3 ha standardizzato cinque linguaggi di programmazione, di cui tre di tipo grafico e due testuali:

- Il linguaggio Ladder o linguaggio a contatti, di tipo grafico;
- Il linguaggio SFC o Sequential function chart, di tipo grafico;
- Il linguaggio FBD o diagramma a blocchi funzionali, di tipo grafico;
- Il linguaggio IL o lista di istruzioni, di tipo testuale;
- Il linguaggio ST o testo strutturato, di tipo testuale.

La scelta del linguaggio di programmazione è del tutto personale e dipende principalmente dalle funzioni che si intendono utilizzare e dalle necessità operative [3].

#### 2.4.1 Linguaggio Ladder

Il linguaggio Ladder, anche noto come linguaggio a contatti o KOP, è un linguaggio grafico ampiamente utilizzato, in quanto consiste in una "replica virtuale" di un circuito cablato tramite relè elettromeccanici su una piattaforma digitale in cui l'attivazione delle uscite avviene a seconda dello stato degli ingressi. Grazie alla somiglianza con gli schemi elettrici, è stato il primo linguaggio utilizzato per la programmazione dei PLC, in quanto risultava facilmente comprensibile agli operatori e ai manutentori che avevano conoscenze in campo elettrico o elettromeccanico ma non in ambito informatico o matematico [6].

Gli elementi fondamentali del Ladder derivano proprio dagli schemi di controllo a relè elettromeccanici e sono:

- Due linee verticali laterali dette montanti o power rail, una a potenziale positivo e una a potenziale negativo in quanto c l'alimentazione elettrica;
- Collegamenti orizzontali tra i montanti detti rami o rung, necessariamente collegati al montante sinistro ed eventualmente al montante destro;
- Contatti e bobine, posizionati rispettivamente a sinistra e destra di ogni ramo.

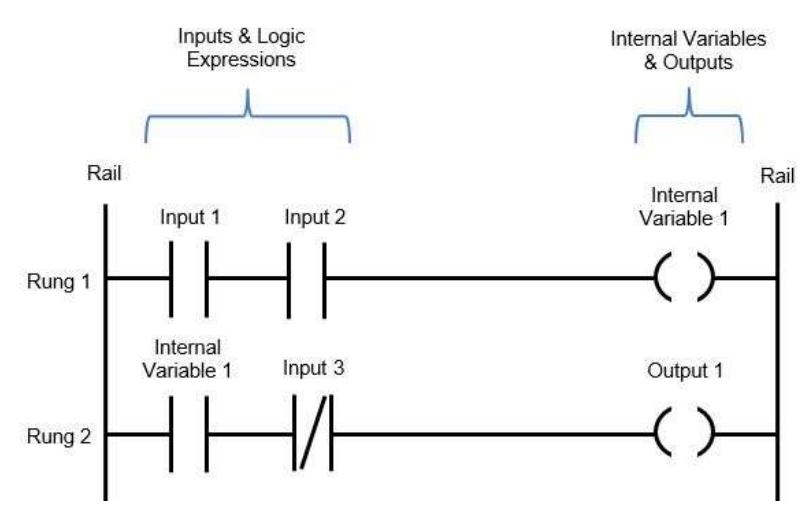

Figura 2.9: Elementi caratteristici del linguaggio Ladder

In figura 2.9 è rappresentato un esempio di linguaggio Ladder, in cui è possibile evidenziare gli elementi caratteristici appena descritti. Si noti come ad ogni contatto e ad ogni bobina venga associata una variabile binaria e mantenuta l'analogia con i circuiti elettrici: la corrente può fluire nei contatti e nelle bobine soltanto da sinistra verso destra e i rami vengono letti dal primo in alto all'ultimo in basso, per cui l'ordine con cui vengono disposti i rami è rilevante [3].

Oltre alle varie tipologie di contatti normalmente aperti, normalmente chiusi e bobine, il linguaggio a contatti permette di utilizzare temporizzatori (TON, TONR, TOF, TP) e contatori (CTU, CTUD, CTD), consente l'utilizzo di funzioni aritmetico-logiche e di trasferimento (MOVE, BSL, BSR) o altre funzioni speciali.

### 2.4.2 Linguaggio SFC

Il linguaggio SFC, anche detto Sequential Functional Chart o diagramma sequenziale funzionale è un linguaggio di programmazione di tipo grafico, caratterizzato dal grande vantaggio di poter descrivere graficamente l'algoritmo di funzionamento di un sistema automatico consentendo all'utente di eseguire agevolmente le operazioni di debug: nel caso di blocco del sistema è sufficiente verificare lo stato della transizione che non è stata superata.

Questa tipologia di linguaggio è caratterizzata da tre elementi di base, evidenziati in figura 2.10:

- La fase;
- La transizione;
- L'arco orientato.

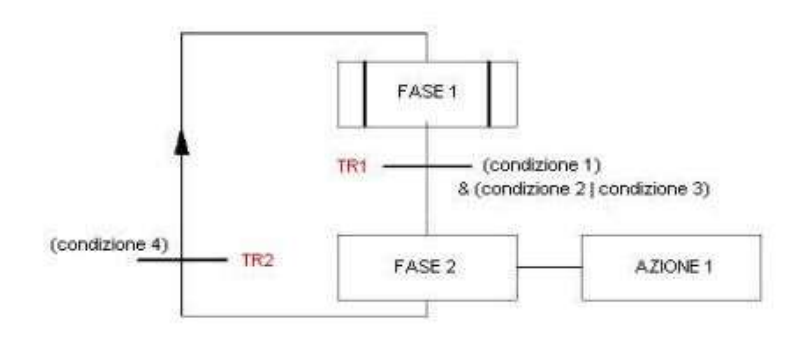

Figura 2.10: Esempio di diagramma SFC

La fase viene rappresentata con un rettangolo contenente il nome della fase stessa e può essere, in un determinato istante, attiva o inattiva. Se attiva, la variabile booleana associata alla fase (anche detta merker della fase) viene assegnata al valore 1 e il comportamento del programma descritto tramite SFC è definito dalle azioni associate alla fase stessa. È importante evidenziare che la prima fase del diagramma è differenziata dalle successive mediante l'utilizzo di due linee verticali.

La transizione rappresenta invece la condizione da realizzare per passare alla fase successiva del diagramma e viene indicata con una barretta posta sull'arco orientato e rappresenta la condizione che fa cambiare lo stato delle fasi. Per ogni transizione deve essere associata la condizione che ne permette il superamento, espressa come funzione di variabili booleane: la transizione è superabile quando tutte le fasi immediatamente a monte sono attive (transizione abilitata) e la condizione logica ad essa associata è soddisfatta.

L'arco orientato svolge la funzione di collegare tra loro le fasi, stabilendone la sequenza. Lo sviluppo del diagramma SFC è sempre in senso verticale e gli archi orientati collegano il bordo inferiore di una o più fasi al bordo superiore di una o più fasi.

In ogni caso nel linguaggio SFC è sempre necessario rispettare due regole fondamentali: tra due fasi collegate da un arco orientato ci deve essere sempre una transizione, e tra due transizioni ci deve essere sempre una fase [3].

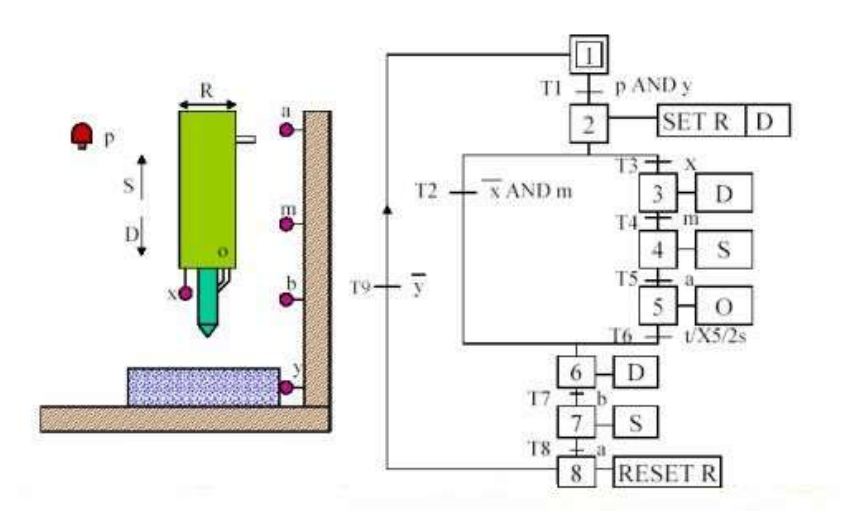

Figura 2.11: Esempio di diagramma SFC per la gestione di un trapano automatico

#### 2.4.3 Linguaggio FBD

Il linguaggio FBD o linguaggio a blocchi funzionali è un linguaggio di tipo grafico in cui le istruzioni vengono rappresentate mediante l'utilizzo di blocchi con i simboli conformi alle norme DIN 40700 e DIN 40719. Tramite l'uso della logica binaria derivata dalla progettazione dei circuiti elettronici, l'obiettivo del linguaggio è quello di evidenziare il flusso di informazioni o dati tra i diversi componenti del controllo. Analogamente al linguaggio Ladder lo schema viene letto da sinistra verso destra.

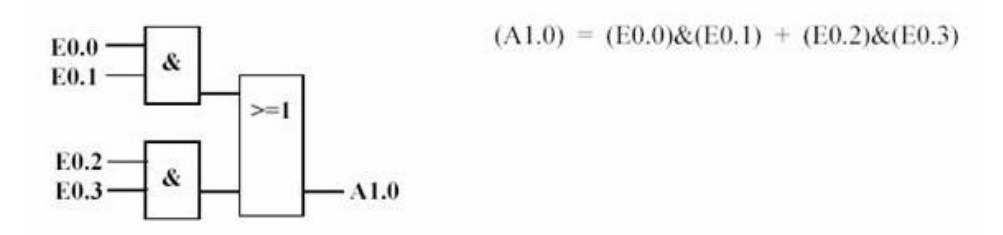

Figura 2.12: Esempio di diagramma a blocchi funzionali

#### 2.4.4 Linguaggio IL

Il linguaggio IL o lista di istruzioni è un linguaggio strettamente testuale che utilizza abbreviazioni mnemoniche delle descrizioni delle funzioni, particolarmente adatto agli utenti del settore informatico e adatto alla soluzione di problematiche semplici. Il modello di esecuzione è basato su un singolo registro accumulatore [3].

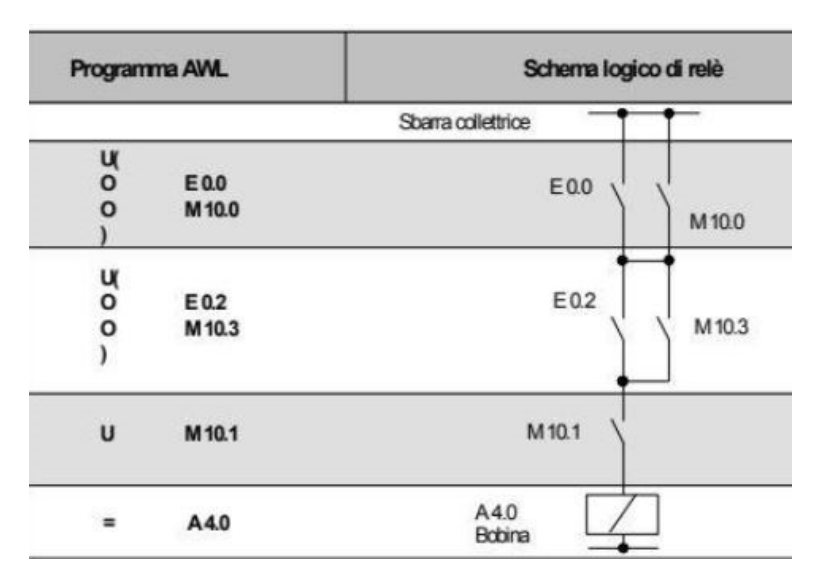

Figura 2.13: Esempio di programmazione con linguaggio AWL

#### 2.4.5 Linguaggio strutturato

Il linguaggio strutturato è poco diffuso nel campo dell'automazione. È un linguaggio di alto livello che supporta la programmazione strutturata e permette strutture complesse e annidate, fornendo supporto per i cicli iterativi, per le esecuzioni condizionali e per le funzioni matematiche.

# Capitolo 3

# Piattaforma di programmazione: TIA Portal

# 3.1 SIMATIC STEP 7

In questo capitolo si introduce la piattaforma software adoperata nel lavoro di tesi per realizzare la programmazione del PLC e dell'interfaccia virtuale HMI: l'ambiente di sviluppo STEP 7, il pacchetto software ideato dalla casa tedesca Siemens per sviluppare progetti di automazione basati sull'utilizzo dei prodotti della serie SIMATIC.

Attraverso l'utilizzo di TIA Portal (Totally Integrated Automation Portal) l'utente ha la possibilità di configurare, programmare, e progettare il sistema automatico in modo semplice, intuitivo ed efficiente, con l'ulteriore possibilità di navigare all'interno del progetto in modalità online per eseguire la diagnostica del programma realizzato.

Nella figura seguente è rappresentata l'interazione software/hardware realizzata mediante TIA Portal: si può notare come il software sia posto a monte del sistema automatizzato, il programma viene realizzato sul dispositivo di programmazione, generalmente un PC, e inviato al PLC tramite l'utilizzo di un cavo Ethernet che realizza l'interfaccia vera e propria.

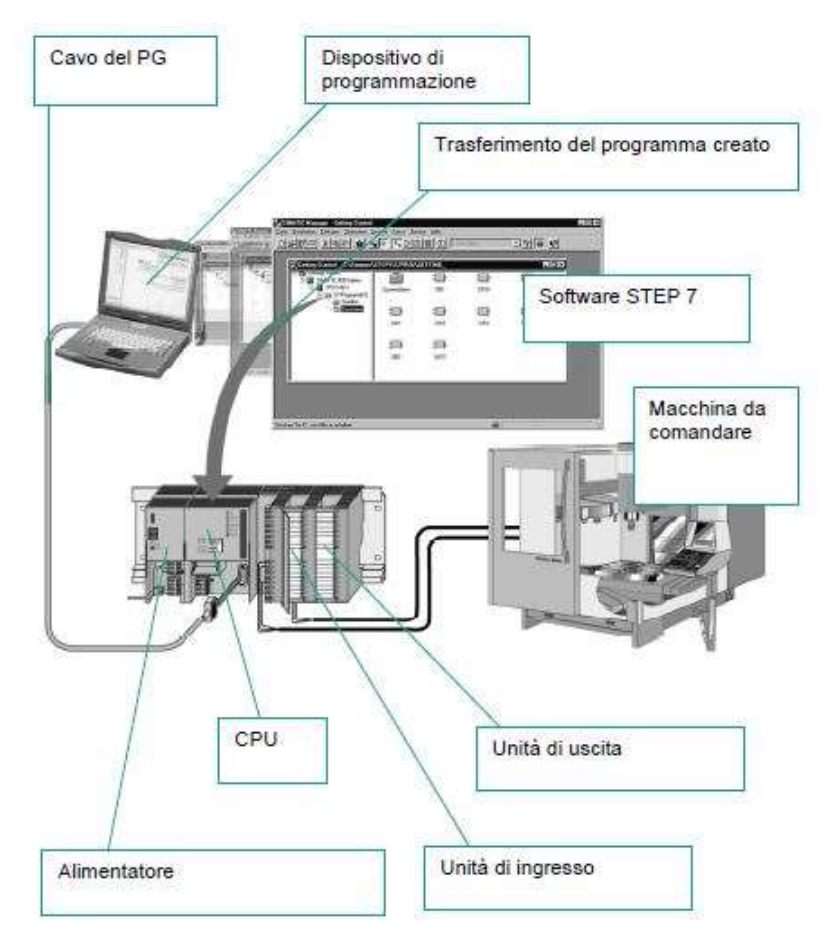

Figura 3.1: Interazione software/hardware realizzata mediante TIA Portal

# 3.2 Interfaccia utente TIA Portal V16

Nell'interfaccia utente di TIA Portal V16 sono presenti due viste principali denominate vista portale e vista progetto.

La vista portale, riportata in figura 3.2, si apre automaticamente quando viene lanciato il TIA Portal V16 e consente all'utente di scegliere quali operazioni si vuole svolgere nel all'interno del portale: nel riquadro 1 è possibile aprire un progetto esistente, creare un nuovo progetto o effettuare la migrazione di un progetto mentre nel riquadro 2 sono presenti gli ultimi file utilizzati.

La vista progetto invece, riportata in figura 3.3, è la finestra di lavoro di TIA Portal che permette lo svolgimento di tutte le funzioni all'interno del progetto:

- Nella finestra "3" è possibile interagire con tutti i dispositivi aggiunti nel progetto, ad esempio per accedere al programma realizzato per il PLC o alla pagina HMI;
- Nella finestra "4" è possibile ottenere maggiori dettagli relativamente al dispositivo selezionato nella finestra "3";
- La finestra "5" è la vera e propria piattaforma di lavoro, nella quale l'utente ha la possibilità di realizzare la programmazione del PLC o di progettare le pagine dell'interfaccia HMI, creare e gestire tutte le variabili create, collegarsi online per effettuare dei test diagnostici del programma realizzato e tante altre funzioni;
- Nella finestra "6" è possibile visualizzare le proprietà, le informazioni o la diagnostica del dispositivo selezionato ed è inoltre possibile modificarne le impostazioni;
- La finestra "7" cambia in base all'editor che viene riportato nella finestra di lavoro "5", consentendo di visualizzare il menù Biblioteche di TIA Portal [8].

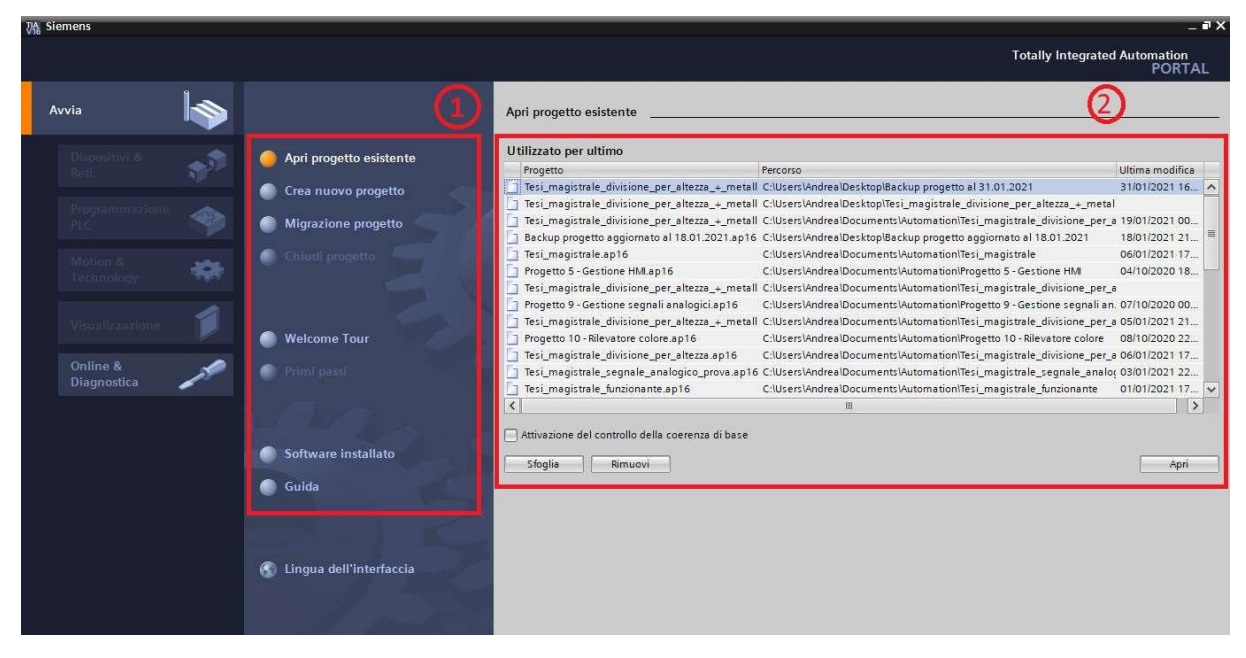

Figura 3.2: Caratteristiche della vista portale di TIA Portal

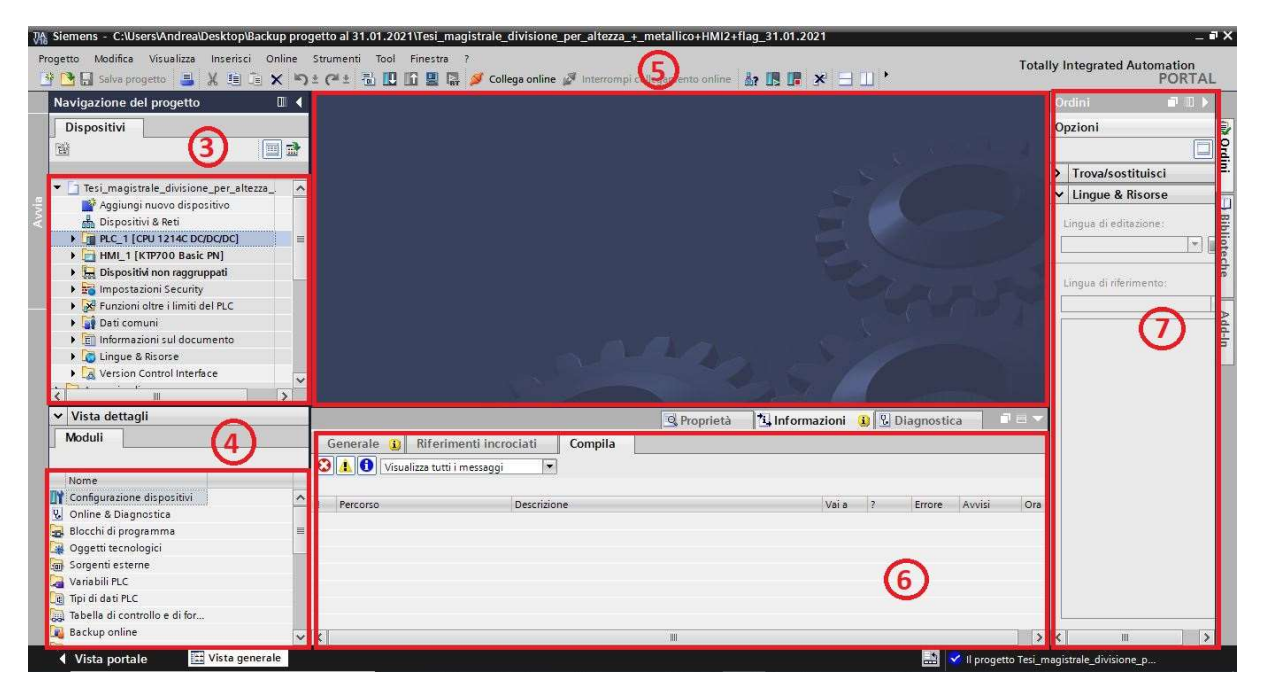

Figura 3.3: Caratteristiche della vista progetto di TIA Portal

### 3.3 Configurazione di un nuovo dispositivo

Dopo aver creato un nuovo progetto, il primo passo da compiere consiste nel configurare i dispositivi utilizzati nel sistema automatico per la gestione del processo. Premendo il comando "Aggiungi nuovo dispositivo" presente nella finestra "3" citata in precedenza, si apre la finestra rappresentata nella figura seguente:

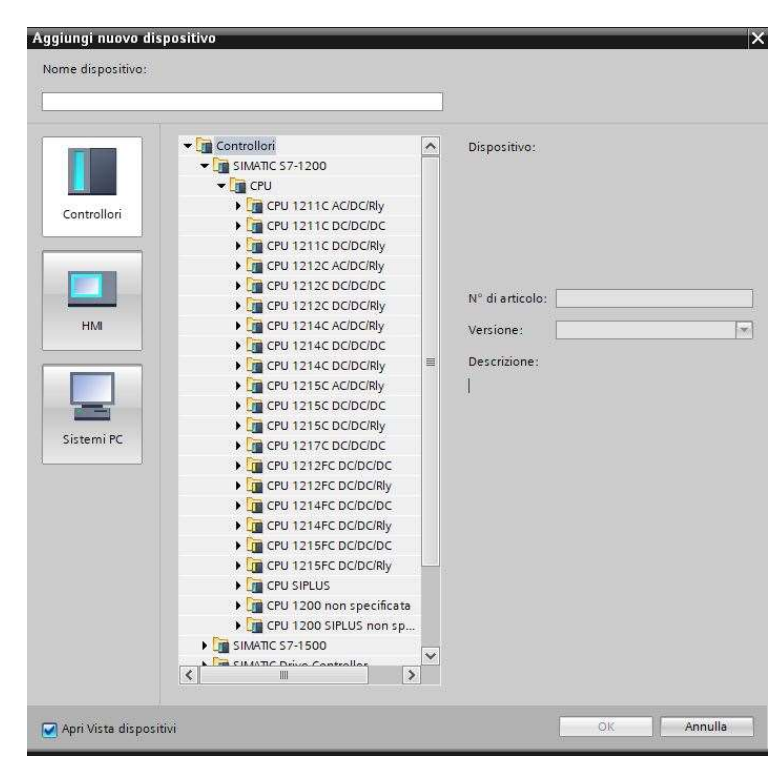

Figura 3.4: Schermata di configurazione di un nuovo dispositivo
La finestra rappresentata in figura 3.4 permette di selezionare i dispositivi da aggiungere, primo tra tutti il controllore o PLC: è necessario specificare la tipologia di CPU e la sua versione, dati che possono essere reperiti direttamente sul dispositivo. Allo stesso modo è possibile aggiungere l'interfaccia HMI ed effettuare una prima configurazione delle pagine che si intende creare.

Una volta configurati tutti i dispositivi si può accedere alla sezione "Dispositivi e reti", visualizzando la seguente schermata:

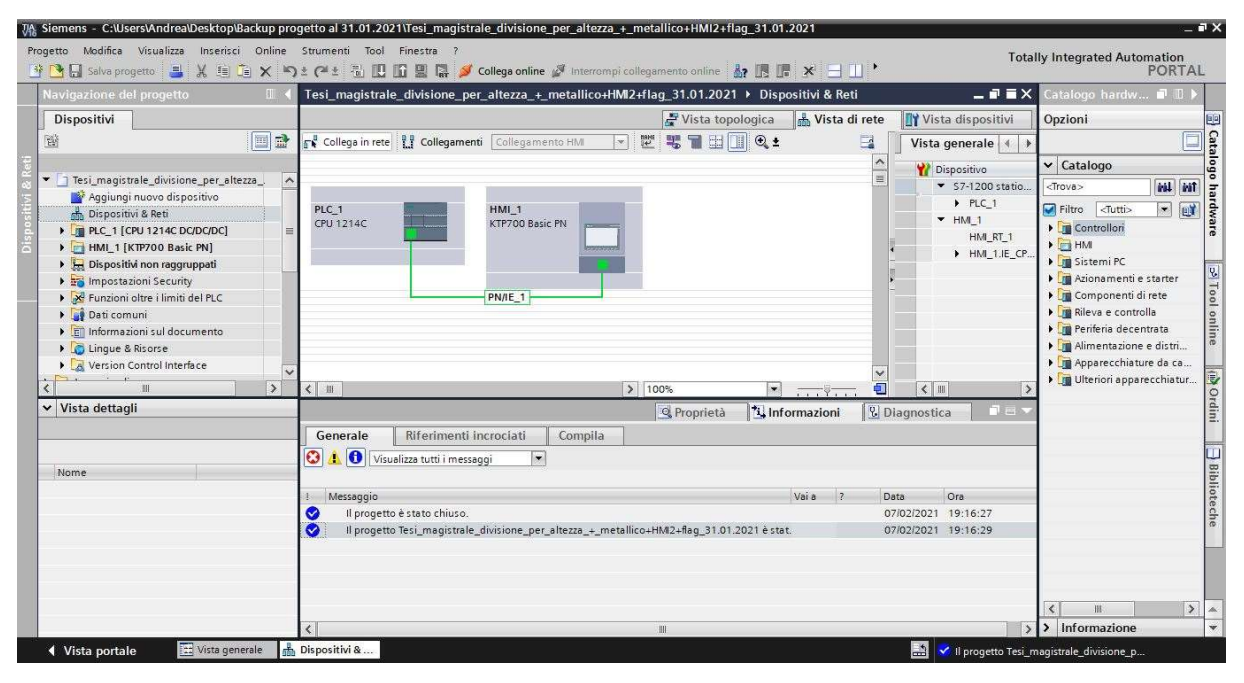

Figura 3.5: Schermata "Dispositivi e reti" di TIA Portal

Dalla figura 3.5 si possono evidenziare alcuni elementi molto importanti per il corretto utilizzo della piattaforma TIA Portal, sotto la barra degli strumenti:

- Sotto il menù "Progetto" sono presenti i comandi per aprire salvare, o stampare il progetto corrente o per crearne uno nuovo oltre ai classici comandi per annullare o ripetere le operazioni;
- Sotto il menù "Tool" sono presenti i comandi necessari per compilare il programma realizzato, caricarlo nel dispositivo o per estrarre dal dispositivo il programma già presente, oltre ai comandi per avviare una simulazione o eseguire un Runtime sul PC;
- Sono poi presenti i comandi per effettuare il collegamento online o per interromperlo, oltre ai comandi per portale la CPU nello stato di RUN o di STOP;

Durante la fase di progettazione e scelta dei dispositivi da utilizzare per il sistema che si intende automatizzare, è fondamentale tenere in considerazione il numero di ingressi e uscite, digitali e analogici, che si desidera controllare. Nel caso in cui il PLC non offra un numero sufficiente di ingressi o uscite, potrebbe essere necessario l'inserimento di un modulo di espansione adeguato alle necessità operative. Siemens propone diverse tipologie di moduli di espansione che permettono di aumentare il numero di ingressi analogici/digitali o di uscite analogiche/digitali di dimensione diversa e con diverse combinazioni di ingressi/uscite.

Nella figura 3.6 si rappresenta proprio la finestra di TIA Portal in cui è possibile inserire dei moduli di espansione aggiuntivi al PLC: dalla finestra "7" definita in precedenza si possono aggiungere le schede di espansione proposte da Siemens.

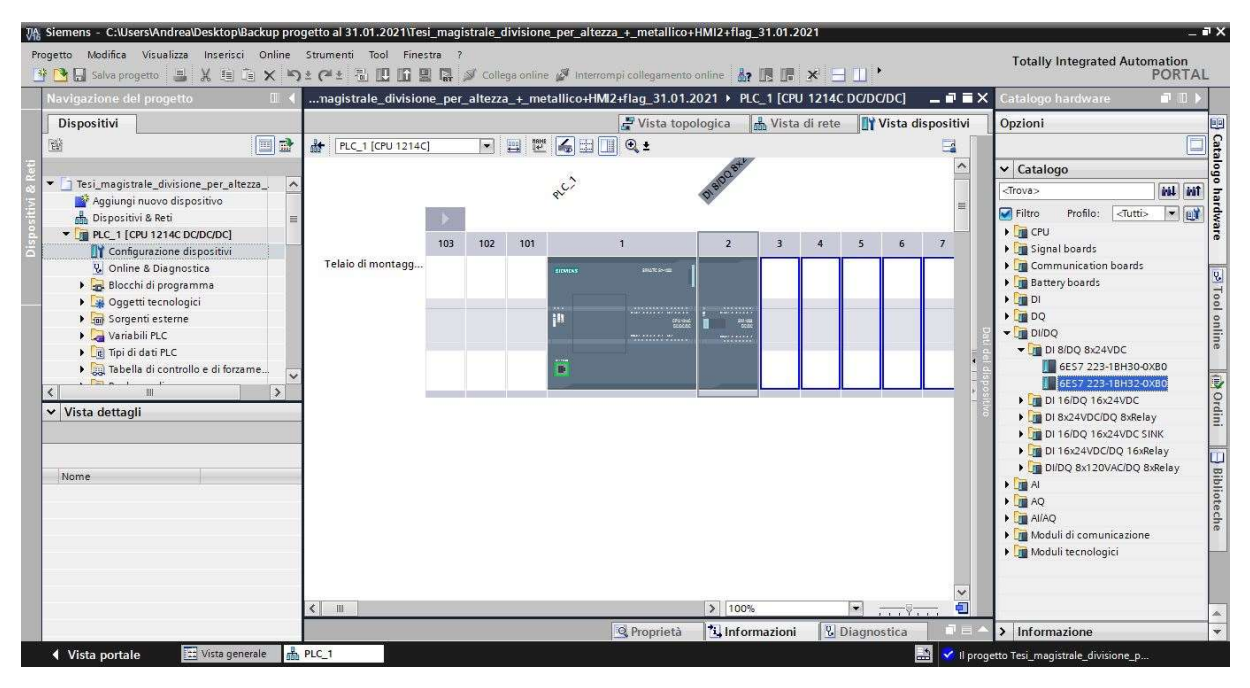

Figura 3.6: Configurazione dispositivi: moduli di espansione

Come per la scelta del controllore, anche in questo caso è necessario specificare la versione del modulo di espansione che si intende aggiungere. Questa informazione è reperibile direttamente sul dispositivo, come illustrato nella figura seguente:

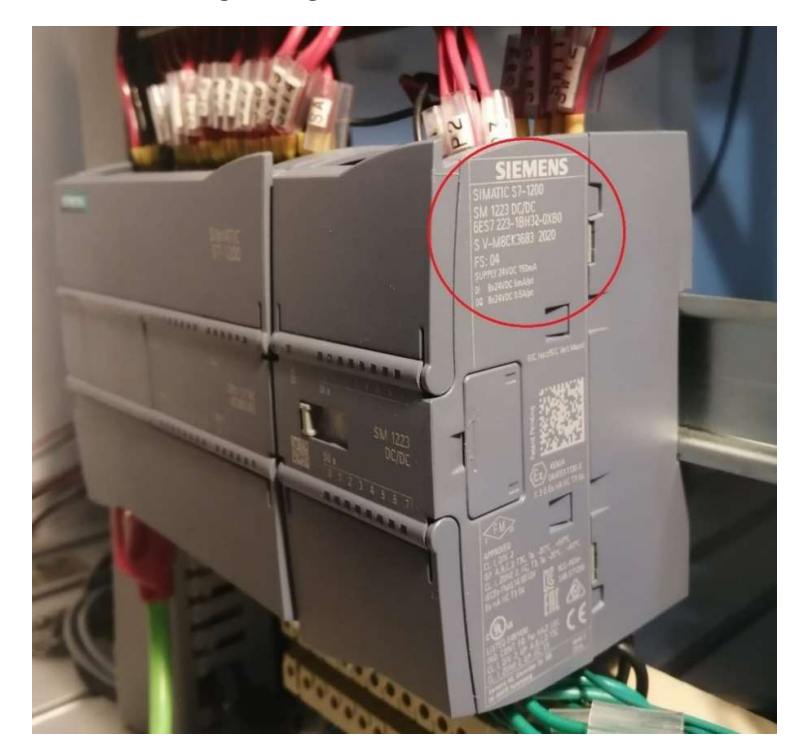

Figura 3.7: Esempio di modulo di espansione Siemens

### 3.4 Scrittura del programma per il PLC

A seguito delle fasi di configurazione e di riconoscimento dei dispositivi presenti sul campo, è necessario scrivere il programma da implementare nel PLC per gestire il processo che si desidera automatizzare. Per la programmazione si utilizza generalmente il linguaggio Ladder, definito nel paragrafo 2.4.1, e ci si avvale di diverse tipologie di blocchi che possono essere divisi in quattro categorie principali:

- Blocchi organizzativi, anche noti come OB di ciclo, che costituiscono l'interfaccia tra il sistema operativo e il programma utente;
- Blocchi funzionali, anche noti come FB, che sono blocchi di codice che memorizzano i propri valori in modo permanente nei blocchi dati di istanza in modo da poterne disporre anche a seguito dell'elaborazione del blocco stesso;
- Blocchi funzione, anche noti come FC, simili ai precedenti ma con la differenza che non sono dotati di memoria;
- Blocchi dati, anche noti come DB, utilizzati per memorizzare i dati del programma, per esempio i dati relativi ai temporizzatori o alle variabili da utilizzare sull'interfaccia HMI [8].

Per inserire uno dei blocchi appena descritti è sufficiente accedere al menù "Blocchi di programma" presente nella finestra "3" e selezionare la voce "Inserisci nuovo blocco", si aprirà la seguente finestra:

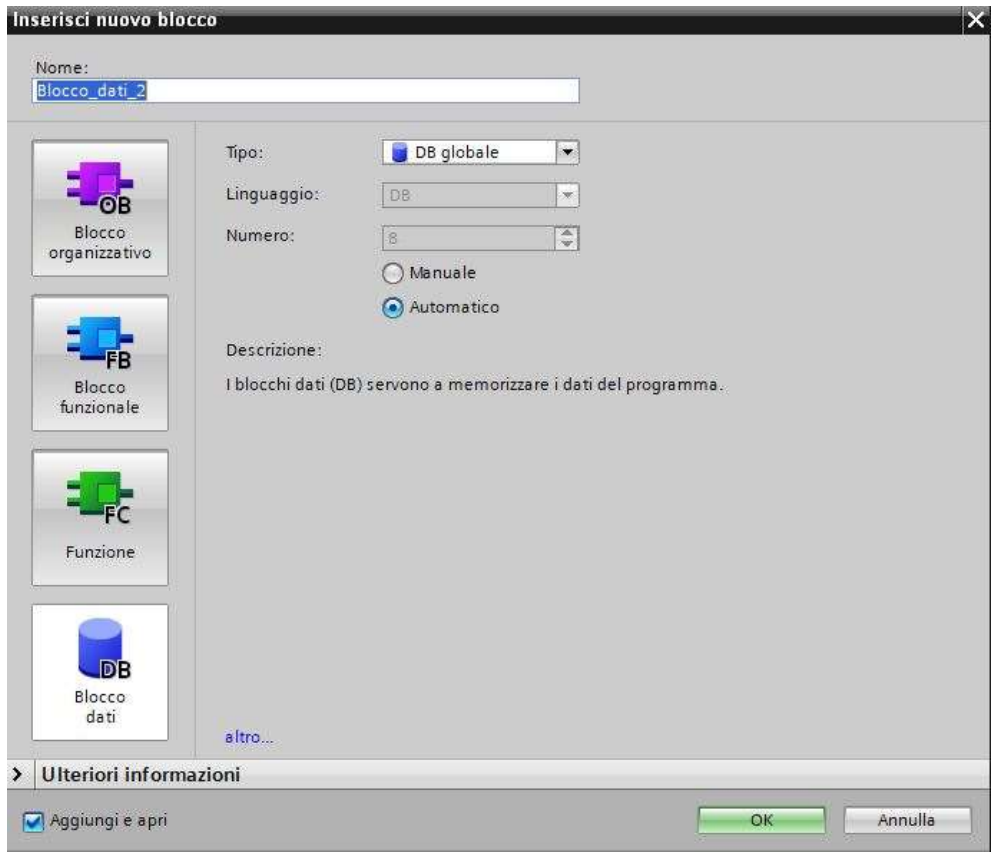

Figura 3.8: Blocchi di programma selezionabili da TIA Portal

Prima di procedere con la stesura del programma vero e proprio, è necessario definire attentamente tutte le fasi del ciclo automatico per organizzare al meglio i vari segmenti che verranno realizzati: ad ogni segmento è opportuno associare un titolo che ne sintetizza gli obiettivi e un commento che ne descriva dettagliatamente l'operatività. Successivamente, tramite la barra dei preferiti, si possono selezionare diversi elementi (contatti NA, contatti NC, bobine, caselle vuote, diramazioni) che permettono di eseguire la programmazione in linguaggio Ladder.

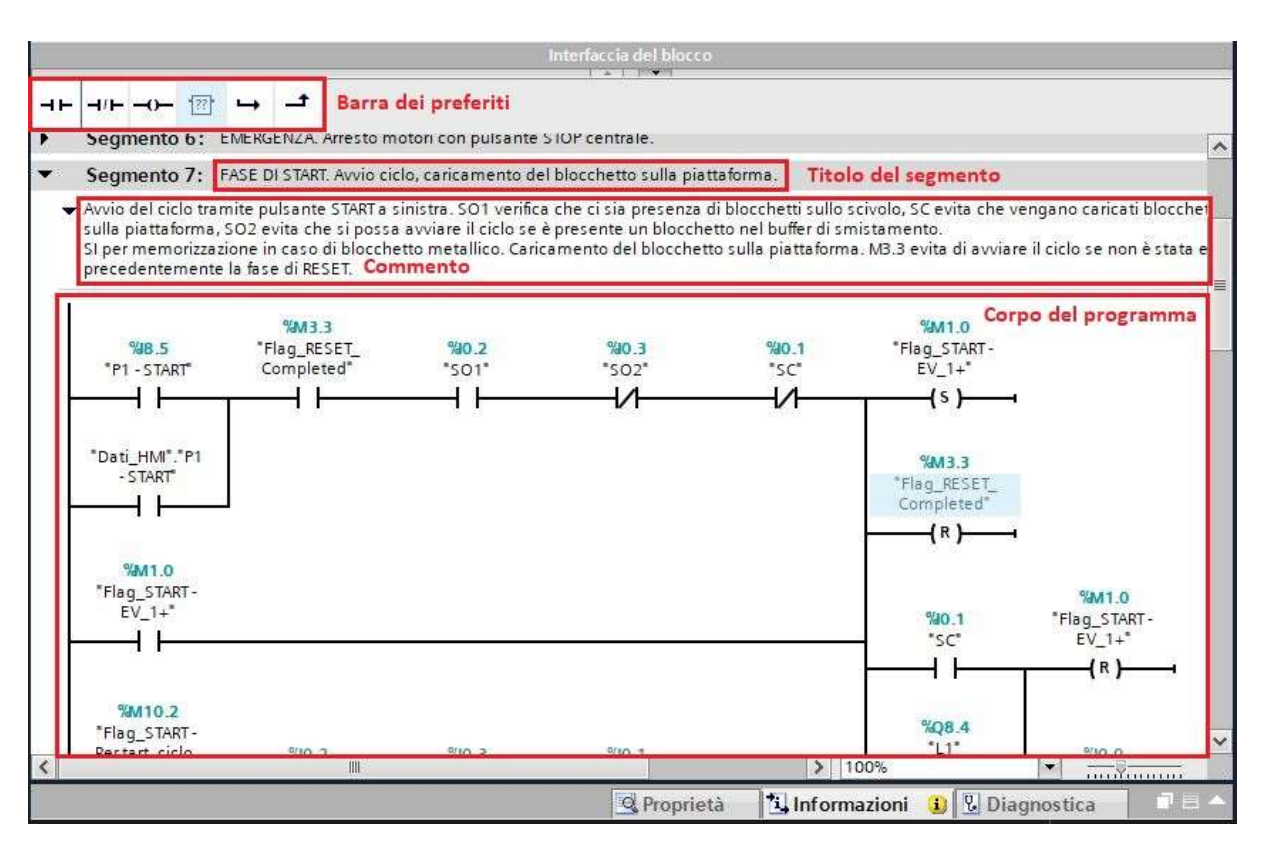

Figura 3.9: Interfaccia di programmazione mediante TIA Portal

# Capitolo 4

### Banco didattico: riqualificazione

### 4.1 Progetto di riqualificazione

Il presente lavoro di tesi nasce dall'idea di riqualificare un banco didattico dismesso dal laboratorio di Automazione del Politecnico di Torino. Il banco, prodotto dall'azienda Festo S.p.A., è dotato di diverse tipologie di sensori digitali, analogici, attuatori pneumatici e motori elettrici e in origine permetteva agli studenti di realizzare i collegamenti elettrici mediante apposite interfacce mobili e di movimentare gli oggetti agendo manualmente su uno specifico driver di comando. L'obiettivo finale del progetto di riqualificazione è quello di rendere nuovamente operativo il banco e di automatizzarlo, realizzando verosimilmente un magazzino automatico in miniatura. L'automazione si realizzerà mediante l'installazione e la programmazione di un PLC Siemens S7- 1200, che si occuperà della gestione delle diverse fasi del ciclo di movimentazione, mentre all'utente resterà soltanto la possibilità di resettare il sistema, avviarlo o arrestarlo in caso di emergenza agendo su una specifica pulsantiera o sul pannello HMI, anch'esso opportunamente programmato mediante l'interfaccia TIA Portal V16.

Nella figura 4.1 si riporta un'immagine del banco nello stato in cui si trovava prima dell'inizio di questo progetto, nei successivi capitoli verranno analizzati tutti gli interventi che sono stati effettuati per realizzare la riqualificazione.

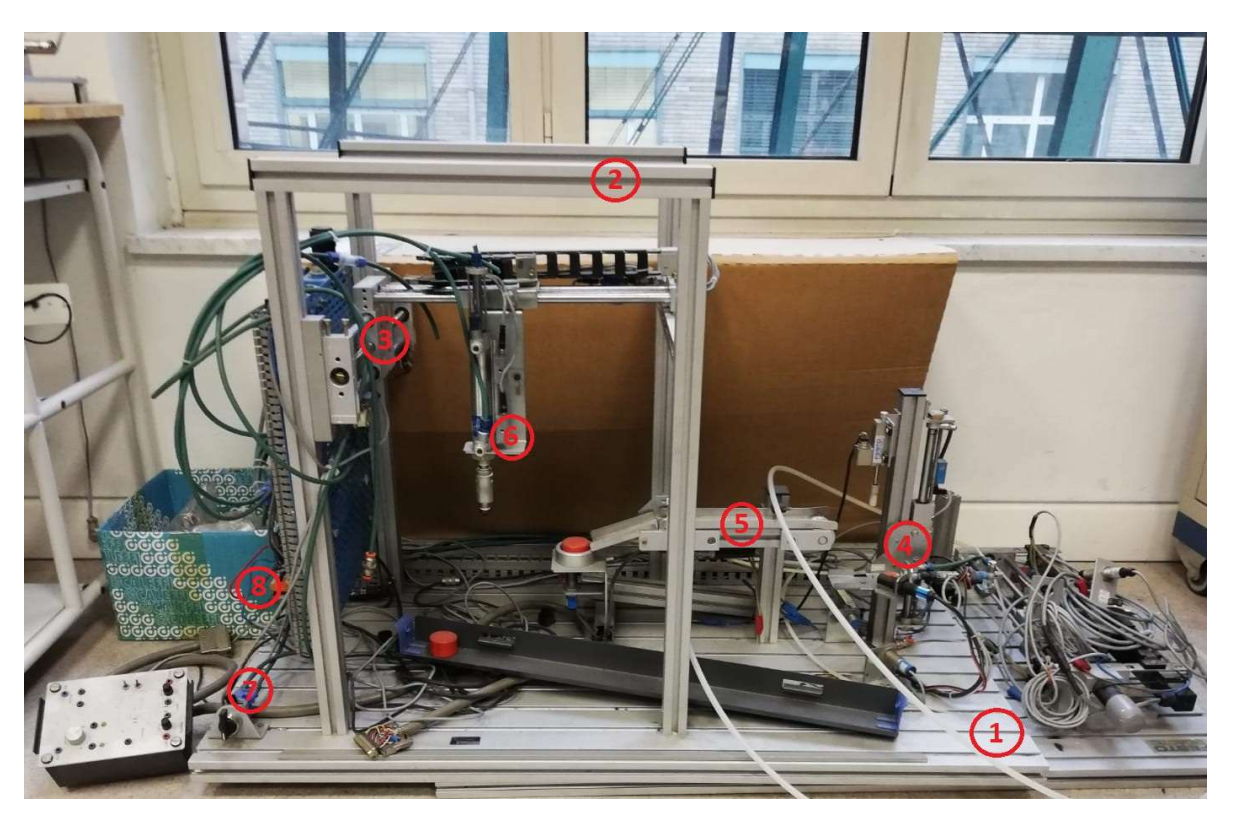

Figura 4.1: Banco didattico prima del lavoro di riqualificazione

Osservando la fig. 4.1 è possibile evidenziare gli elementi principali del banco:

- Un pannello profilato in alluminio anodizzato di dimensioni 1100x700 mm, su cui vengono fissati tutti i componenti necessari al funzionamento del banco mediante delle cave longitudinali ("1" in figura);
- Diversi profilati in alluminio che formano la struttura a portale ("2" in figura);
- Due assi perpendicolari tra loro per la traslazione sulla struttura a portale completi di guide cilindriche e prismatiche ("3" in figura");
- Una piattaforma per il sollevamento degli oggetti la cui movimentazione è realizzata mediante un attuatore pneumatico ad accoppiamento magnetico ("4" in figura);
- Un nastro trasportatore e uno scivolo per il posizionamento degli oggetti in un magazzino temporaneo, definito "Buffer di smistamento" ("5" in figura);
- Un attuatore pneumatico a doppio effetto con orientamento verticale, fissato sulla struttura a portale, che permette la movimentazione dei cilindri posizionati nel buffer di smistamento mediante l'utilizzo di una ventosa di aspirazione ("6" in figura);
- Il circuito di alimentazione pneumatico, completo del gruppo di trattamento aria (FRL), del gruppo di elettrovalvole e di diverse tipologie di valvole regolatrici di flusso e unidirezionali ("7" in figura);
- Due morsettiere a tre livelli per la realizzazione dei collegamenti elettrici degli ingressi e delle
- uscite ("8" in figura).

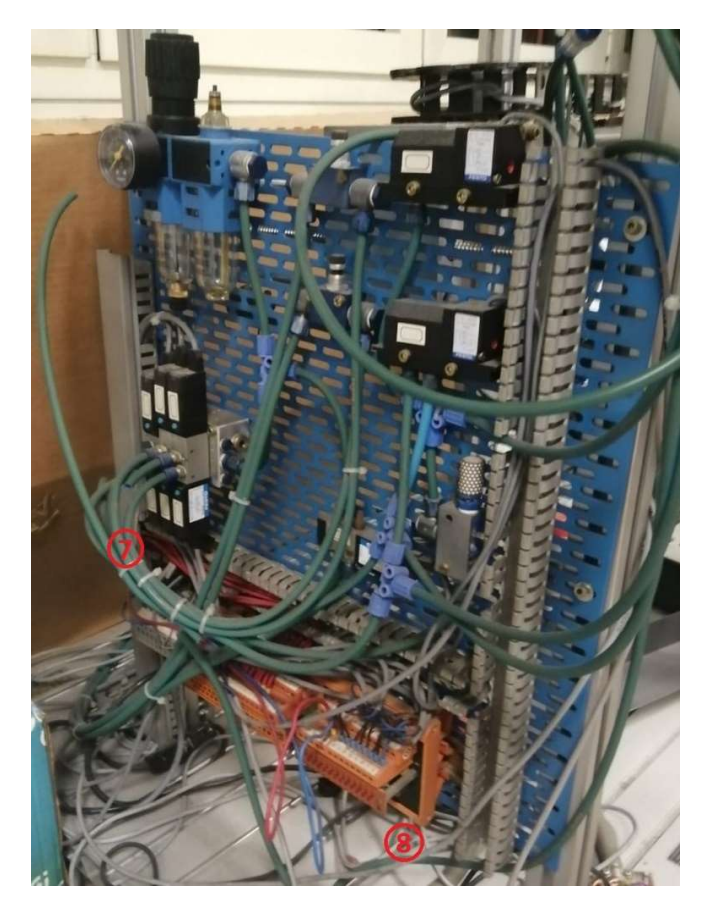

Figura 4.2: Impianto pneumatico ed elettrico del banco didattico

La figura 4.2 illustra più dettagliatamente la parte di comando del banco didattico, sia pneumatica che elettrica. Per quanto riguarda la componentistica pneumatica, in parte mantenuta e in parte integrata nel corso della riqualificazione, sono presenti il gruppo di elettrovalvole, il gruppo di trattamento aria, due sensori di pressione, un eiettore e due valvole regolatrici di portata. Per quanto riguarda invece la parte elettrica invece sono presenti due morsettiere a tre livelli nella parte bassa dell'immagine: una morsettiera per gli ingressi, che riceve i segnali provenienti dai sensori ottici, capacitivi, induttivi e dai finecorsa magnetici e meccanici, e una morsettiera per le uscite, per inviare i comandi alle elettrovalvole e ai motori.

È importante precisare che allo stato iniziale non era noto il principio di funzionamento del sistema e molti componenti sono risultati mancanti durante l'analisi preliminare del progetto. Alla fase di riqualificazione vera e proprio infatti è preceduta una fase di studio della sequenza delle operazioni che il banco deve realizzare e successivamente un'analisi degli interventi necessari per renderlo operativo.

La gestione automatica del magazzino prevede che gli oggetti presenti nel magazzino di input debbano essere smistati, a seconda della tipologia di cilindro movimentata, in uno dei tre magazzini di output presenti sul banco. Per l'intero elaborato gli oggetti movimentati verranno definiti "cilindri", più precisamente ne verranno utilizzati di tre tipologie diverse:

- Cilindri in teflon "alti";
- Cilindri in teflon "bassi";
- Cilindri in materiale metallico.

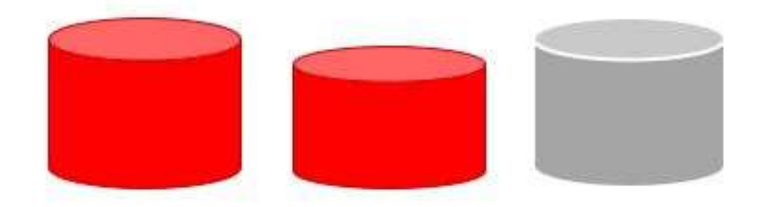

Figura 4.3: Diverse tipologie di cilindri utilizzati nel banco didattico

La sequenza delle fasi che verranno realizzate per gestire in modo automatico il magazzino può essere sintetizzata in alcune fasi principali:

- Caricamento dei cilindri dal magazzino di input alla piattaforma per la traslazione verticale, che per l'intero elaborato verrà definita "piattaforma di sollevamento";
- Caricamento del cilindro sul nastro trasportatore mediante la piattaforma di sollevamento e mediante l'azione di un attuatore pneumatico a doppio effetto;
- Smistamento del cilindro nei magazzini di output tramite l'aspirazione realizzata dalla ventosa applicata sull'attuatore pneumatico a doppio effetto situato sulla struttura a portale;
- Deposito nel magazzino di output definito in base alla tipologia di cilindro movimentata.

Definito il ciclo operativo del magazzino automatico che si intende realizzare e le principali fasi che ne descrivono il funzionamento, si è passati quindi a definire gli interventi necessari al ripristino del funzionamento del banco:

- Progettazione e realizzazione dei magazzini di input e output in quanto non presenti;
- Progettazione, installazione e realizzazione del sistema di caricamento dei cilindri dal magazzino di input alla piattaforma di sollevamento;
- Sostituzione di tutte le tubazioni pneumatiche;
- Scelta dei motori in corrente continua a 24 V per la traslazione sugli assi della struttura a portale e progettazione del sistema di calettamento;
- Verifica del funzionamento di tutta la componentistica elettrica, dei cablaggi, dei sensori e del motore elettrico per la movimentazione del nastro trasportatore;
- Studio del nuovo layout del pannello di comando per l'installazione del PLC, delle morsettiere per gli input/output e della pulsantiera di comando;
- Definizione dettagliata degli input/output del PLC e progettazione del sistema a relè per la gestione dell'inversione dei motori in corrente continua.

### 4.2 Componentistica elettrica

In questo capitolo verranno illustrati i principali componenti elettrici presenti sul banco, che svolgono la parte "di comando", e verrà fornita una breve descrizione del loro funzionamento e della loro applicazione.

La prima tipologia di sensori che si analizzano sono quelli riportati nelle figure 4.4 e 4.5, definiti sensori ottici di prossimità, con ricevitore e trasmettitore integrati in un unico dispositivo. Il principio di funzionamento prevede che il trasmettitore emetta un fascio di luce tipicamente infrarossa invisibile che viene riflessa dall'oggetto da rilevare, in questo modo il ricevitore riceve il segnale ed elabora il segnale di uscita. Nel banco didattico sono presenti due sensori di questa tipologia, il primo con la funzione di rilevare la presenza di cilindri nel magazzino di input, mentre il secondo, posizionato al di sotto del buffer di smistamento, rileva il cilindro prima dello smistamento nei magazzini di output.

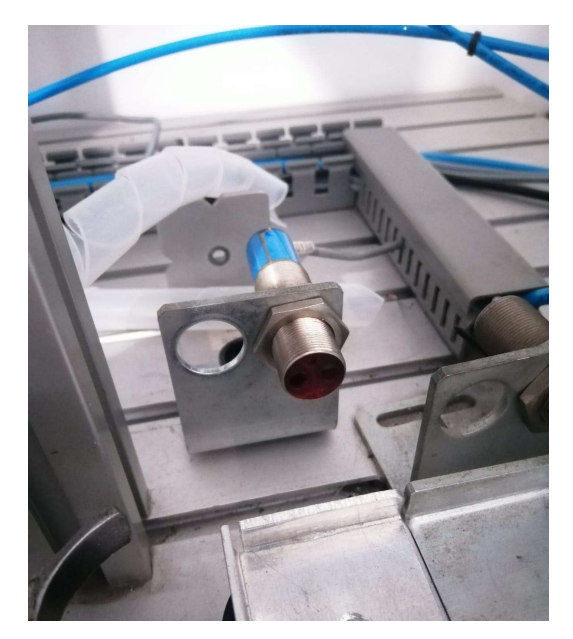

Figura 4.4: Sensore ottico nel magazzino di input

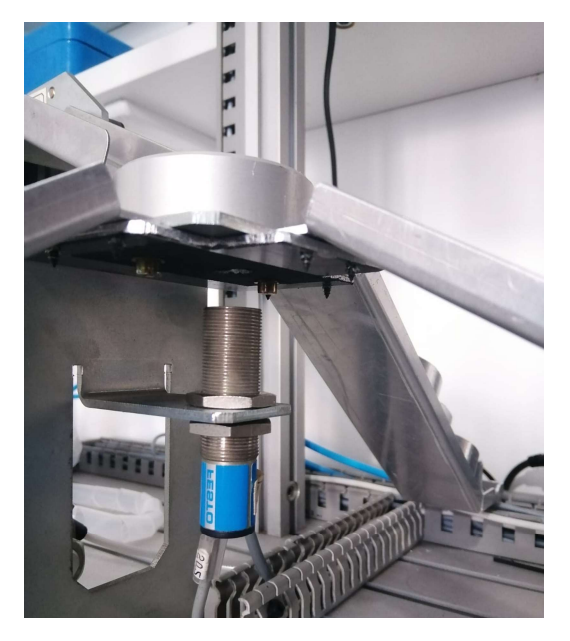

Figura 4.5: Sensore ottico nel buffer di smistamento

Un'altra tipologia di sensore utilizzata con la funzione di sensore di presenza è il sensore capacitivo, rappresentato in figura 4.6, il cui principio di funzionamento si basa sulla rilevazione della capacità elettrica di un condensatore: il lato sensibile del sensore ne costituisce un'armatura, l'eventuale presenza nelle immediate vicinanze di un oggetto conduttore realizza l'altra armatura del condensatore. In questo modo la presenza di un oggetto crea una capacità che i circuiti interni del sensore capacitivo sono in grado di rilevare, comandando la commutazione del segnale di uscita [9]. Nel banco didattico questa tipologia di sensore viene utilizzata per rilevare la presenza del cilindro sulla piattaforma di sollevamento, con la funzione di consenso per la corsa di salita.

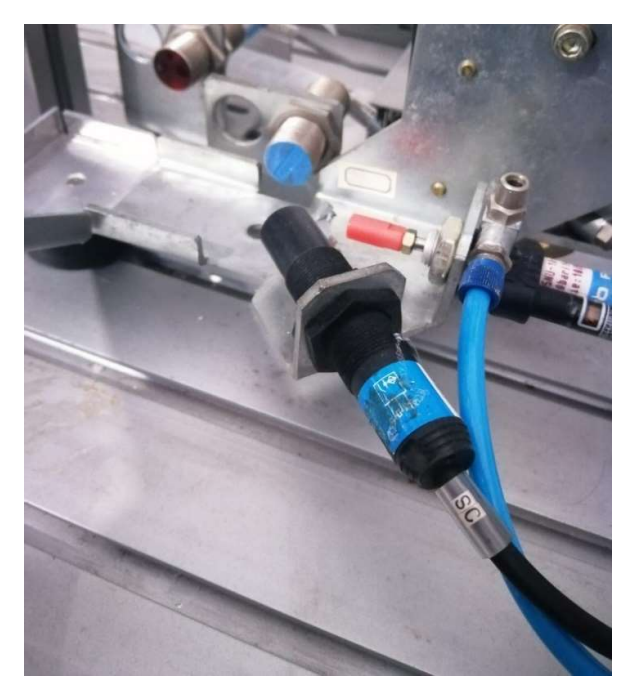

Figura 4.6: Sensore capacitivo sulla piattaforma di sollevamento

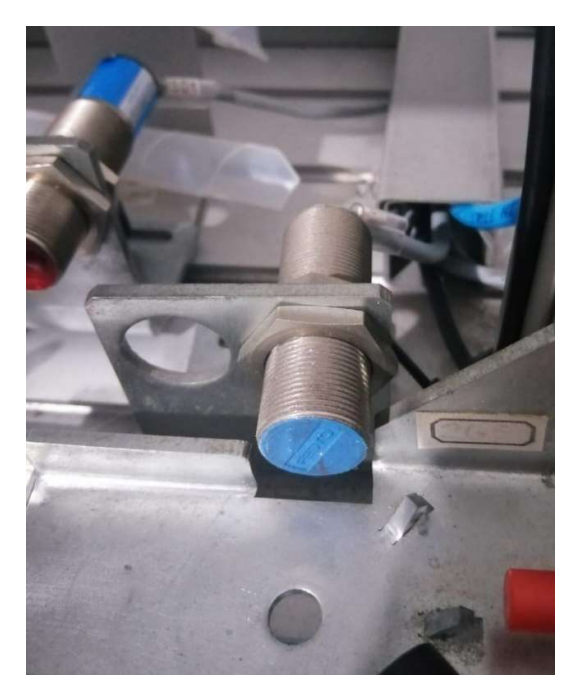

Figura 4.7: Sensore induttivo sulla piattaforma di sollevamento

Sul banco didattico è anche presente un sensore induttivo, illustrato nella figura 4.7, il cui principio di funzionamento è basato sulla generazione di un campo elettromagnetico e sulla rilevazione delle perdite per correnti parassite generate dall'entrata nel campo stesso di oggetti in materiale ferroso [9]. Più nello specifico, nel banco didattico il sensore induttivo viene utilizzato per riconoscere il cilindro in materiale metallico e attivare una memoria che stabilisce il magazzino di output in cui il cilindro deve essere depositato.

Tutte le tipologie di sensori analizzate finora riguardano sensori digitali di tipo elettronico, utilizzati per la funzione di rilevamento dei cilindri nelle varie fasi del ciclo di smistamento. L'elettronica permette di ottenere una serie di vantaggi, tra cui:

- Possibilità di rilevare e riconoscere gli oggetti senza contatto diretto;
- Assenza di usura meccanica e problemi di umidità o vibrazioni, quindi durata illimitata;
- Elevato grado di protezione grazie alla totale integrazione del sensore;
- Rapidità di commutazione.

Sul banco didattico sono anche presenti diverse tipologie di sensori di finecorsa per controllare la posizione degli attuatori e della traslazione degli assi sulla struttura a portale: i sensori di finecorsa elettromeccanici e i sensori di finecorsa magnetici o reed.

Per quanto riguarda i sensori di finecorsa elettromeccanici, questi sono costituiti da un contatto elettrico "pulito", ovvero quando avviene la commutazione due placche metalliche entrano a contatto permettendo alla corrente elettrica di scorrere. Nel banco didattico vengono utilizzati quattro sensori elettromeccanici per definire la posizione dell'attuatore movimentato sulla struttura a portale.

- 1. Pulsante in plastica
- 2. Molla a scatto rapido, in rame e berillio
- 3. Contatto mobile in argento
- 4. Foro di montaggio
- 5. Terminale normalmente chiuso
- 6. Terminale normalmente aperto
- 7. Contatti fissi
- 8. Contenitore isolante
- 9. Ancora fissa in argento platinato
- 10. Leva ed ancora in argento platinato
- 11. Foro di montaggio

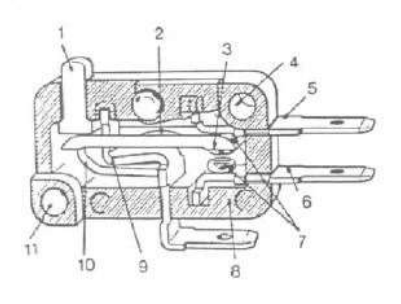

#### Figura 4.8: Schema del sensore di finecorsa elettromeccanico [9]

I sensori di finecorsa magnetici, illustrati nelle figure 4.9 e 4.10, reagiscono alla presenza di un campo magnetico: l'elemento di lettura è composto da due lamelle sensibili ai campi magnetici, che entrano in contatto quando il magnete vi si avvicina. Per evitare problematiche di ossidazione e per prolungare la vita dei contatti, le lamelle vengono chiuse in una ampolla sottovuoto [9]. Nel banco didattico vengono utilizzati i sensori magnetici per tutti gli attuatori pneumatici presenti e per definire la posizione di riferimento per l'organo di presa.

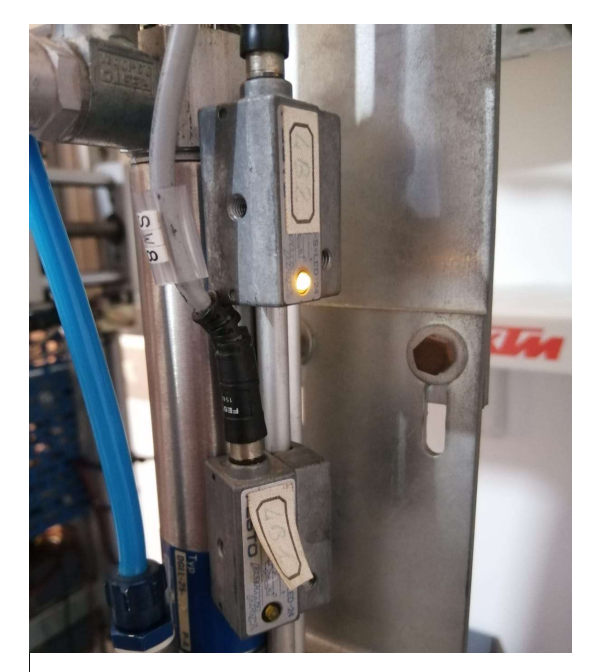

Figura 4.9: Esempio di sensore di finecorsa magnetico

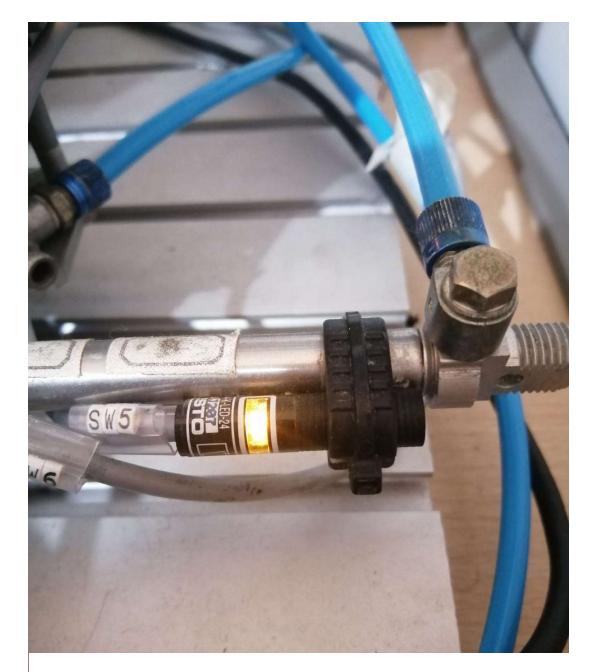

Figura 4.10: Esempio di sensore di finecorsa magnetico

Per completare le tipologie di sensori presenti sul banco didattico si analizzano i sensori pneumoelettronici, utilizzati per rilevare la presenza di pressione o di vuoto nell'impianto pneumatico e riferirne al PLC lo stato attraverso un segnale digitale. In particolare, i due sensori presenti sul banco illustrati in fig. 4.11, il primo ha il compito di valutare la presenza di pressione nell'impianto, mentre il secondo ha la funzione di verificare il vuoto quando la ventosa aspira il cilindro per poterlo movimentare.

Per spiegare il principio di funzionamento si fa riferimento alla figura 4.12, che riporta lo schema dell'interruttore in questione: come si può notare, mediante la vite di regolazione è possibile variare il precarico di una molla che preme il soffietto metallico contro una superficie di battuta. Il soffietto, affacciato all'estremità di un sensore a contropressione, quando viene sollevato per effetto della pressione pneumatica porta il sensore stesso a registrare ed amplificare elettronicamente tale variazione. Si ottiene quindi un segnale di uscita senza contatto per il PLC, indicato inoltre da un diodo luminoso.

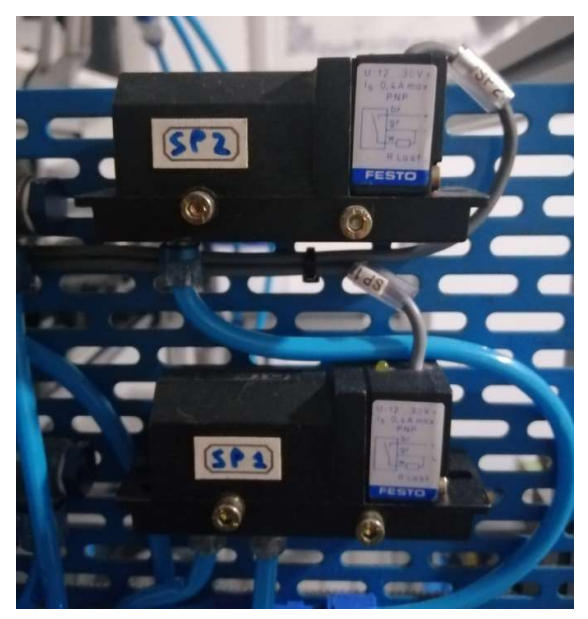

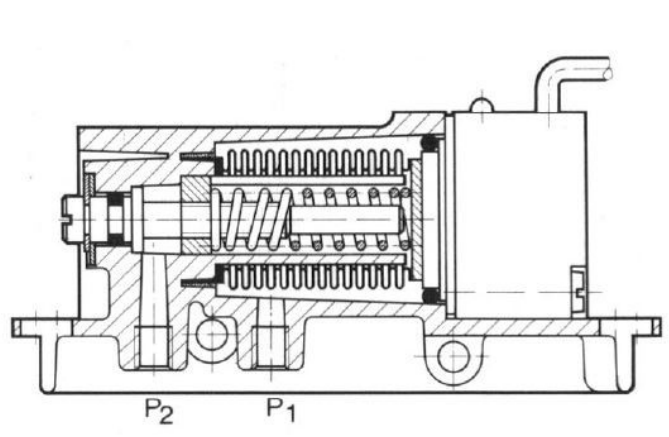

Figura 4.12: Schema del sensore pneumo-elettronico [9]

Figura 4.11: Sensori pneumo-elettronici sul pannello di comando

Oltre a quanto descritto fino ad ora, il banco dispone di un motore in corrente continua a 24 Volt per la rotazione del nastro trasportatore che permette la movimentazione dei cilindri dalla piattaforma di sollevamento verso il buffer di smistamento. Come anticipato nel paragrafo 4.1, prima di eseguire il lavoro di riqualificazione, sul banco non erano presenti i motori necessari alla traslazione degli assi, che sono stati poi scelti ed installati sul banco come verrà descritto nel capitolo 4.5.

### 4.3 Componentistica pneumatica

La parte "di potenza" del banco viene gestita dall'impianto pneumatico, che si occupa di comandare gli attuatori per la movimentazione dei cilindri. Come verrà illustrato in questo capitolo, per poter gestire la pneumatica il banco utilizza diversi componenti: attuatori a doppio effetto, diverse tipologie di elettrovalvole, valvole regolatrici di portata e un eiettore.

Nella figura riportata in seguito si riporta il pannello pneumatico completo dei diversi componenti:

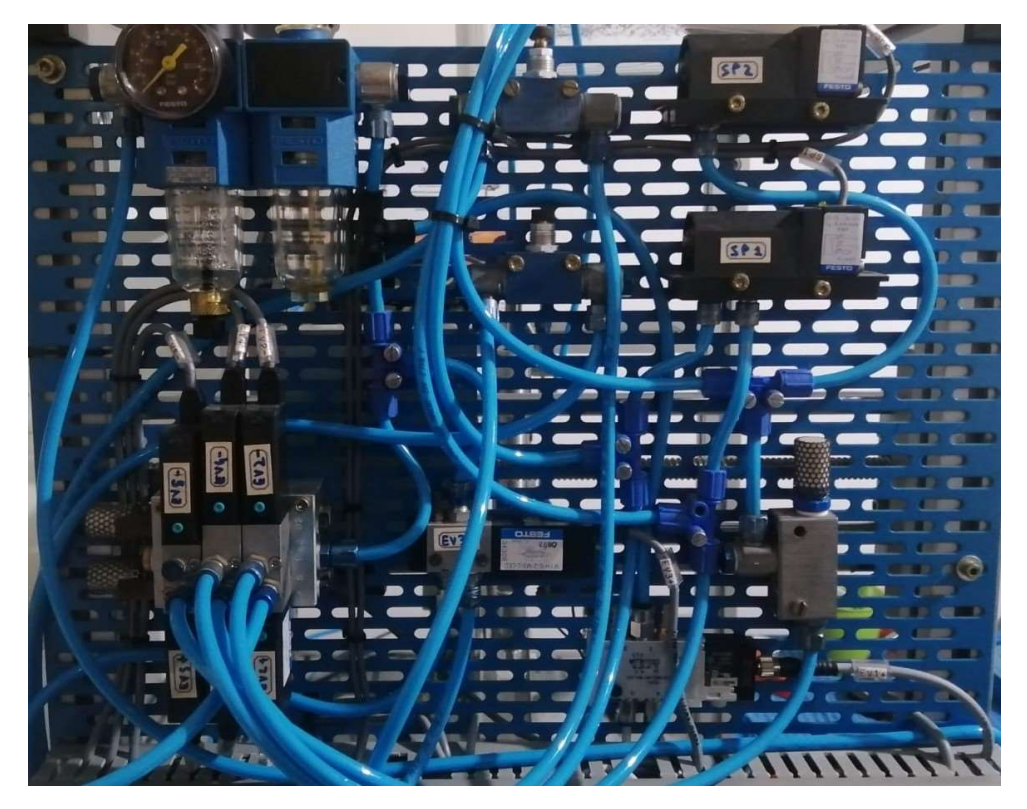

Figura 4.13: Pannello pneumatico del banco didattico

A monte dell'impianto pneumatico è posto il gruppo di trattamento FRL (filtro, riduttore e lubrificatore) che ha il compito di filtrare l'aria, lubrificarla, e regolare la pressione in tutto il circuito pneumatico. A valle del gruppo di trattamento l'impianto si suddivide per alimentare il gruppo di elettrovalvole, l'eiettore e i sensori di interfaccia pneumo-elettronici.

I dispositivi che si occupano di distribuire l'aria a seconda dei segnali di pilotaggio elettrici in ingresso sono le elettrovalvole, che commutandosi variano la loro posizione e permettono il flusso di aria verso le diverse utenze dell'impianto. Sul banco didattico, prima di essere sottoposto al processo di riqualificazione, erano utilizzate diverse tipologie di elettrovalvole, ovvero:

- n. 2 elettrovalvole 5/3 monostabili a centri aperti, che gestiscono la piattaforma di sollevamento e l'attuatore a portale;
- n. 1 elettrovalvola 5/2 monostabile che gestisce l'attuatore per il caricamento sul nastro trasportatore;
- n. 1 elettrovalvola 5/2 bistabile che gestisce l'eiettore per l'aspirazione tramite la ventosa.

L'eiettore è lo strumento che permette la generazione del vuoto, utilizzata in questa applicazione al fine di movimentare i cilindri per lo smistamento nei diversi magazzini di output. Per vuoto, in pneumatica dell'automazione, si intende una pressione inferiore a quella atmosferica e viene anche definita depressione. L'eiettore può essere più correttamente definito come un "generatore di vuoto per effetto Venturi", in quanto sfrutta l'omonimo processo al fine di creare una depressione. Con riferimento alla figura seguente, si nota come riducendo la sezione dell'ugello l'aria compressa che entra in "P" subisca un'accelerazione che porta alla generazione del vuoto nell'ingresso u, corrispondente al punto in cui viene collegata la ventosa [9].

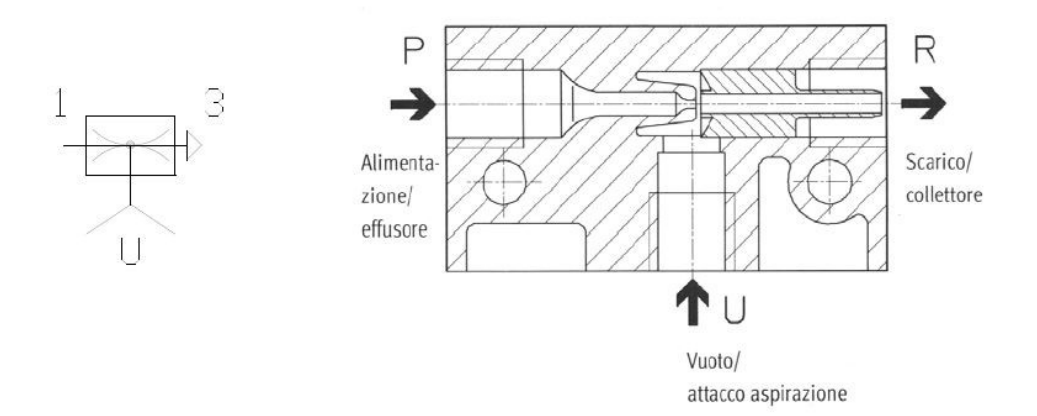

Figura 4.14: Schema di un eiettore [9]

A valle delle elettrovalvole si trova il vero e proprio "blocco di potenza", costituito dagli attuatori pneumatici. Sul banco didattico erano presenti:

- n. 2 attuatori a doppio effetto, uno per il caricamento sul nastro trasportatore e uno sulla struttura a portale per la movimentazione dei cilindri;
- n. 1 attuatore a doppio effetto ad accoppiamento magnetico, per la traslazione verticale della piattaforma di sollevamento.

Gli attuatori a doppio effetto vengono comandati dall'aria compressa in entrambe le corse, sia in quella di uscita che in quella di rientro.

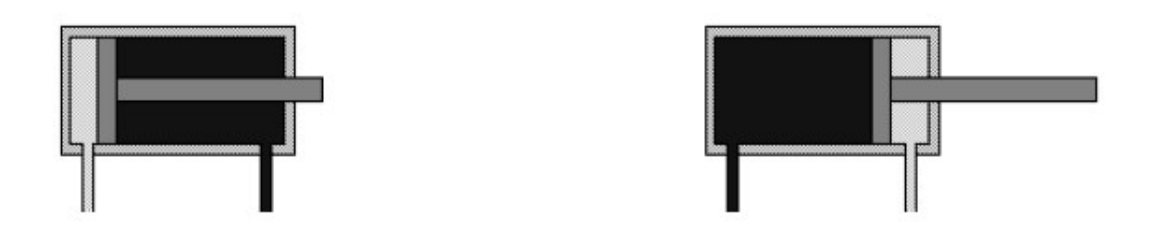

Figura 4.15: Schema di un attuatore pneumatico a doppio effetto

L'asimmetria interna dovuta alla presenza dello stelo dell'attuatore comporta delle importanti differenze in termini pratici: la superficie su cui l'aria compressa agisce è maggiore sul lato del pistone su cui non c'è lo stelo, con conseguente maggiore forza di spinta; per il motivo inverso la velocità di rientro dell'attuatore è maggiore in quanto l'aria compressa ha un volume minore da riempire e di conseguenza raggiunge la pressione più velocemente, riducendo il tempo [9].

L'attuatore ad accoppiamento magnetico è una tipologia di attuatore senza stelo, particolarmente utile quando si hanno problemi di spazio: in questa tipologia di attuatori la lunghezza totale è di poco superiore alla corsa. Il movimento viene trasmesso mediante la forza magnetica che si genera tra l'accoppiamento magnetico e la slitta scorrevole esterna: la camera del cilindro è chiusa ermeticamente dalla slitta in quanto non è presente un collegamento meccanico, con conseguente assenza di perdite per attrito [9].

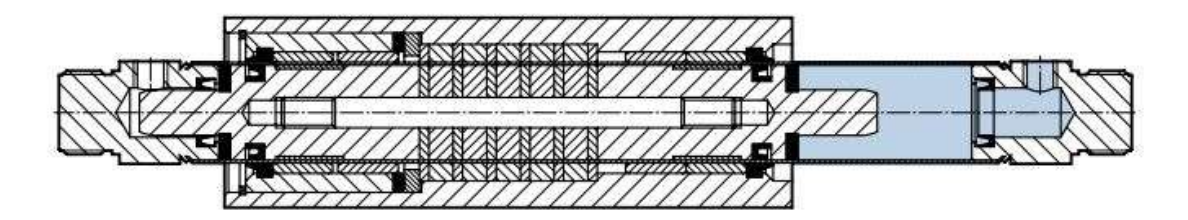

Figura 4.16: Schema di un attuatore ad accoppiamento magnetico [9]

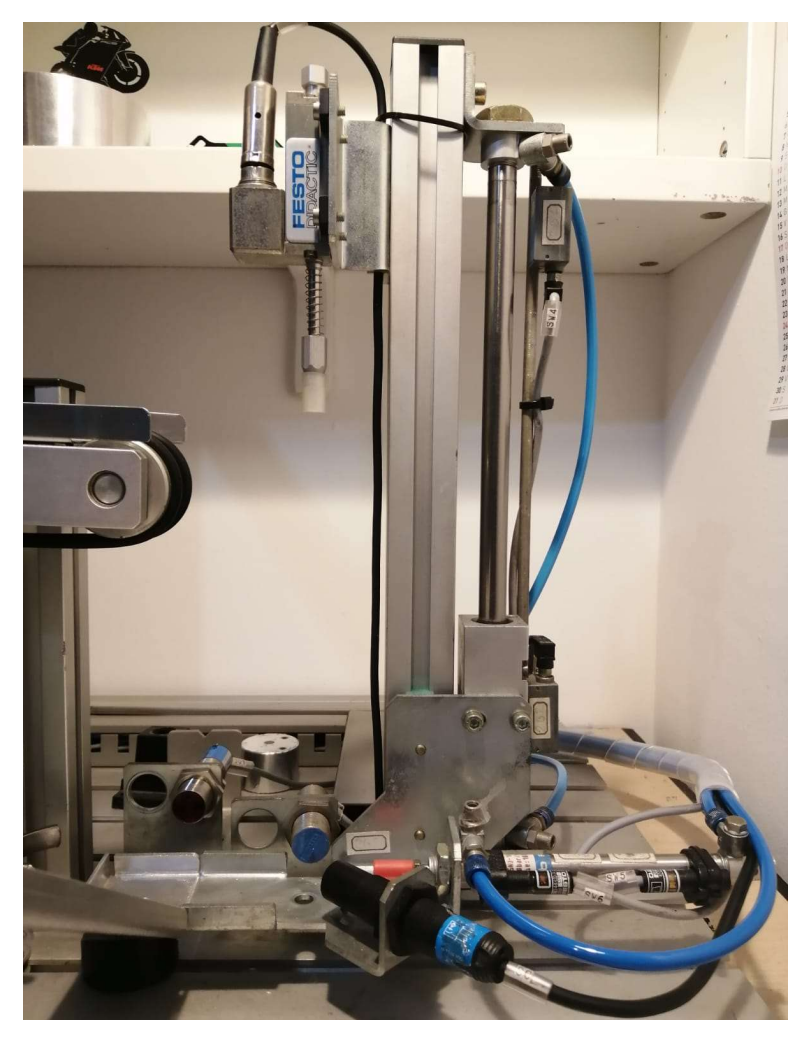

Figura 4.17: Attuatore ad accoppiamento magnetico per la piattaforma di sollevamento

### 4.4 Progettazione del magazzino di input e del sistema di caricamento

Il primo intervento realizzato sul banco didattico riguarda lo studio e la realizzazione del magazzino di input e del relativo sistema di caricamento sulla piattaforma di sollevamento, in quanto non presenti all'inizio del progetto di riqualificazione. In particolare, è stato necessario studiare un sistema che rispondesse a delle esigenze operative specifiche, ovvero:

- Il magazzino di input deve contenere un minimo di n. 6 cilindri da smistare;
- Il magazzino di input non si può sviluppare in senso verticale, in quanto lo spazio tra la base e il nastro trasportatore non permetterebbe di contenere un numero di cilindri sufficiente;
- Al fine di evitare percorsi che comprendessero curve, il magazzino di input e il sistema di caricamento devono lavorare in condizione di perpendicolarità;
- Il sistema di caricamento deve prevedere il caricamento evitando che, durante il posizionamento del cilindro sulla piattaforma di sollevamento, il cilindro successivo ostacoli la corsa di rientro.

Note queste condizioni, si è realizzato un primo modello 3D del magazzino di input che è si è pensato di realizzare mediante il software di progettazione Solidworks, rappresentato nella figura 4.18:

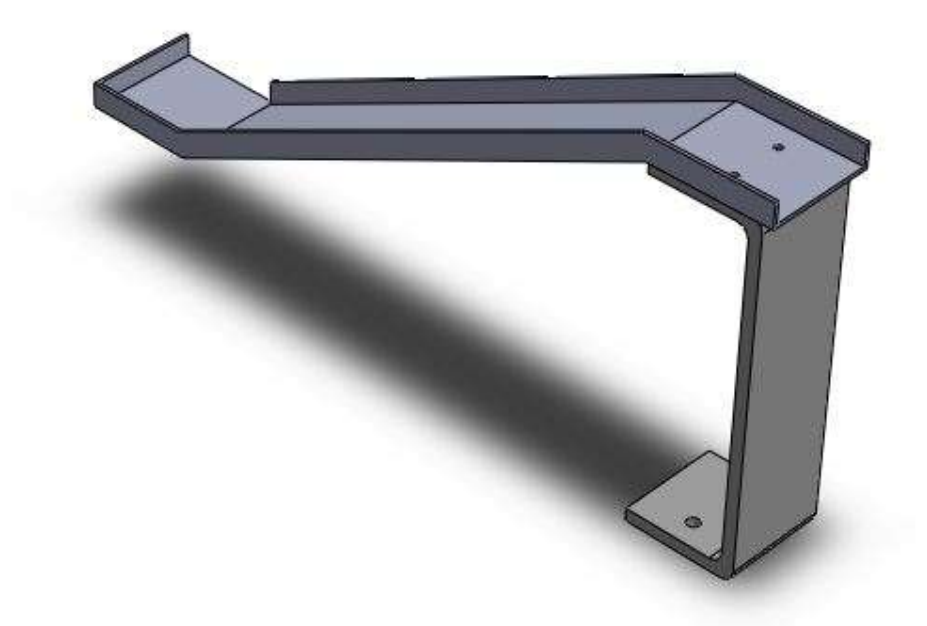

Figura 4.18: Modello 3D del magazzino di input realizzato con Solidworks

L'idea di utilizzare uno "scivolo" come magazzino è il miglior compromesso che permette di rispondere alle esigenze precedentemente elencate, e consente di caricare fino a n. 7 cilindri. Lo scivolo è stato realizzato in alluminio (spessore 1,5 mm), opportunamente piegato e sagomato in modo da accompagnare i cilindri verso la piattaforma di sollevamento, e supportato da un profilo a "U" in alluminio di spessore 3 mm. Nella parte finale dello scivolo è stato lasciato libero un lato, in modo da permettere il caricamento sulla piattaforma di sollevamento, mentre sul lato opposto è presente l'attuatore che si occupa del caricamento.

Per realizzare il sistema di caricamento sulla piattaforma di sollevamento sul banco didattico è stato implementato un attuatore pneumatico a doppio effetto, parallelo al nastro trasportatore e perpendicolare al magazzino di input, come da figura riportata in seguito:

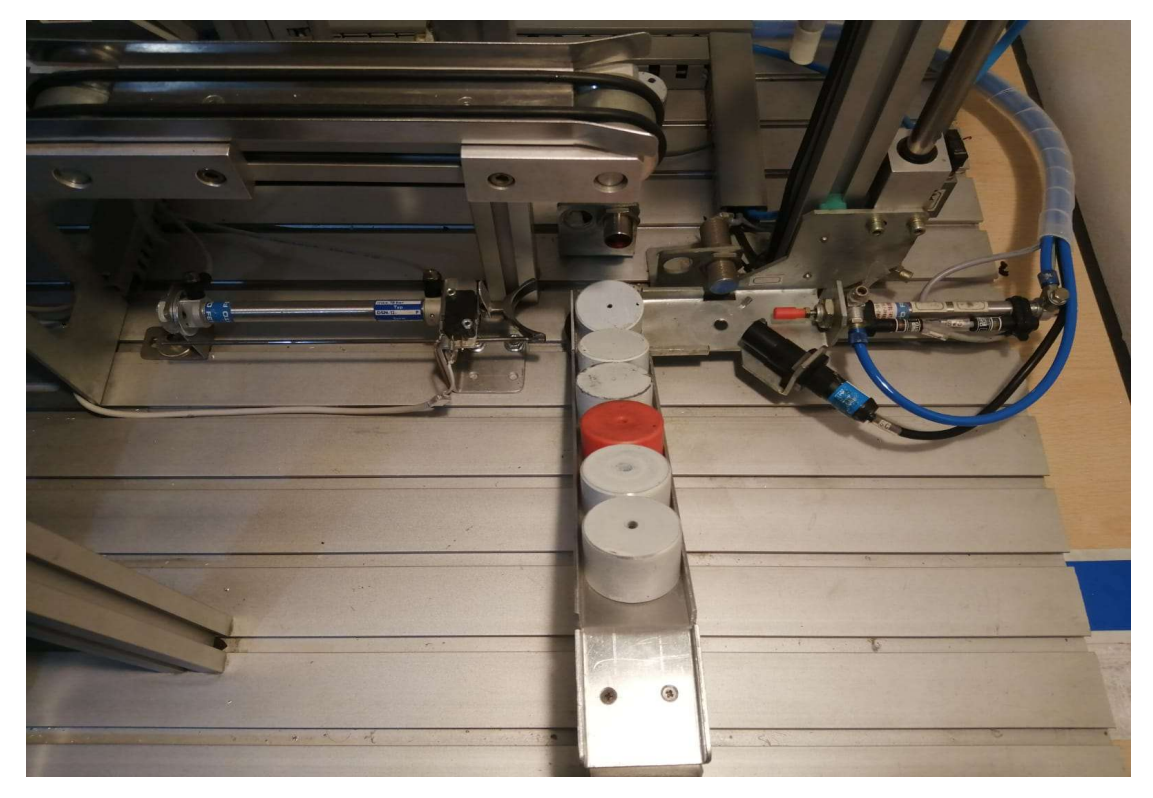

Figura 4.19: Magazzino di input e sistema di caricamento

Nella parte frontale dell'attuatore è stata realizzata e installata una forcella in acciaio, opportunamente sagomata secondo il profilo circolare del cilindro, con un'asta laterale parallela all'attuatore stesso. L'asta in questione ha una duplice funzione:

- In primis, non permette alla forcella di ruotare, evitando quindi problemi di interferenze durante la fase di caricamento del cilindro;
- In secondo luogo, evita che durante la corsa di uscita dell'attuatore i cilindri presenti nel magazzino interferiscano con l'attuatore stesso, con conseguenti problemi durante la corsa di rientro dell'attuatore.

Per poter comandare l'attuatore, è stato necessario modificare l'impianto pneumatico preesistente, inserendo una ulteriore elettrovalvola 5/2 monostabile, prelevando l'alimentazione a valle del gruppo FRL e ramificando le tubazioni tramite dei raccordi a "T".

Infine, per poter controllare la posizione dell'attuatore, è stato installato un microinterruttore meccanico sul lato anteriore dell'attuatore pneumatico, la cui commutazione avviene mediante una linguetta posizionata sulla forcella. Quando l'attuatore si trova nella posizione di riposo commuta il microinterruttore segnalando al PLC la sua posizione.

### 4.5 Ripristino del sistema di traslazione a portale

Durante la fase di riqualificazione è stato necessario intervenire sul portale cartesiano su cui si muove l'attuatore che si occupa dello smistamento dei cilindri nei magazzini di output. La traslazione lungo gli assi x e y veniva originariamente comandata da due motori in corrente continua alimentati a 24 V, che all'inizio del progetto di ripristino non erano presenti sul banco.

Per la traslazione lungo l'asse y è stato recuperato il motoriduttore originale, illustrato nella figura 4.20, in grado di trasmettere una coppia di 80 Ncm e una velocità di avanzamento di circa 15 mm/s.

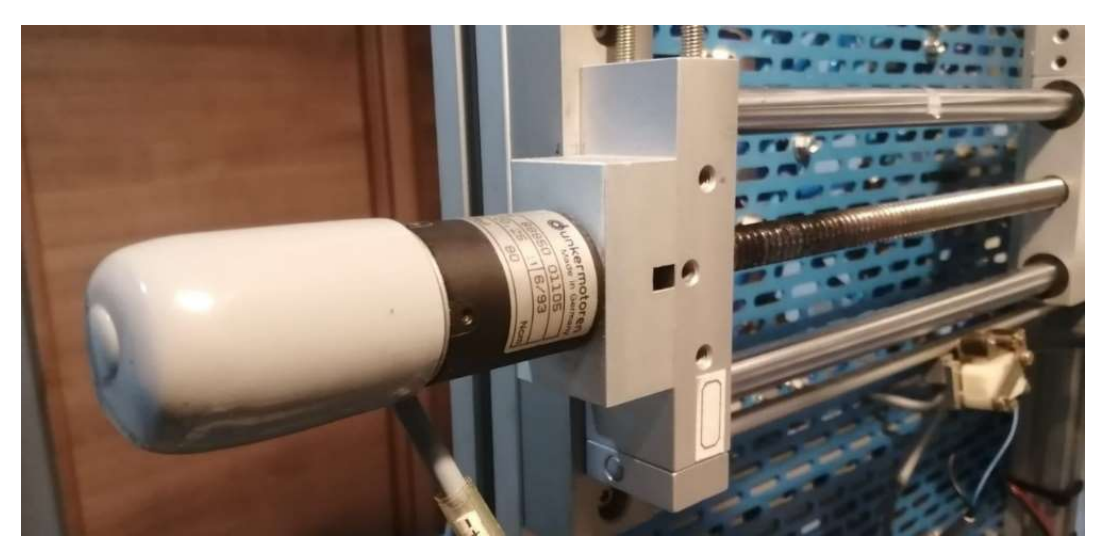

Figura 4.20: Motoriduttore per la traslazione lungo l'asse y

Per la traslazione lungo l'asse x invece è stato acquistato un motoriduttore Crouzet, rappresentato in figura 4.21, in grado di trasmettere una coppia superiore alla precedente, pari a 200 Nm, e di garantire una velocità di avanzamento leggermente inferiore alla precedente, pari a circa 7 mm/s.

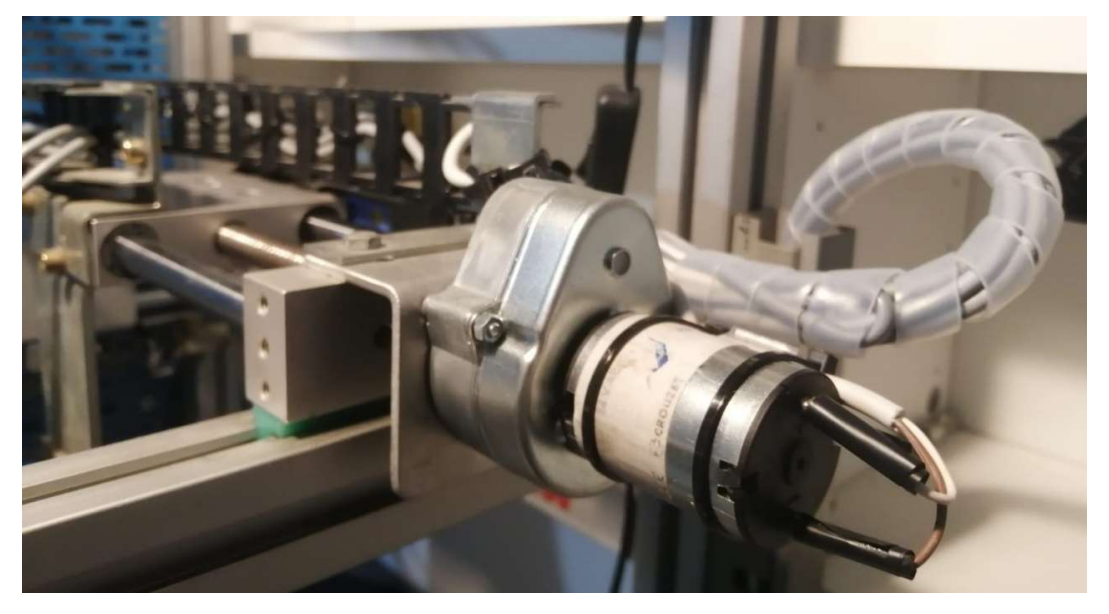

Figura 4.21: Motoriduttore per la traslazione lungo l'asse x

Oltre alla scelta dei motoriduttori è stato necessario studiare il sistema di calettamento tra l'albero in uscita dal motoriduttore stesso e l'albero della vite senza fine. Tra le varie possibilità analizzate, la scelta è ricaduta sul giunto di Oldham: questa tipologia di giunto omocinetico permette la trasmissione del moto tra due alberi anche in caso di piccoli disallineamenti sia lineari che angolari.

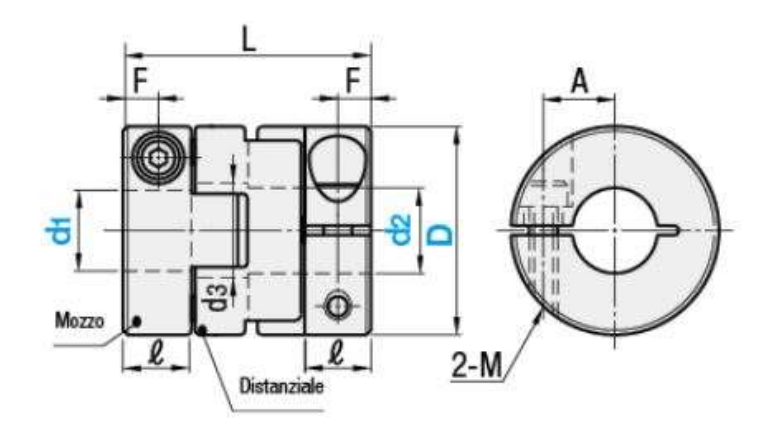

Figura 4.22: Giunto di Oldham

Per realizzare l'accoppiamento tramite il giunto di Oldham, è stato necessario tenere in considerazione diversi aspetti:

- Il semigiunto lato motore deve avere un diametro interno di 6 mm e un ingombro esterno massimo di 19 mm;
- Il semigiunto lato vite senza fine, per entrambi gli assi, deve avere un diametro interno di 4 mm e un ingombro esterno massimo di 19 mm;
- Tra i due semigiunti deve essere interposto un disco di torsione, in grado di supportare la coppia trasmessa dai motoriduttori;
- Per entrambi i motori è necessario studiare e realizzare dei distanziali specifici al fine di posizionare correttamente il motore e garantirne il fissaggio sul banco.

Per realizzare quanto detto, sono stati utilizzati i giunti Ruland con grano di fissaggio trasversale. La struttura a bassa inerzia di questa tipologia di giunti, realizzati in alluminio e con disco di torsione in nylon, offre la possibilità di lavorare anche a velocità elevate; inoltre il disco di torsione svolge la funzione di limitatore di coppia: in caso di forze di sovraccarico eccessive si rompe, proteggendo l'impianto da eventuali danni di maggiore entità.

### 4.6 Progettazione dei magazzini di output

Il progetto di automatizzazione del banco, come precedentemente accennato, prevede che i cilindri vengano smistati secondo specifici criteri in magazzini di output differenti. L'obiettivo principale del progetto è quello di rendere molto semplice e pratico l'utilizzo del banco agli studenti, e proprio a questo scopo si è pensato di realizzare i magazzini di output in modo del tutto simile a quello progettato per il magazzino di input, ovvero mediate degli scivoli realizzati in alluminio.

Come evidenziato dalla figura 4.23, sono stati realizzati tre scivoli ortogonali tra loro, fissati al supporto del buffer di smistamento mediante una piastra realizzata in alluminio:

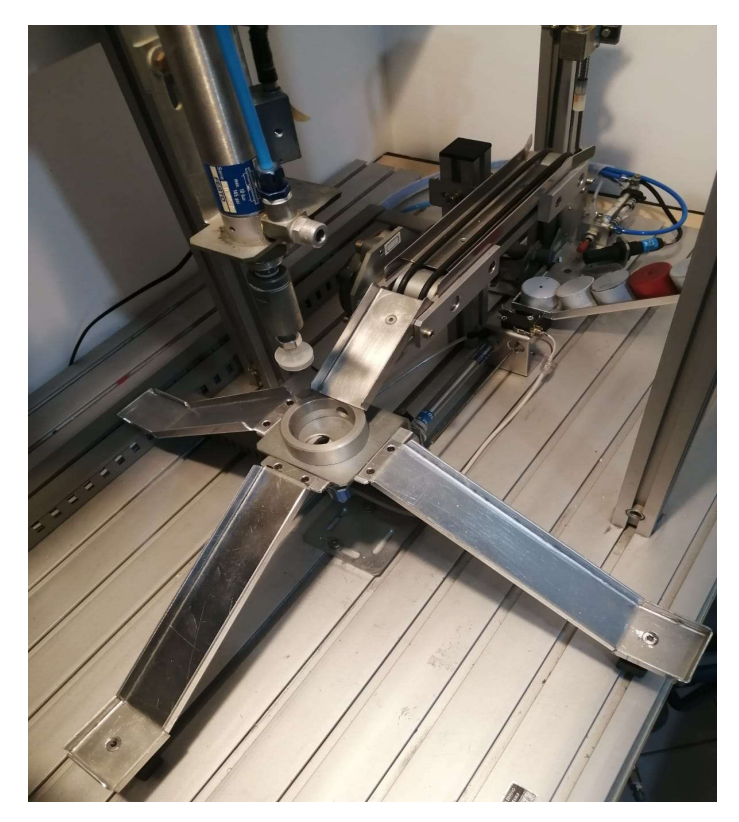

Figura 4.23: Magazzino di output

Le principali motivazioni per cui è stato scelto di optare per questa tipologia di magazzini, può essere riassunta nei seguenti punti:

- Praticità, lo studente è agevolato nello spostamento e manipolazione dei cilindri smistati, operazioni che sarebbero state più laboriose con i magazzini verticali;
- Ottimizzazione dei tempi di smistamento, in quanto gli scivoli permettono di depositare il cilindro molto vicino al buffer di smistamento, riducendo al minimo la traslazione degli assi per lo spostamento dell'attuatore a portale;
- Semplicità di installazione, in quanto gli scivoli sono stati fissati sulla piastra in alluminio mediante due viti e sul banco tramite un collegamento a "coda di rondine".

# Capitolo 5 Banco didattico: impianto elettrico

### 5.1 Studio del nuovo layout del pannello di comando

Noti i componenti elettrici che fanno parte del banco didattico e verificato il funzionamento di ciascuno di essi, si è proceduto con lo studio del nuovo layout del pannello di comando, prevedendo l'installazione dei vari dispositivi con fissaggio su guide DIN. In particolare, al fine di organizzare i cablaggi in modo da rendere intuitiva la comprensione degli stessi agli studenti, il nuovo layout prevede:

- Una morsettiera per guida DIN per gli input, posizionata sopra al PLC, formata da morsettiere a due e tre livelli a seconda della tipologia di ingresso;
- Una morsettiera per guida DIN per gli output, posizionata sotto al PLC, formata da morsettiere a due livelli;
- Due canaline passacavi in PVC, una posizionata sopra alla morsettiera per gli input e una a lato del pannello di comando, allo scopo di occultare i numerosi cavi derivanti dal campo;
- Un PLC Siemens interposto tra le due morsettiere, completo di moduli di espansione come specificato nei paragrafi successivi;
- Una pulsantiera di comando formata da tre pulsanti retroilluminati, installati su una scatola in alluminio, contenente una base di quattro relè per gestire l'inversione dei motori in corrente continua che movimentano gli assi del portale e un relè per il motore in corrente continua che movimenta il nastro trasportatore.

Definito il layout, nei paragrafi successivi verranno approfondite le scelte effettuate relativamente al PLC, ai moduli di espansione e all'interfaccia HMI progettata.

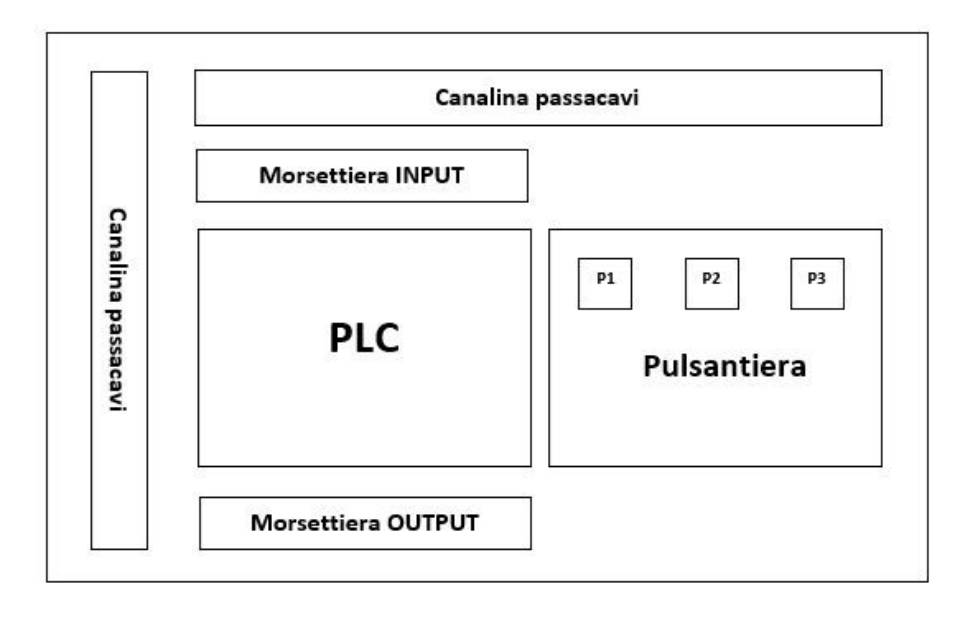

Figura 5.1: Nuovo layout del pannello elettrico di comando

### 5.2 Scelta del PLC e dei moduli di espansione

La scelta del controllore programmabile con cui automatizzare il processo realizzato dal banco didattico è essere opportunamente ponderata, tenendo in considerazione diversi fattori, tra cui:

- Il numero di segnali da elaborare, ovvero il numero degli I/O necessari per realizzare l'automazione, tenendo in considerazione un margine del 25% in più per tenere conto di eventuali ampliamenti futuri;
- La tipologia dei segnali da elaborare, ovvero segnali analogici/digitali;
- Il linguaggio di programmazione utilizzato per programmare le istruzioni.

A questo scopo, il primo step è stato quello di realizzare una lista degli ingressi e delle uscite previste per il sistema, completa di descrizione della tipologia di segnale, nome della variabile e tipologia di sensore. Le tabelle che riportano queste liste sono allegate alla fine di questo paragrafo: gli ingressi digitali totali sono 22, a cui si aggiunge un solo ingresso analogico; mentre le uscite totali ammontano a 16.

Il controllore logico programmabile individuato è il PLC Siemens S7-1200 1214C DC/DC/DC, dotato di 14 ingressi digitali, 2 ingressi analogici e 10 uscite digitali.

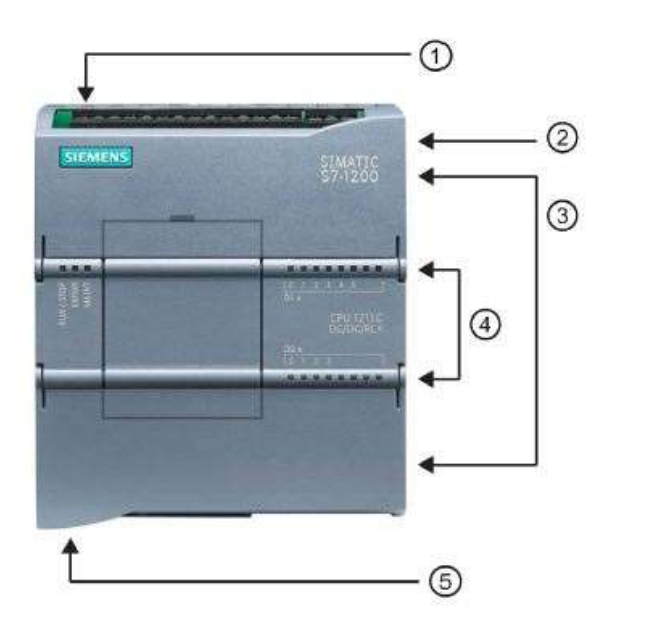

- Connettore di alimentazione  $\circled{1}$
- Slot per la memory card  $(2)$ protetto da un coperchio
- Morsettiera estraibile per il cablaggio utente (dietro i coperchi)
- 4) LED di stato per gli I/O onboard
- Connettore PROFINET (in basso nella CPU)

Figura 5.2: PLC Siemens S7-1200 1214C DC/DC/DC

Al fine di gestire la totalità degli ingressi e delle uscite necessarie al banco didattico, è stato installato un modulo di espansione dotato di ulteriori otto ingressi e otto uscite digitali: il modulo SIMATIC S7- 1200 SM 1223, 8 DI/DO.

Una delle problematiche che è stato necessario affrontare durante la progettazione dell'impianto ha riguardato la gestione della portata limitata delle uscite a transistor di questa tipologia di PLC, pari a 500 mA, e la conseguente impossibilità di comandare un'inversione di marcia direttamente con il PLC, necessaria per i motori in corrente continua che si occupano della traslazione dell'attuatore a portale. Entrambi i motori, oltre al motore che si occupa della movimentazione del nastro trasportatore, assorbono durante il funzionamento più di 2 Ampere.

Per ovviare a queste problematiche, per i motori che realizzano la traslazione a portale è stato realizzato un circuito elettrico costituito da due relè a scambio per ogni motore, il cui schema è riportato nella figura seguente:

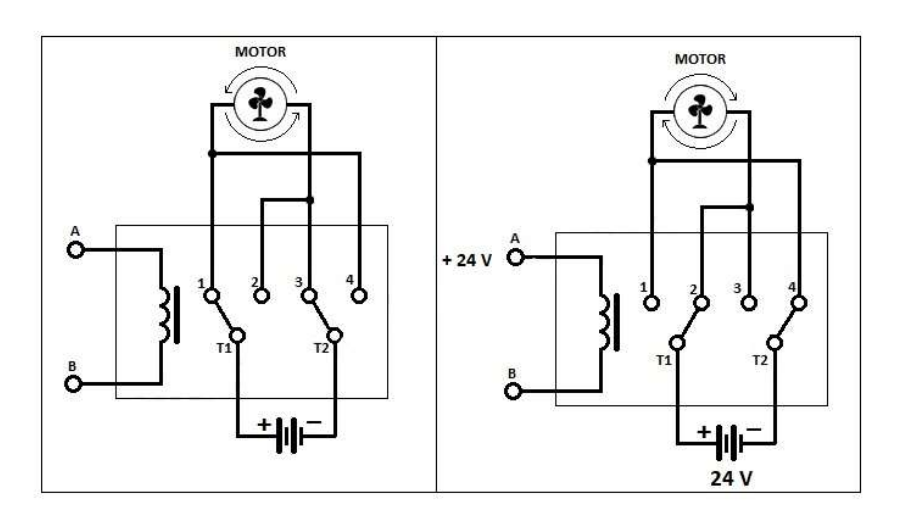

Figura 5.3: Schema elettrico per l'inversione di marcia di un motore DC

In questo modo, l'alimentazione al motore viene fornita direttamente dall'alimentatore, mentre l'uscita a transistor del PLC si occupa esclusivamente di alimentare la bobina per commutare il contatto del relè. Ovviamente il motore che si occupa della movimentazione del nastro trasportatore non necessita di inversione, pertanto è sufficiente un unico relè.

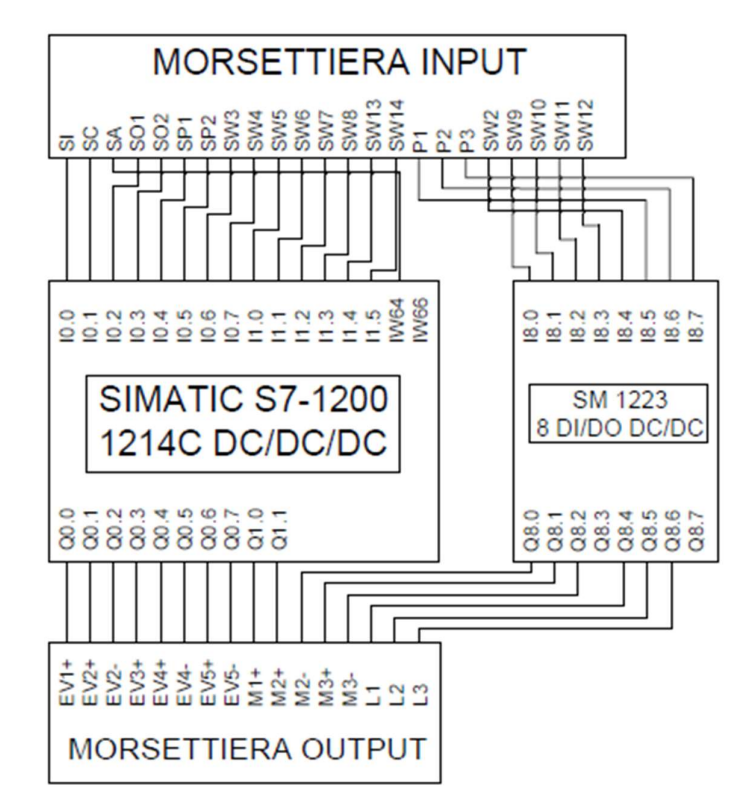

Figura 5.4: Schema elettrico di collegamento al PLC

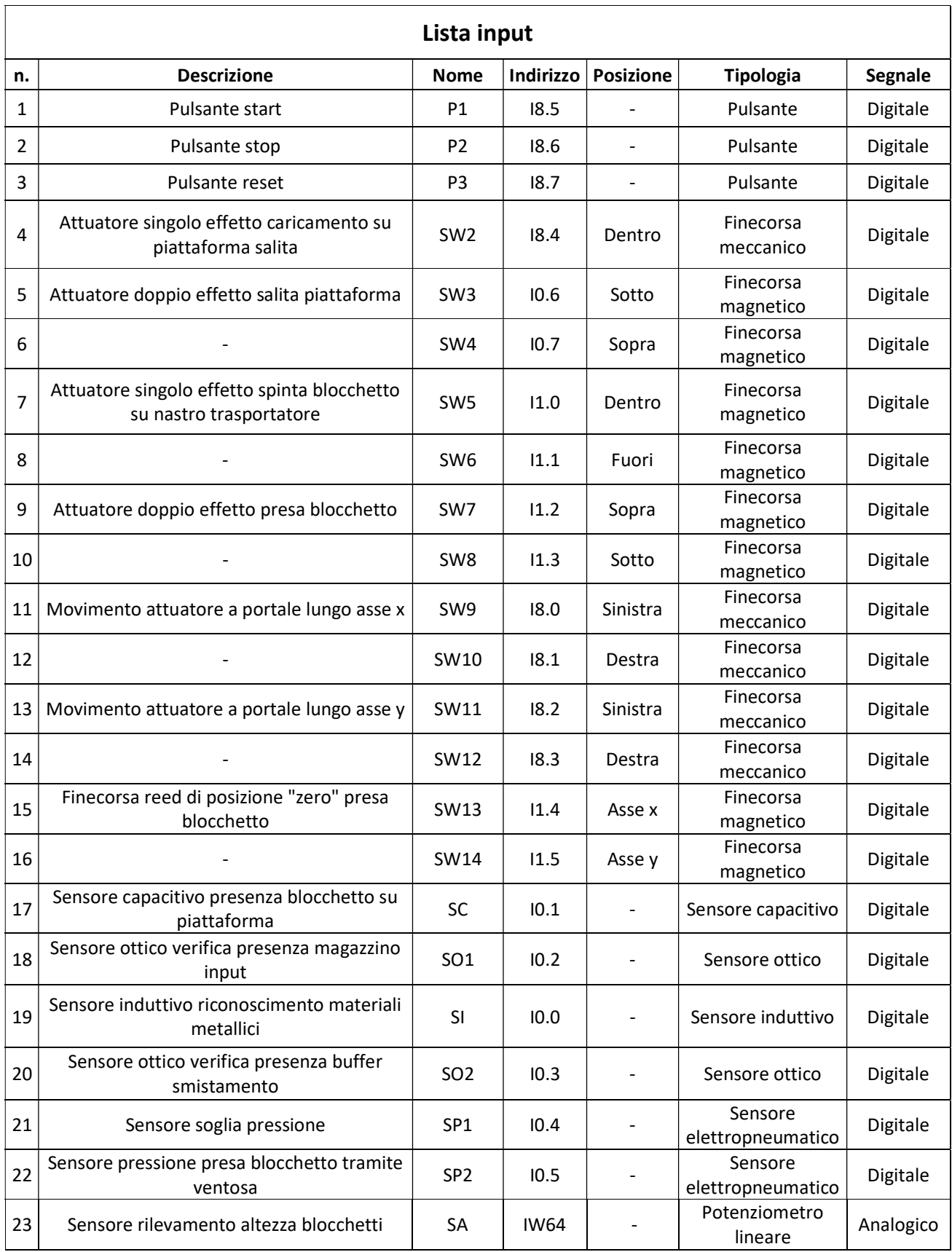

Tabella 1: Lista degli input del PLC

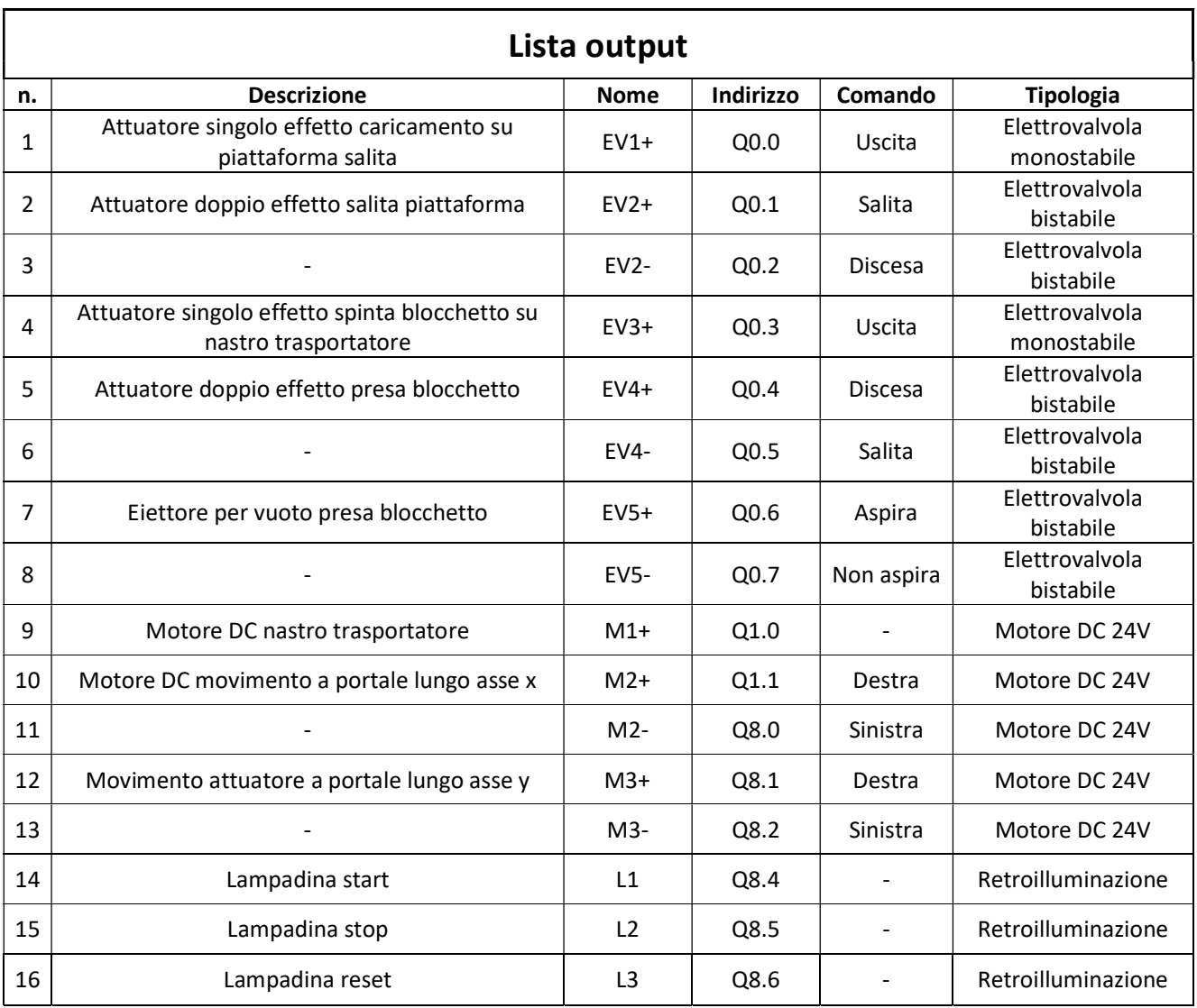

Tabella 2: Lista degli output del PLC

# Capitolo 6

### Banco didattico: programmazione

### 6.1 Fasi preliminari

Completato il ripristino del banco didattico dal punto di vista meccanico, pneumatico ed elettrico, si è passati allo studio della sequenza operativa del ciclo di smistamento dei cilindri. La sequenza delle operazioni, descritta nel paragrafo 4.1, è stata implementata nel PLC mediante la programmazione in linguaggio Ladder realizzata sulla piattaforma TIA Portal V16 di Siemens.

L'obiettivo del programma e del ciclo di funzionamento implementato è quello di suddividere i cilindri a seconda della loro altezza e del materiale in modo del tutto automatizzato: l'utente ha solo la possibilità di avviare, resettare o fermare il sistema agendo sulla pulsantiera posizionata sul pannello di comando. Sulla pulsantiera sono infatti presenti tre pulsanti:

- Il pulsante a sinistra, definito "pulsante di start", permette di avviare il ciclo, fatte salve le condizioni che verranno descritte in seguito;
- Il pulsante in posizione centrale, definito "pulsante di stop" o "pulsante di emergenza", permette di fermare il ciclo in qualsiasi fase esso si trovi;
- Il pulsante a destra, definito "pulsante di reset", avvia una fase preparatoria del sistema, che deve essere necessariamente portata a termine per poter avviare il ciclo e implementata al fine di ridurre al minimo il margine di errore durante l'utilizzo: durante questa fase tutti gli attuatori vengono portati nella posizione di default, preparando il sistema ad essere avviato in modo corretto.

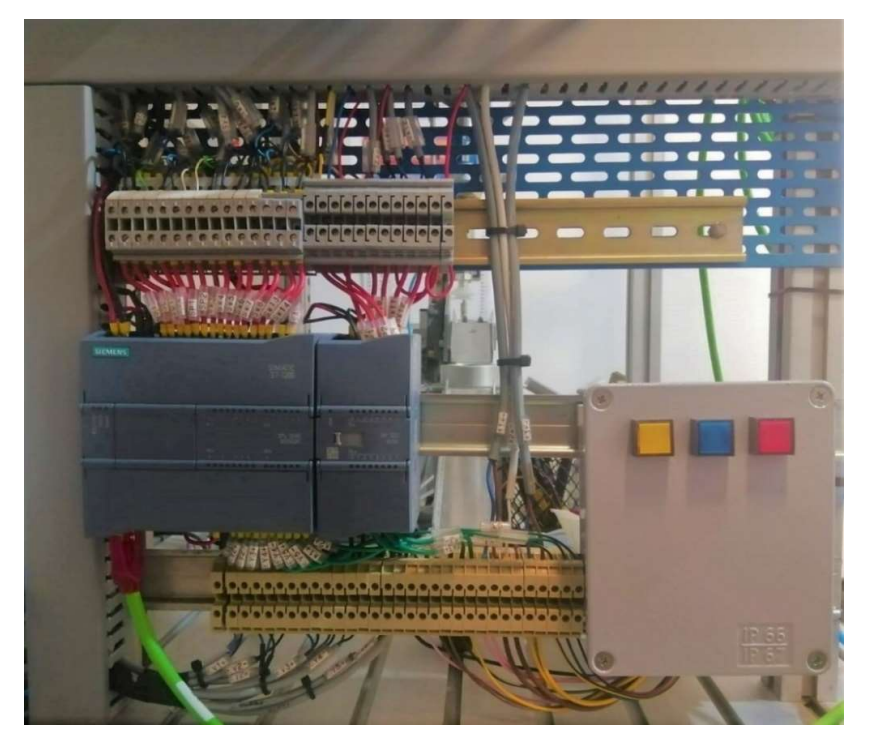

Figura 6.1: Realizzazione del nuovo layout del pannello di comando

### 6.2 Programmazione del PLC

Il primo passo realizzato sulla piattaforma è stata la configurazione dei dispositivi operanti sul banco didattico: il PLC S7-1200 1214C DC/DC/DC e l'interfaccia virtuale HMI KTP700 Basic, collegati in rete tra di loro.

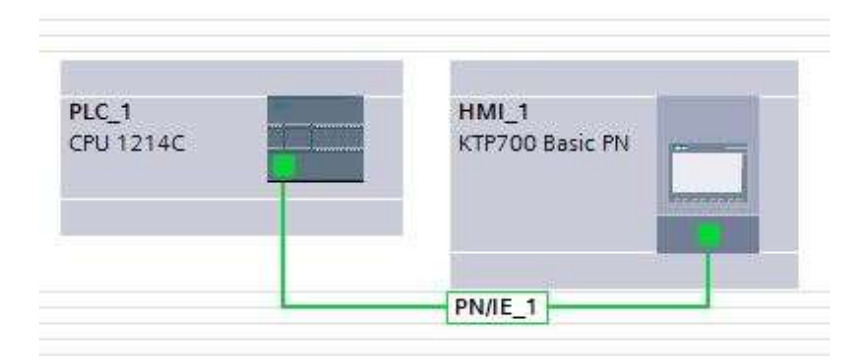

Figura 6.2: PLC e HMI collegati in rete

Successivamente sono state registrate tutte le variabili presenti nella tabella 1 e nella tabella 2, inserendo per ciascuna di esse un commento dettagliato in modo da facilitare l'individuazione del componente sul banco didattico. Durante la fase di stesura del programma, ci si è inoltre serviti di diverse variabili di appoggio dette "merker": come si vedrà in seguito, il loro utilizzo è stato fondamentale per gestire i comandi delle bobine di output sui vari rami di programmazione. Il numero totale di variabili introdotte è pari a 73.

Nei paragrafi successivi verrà spiegato nel dettaglio ogni segmento di programmazione, suddividendo le diverse fasi operative del ciclo in diversi paragrafi.

#### 6.2.1 Fase di Reset

La fase di reset è una fase preparatoria del sistema, durante la quale i vari attuatori vengono portati nella posizione di default in modo da poter avviare in maniera corretta il ciclo di smistamento. Più nello specifico, le azioni svolte in questa fase sono:

- Il riposizionamento nella posizione di default lungo l'asse x dell'attuatore a portale;
- Il riposizionamento nella posizione di default lungo l'asse y dell'attuatore a portale;
- Il riposizionamento dell'attuatore a portale verso il finecorsa "alto";
- Il riposizionamento della piattaforma di salita verso il finecorsa "basso";
- Il reset dell'aspirazione della ventosa.

Nel primo segmento, rappresentato in figura 6.3 la fase di reset viene attivata tramite l'apposito pulsante presente sulla pulsantiera di comando definito "P3 – RESET" o tramite il pulsante virtuale presente sull'interfaccia HMI. La commutazione del pulsante comporta l'attivazione di diverse bobine, che attivano le azioni precedentemente descritte preparando il processo ad essere avviato.

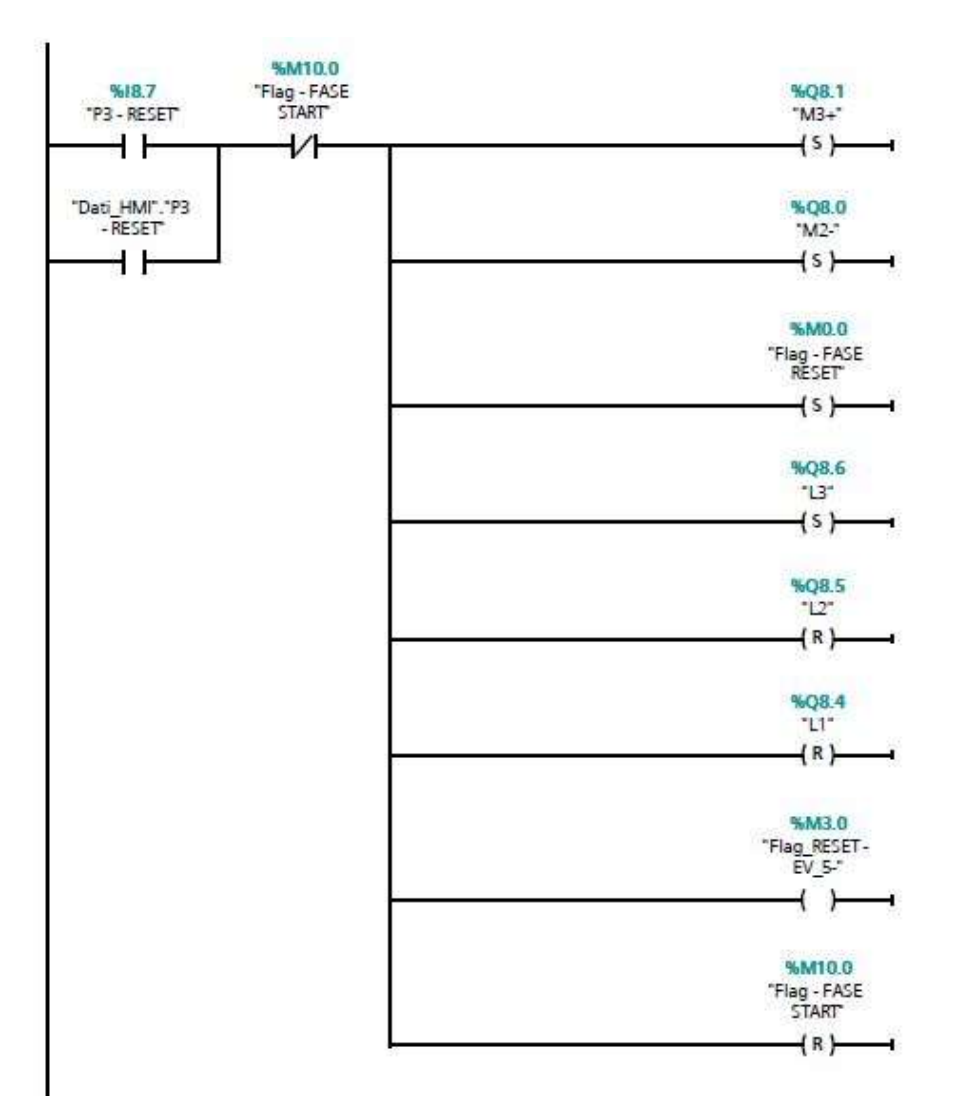

Figura 6.3: Segmento 1: fase di Reset

In particolare, l'attivazione delle diverse bobine comporta:

- L'attivazione dei due motori che si occupano della traslazione del portale, che comporta lo spostamento dell'attuatore con ventosa in una direzione;
- Lo spegnimento della retroilluminazione dei pulsanti di "START" e "STOP" e l'attivazione della retroilluminazione del tasto "RESET";
- La commutazione dell'elettrovalvola che comanda l'eiettore, in modo da resettare l'aspirazione della ventosa;
- L'attivazione di una memoria definita "Flag FASE RESET", utilizzata al fine di evitare la sovrapposizione di più fasi;
- La disattivazione della memoria definita "Flag FASE START".

Si noti inoltre la presenza del contatto normalmente chiuso "FLAG – FASE START", inserito a monte delle bobine di uscita, che ha lo scopo di evitare che possa essere avviata la fase di Reset se la fase di Start risulta attiva.

Nel secondo segmento, illustrato in figura 6.4 e attivato dalla memoria precedentemente definita, vengono attivate le elettrovalvole che comandano il riposizionamento dell'attuatore a portale e della piattaforma di salita: i due finecorsa inseriti a monte delle bobine hanno lo scopo di disattivare la bobina stessa una volta raggiunta la posizione definitiva.

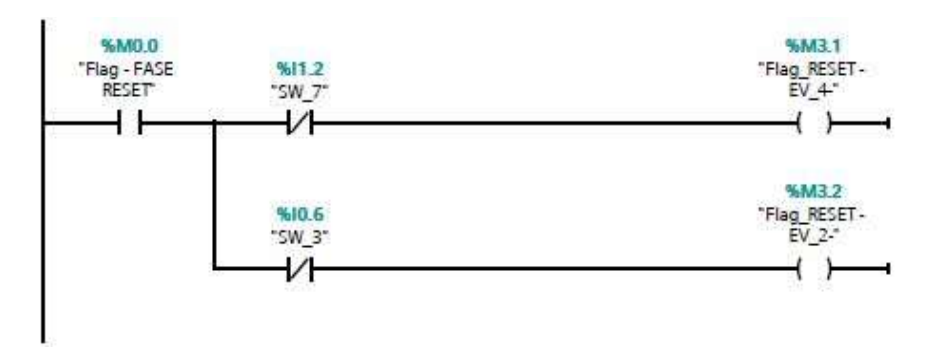

Figura 6.4: Segmento 2: fase di Reset

Come si evince dalla figura 6.5 il riposizionamento tramite i motori è stato realizzato, per entrambi gli assi, forzando il movimento dell'attuatore a portale in una direzione:

- Se l'attuatore a portale si trova a destra del sensore magnetico che definisce la posizione di default, allora il motore si arresta quando raggiunge il sensore magnetico;
- Se l'attuatore a portale si trova a sinistra del sensore magnetico che definisce la posizione di default, allora il motore rimane alimentato e l'attuatore a portale prosegue la sua corsa fino a raggiungere il finecorsa corrispondente, dove il motore inverte il senso di rotazione per poi arrestare la sua corsa una volta raggiunto il sensore magnetico di riferimento.

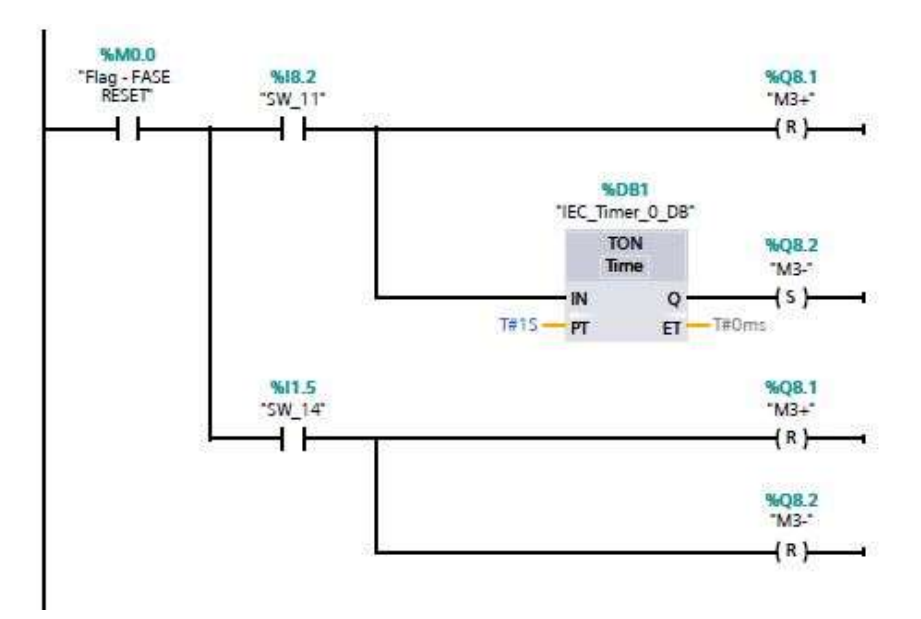

Figura 6.5: Segmento 3: fase di Reset

Più nello specifico la figura 6.5 si riferisce al movimento lungo l'asse y: se viene raggiunto "SW\_14" che corrisponde al finecorsa che indica il raggiungimento della posizione di default il motore viene arrestato; se invece viene raggiunto il finecorsa "SW\_11" che corrisponde al finecorsa che indica il raggiungimento della posizione limite sull'asse y allora viene comandata l'inversione del senso di rotazione del motore, ritardata di un secondo mediante un temporizzatore. Analoga soluzione è stata adottata per l'asse x, come rappresentato nella figura 6.6.

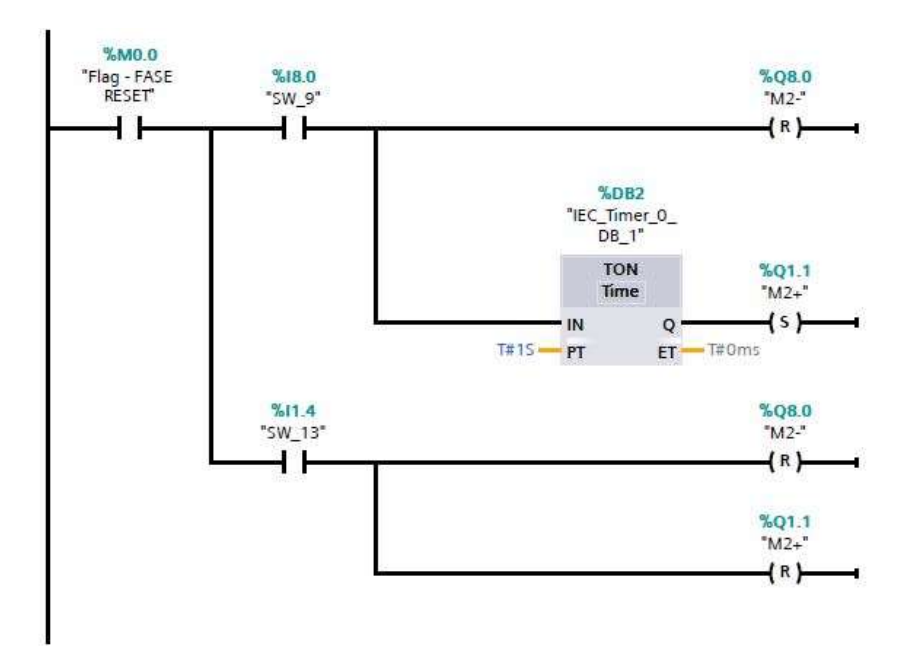

Figura 6.6: Segmento 4: fase di Reset

Soddisfatte tutte le condizioni elencate all'inizio di questo paragrafo, imposte dai contatti in serie della figura 6.7, la fase di Reset è completata: viene attivata una memoria che permette l'avvio del ciclo, come verrà illustrato nel paragrafo successivo.

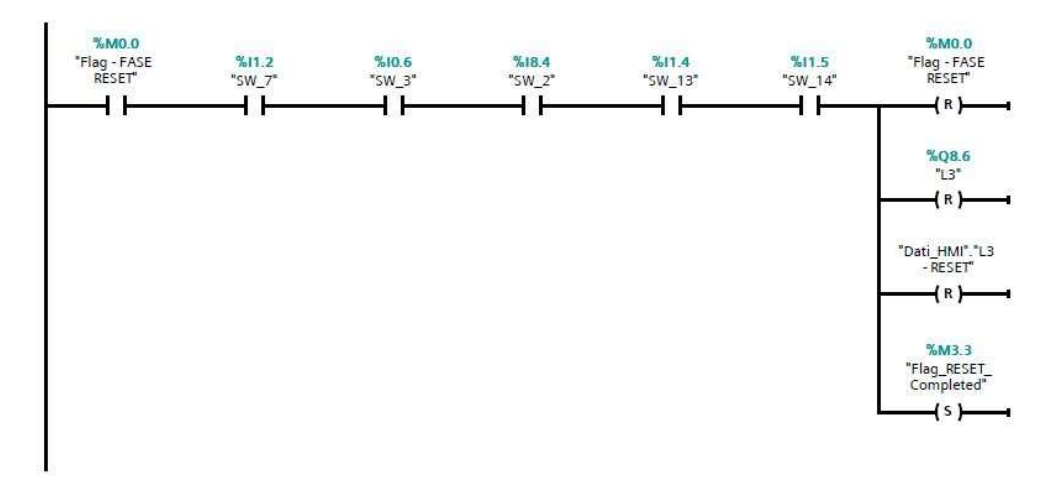

Figura 6.7: Segmento 5: fase di Reset

#### 6.2.2 Fase di Start

La fase di Start è la vera e propria fase operativa del ciclo di smistamento, attivabile solo a seguito del completamento della fase di Reset. In questo paragrafo verranno descritti tutti i segmenti di programmazione, ponendo particolare attenzione agli accorgimenti di carattere tecnico inseriti a seguito delle varie prove svolte in fase sperimentale: ogni segmento è stato implementato nel sistema e testato sperimentalmente a banco, con l'obiettivo di ridurre al minimo le possibilità di errore, di ridondanza di informazioni e di sovrapposizione dei comandi, cercando inoltre di ottimizzare e perfezionare al meglio le tempistiche di movimentazione, riducendo di conseguenza il tempo di esecuzione del ciclo di lavoro.

Il primo segmento, rappresentato in figura 6.8, descrive l'avvio della fase di Start evidenziando come essa possa essere attivata mediante il pulsante "P1 – START" presente sulla pulsantiera di comando o, in alternativa, tramite il pulsante virtuale presente sul pannello HMI. Per poter avviare il ciclo devono essere soddisfatte diverse condizioni, imposte dai contatti in serie presenti a monte delle bobine, in modo da evitare eventuali anomalie durante la fase operativa:

- Deve essere stata completata la fase di Reset e deve quindi essere attiva la memoria associata "Flag\_RESET – Completed";
- L'attuatore per il caricamento deve essere posizionato all'interno e deve quindi essere attivo il relativo finecorsa "SW\_2";
- La piattaforma di sollevamento deve essere posizionata in basso e deve quindi essere attivo il relativo finecorsa "SW\_3";
- L'attuatore a portale deve essere posizionato in alto e deve quindi essere attivo il relativo finecorsa "SW\_7";
- Deve esserci presenza di cilindri nel magazzino di input, come segnalato dal sensore ottico di presenza "SO1";
- Non deve essere presente nessun cilindro nel buffer di smistamento, come segnalato dal contatto normalmente chiuso del sensore ottico "SO2";
- Non deve essere presente nessun cilindro sulla piattaforma di sollevamento, come segnalato dal sensore di presenza capacitivo "SC".

La commutazione del pulsante di Start porta all'attivazione dell'elettrovalvola che gestisce l'attuatore per il caricamento sulla piattaforma di sollevamento "Flag START – EV1+" e della memoria relativa alla fase stessa "Flag – FASE START", utilizzata nei segmenti successivi, e al reset delle memorie relative al riavvio del ciclo che verranno descritte in seguito. Quando il cilindro viene caricato sulla piattaforma di sollevamento, il sensore capacitivo "SC" comanda il reset della memoria relativa all'elettrovalvola "EV1+" e l'attuatore rientra in posizione di riposo, mentre il sensore induttivo "SI" permette di rilevare se il cilindro è di materiale metallico e di attivare la corrispondente memoria, utilizzata nei segmenti successivi. Gli altri rami posti in parallelo vengono utilizzati per il riavvio del ciclo nel caso di cilindro metallico, alto o basso, fatte salve le condizioni poste dai contatti in serie: presenza di cilindri in magazzino, assenza di cilindri nel buffer di smistamento e sulla piattaforma di sollevamento.

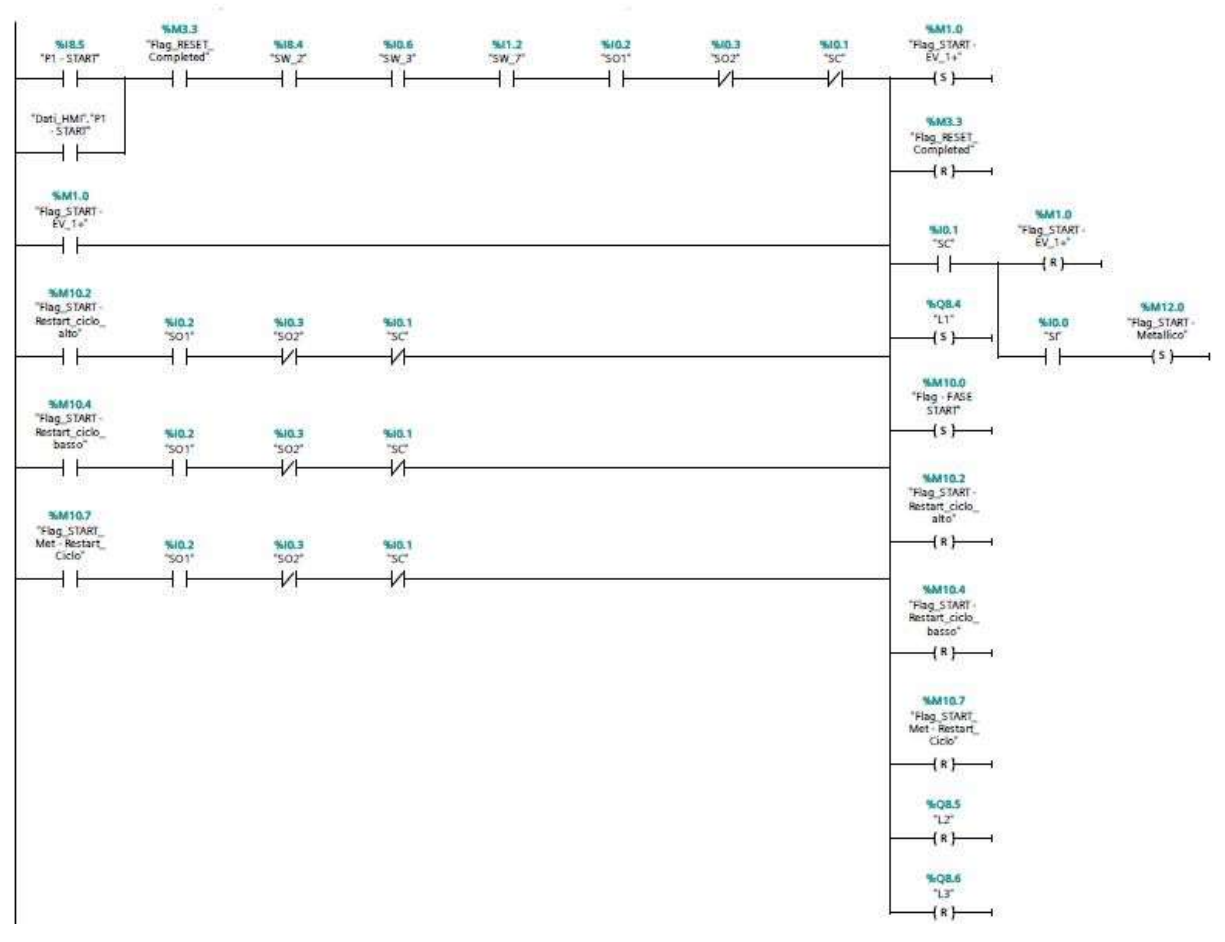

Figura 6.8: Segmento 7: fase di Start

Completato il caricamento del cilindro sulla piattaforma di sollevamento, la stessa piattaforma deve effettuare la corsa di salita per portare il cilindro all'altezza adeguata per la successiva movimentazione tramite il nastro trasportatore. Nel segmento rappresentato in figura 6.9 si evidenzia come la fase venga attivata dal sensore capacitivo "SC" che verifica che il cilindro sia effettivamente presente sulla piattaforma di sollevamento, e dal finecorsa "SW\_2" che verifica che l'attuatore per il caricamento sulla piattaforma abbia raggiunto la posizione di riposo. Il comando dell'elettrovalvola "EV\_2+" viene attivato quando la piattaforma si trova in basso ("SW\_3") e viene resettato una volta raggiunto il finecorsa superiore "SW\_4".

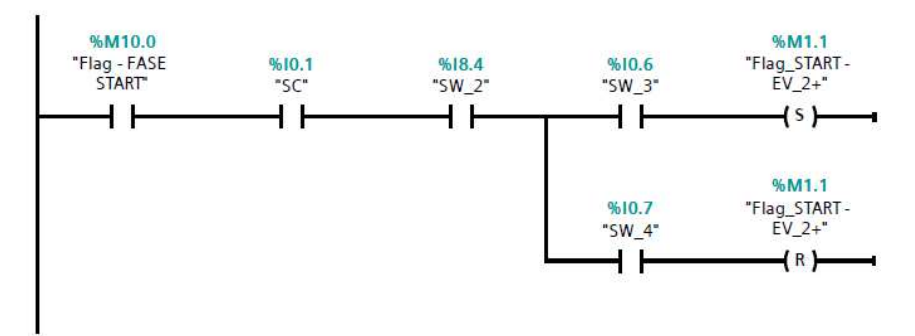

Figura 6.9: Segmento 8: fase di Start

Raggiunto il finecorsa "SW\_4" il cilindro può essere caricato sul nastro trasportatore e la piattaforma di sollevamento può tornare al punto di partenza, in modo da preparare il successivo caricamento. Si nota che in questa fase sono presenti due temporizzatori:

- Il primo temporizzatore, della tipologia con ritardo all'inserzione "TON", ritarda di 60 ms la fuoriuscita dell'attuatore per il caricamento sul nastro trasportatore al fine far posizionare correttamente la piattaforma di sollevamento evitando eventuali disallineamenti dovuti all'inerzia di arresto;
- Il secondo temporizzatore, anch'esso della tipologia con ritardo all'inserzione "TON", ritarda di 30 ms l'avvio della memoria "Flag\_START – Altezza": come verrà illustrato in seguito in questa fase viene misurata l'altezza del cilindro tramite un sensore potenziometrico lineare, questo ritardo permette di ottenere una misura accurata di tale grandezza.

L'attivazione dell'elettrovalvola per il caricamento sul nastro trasportatore avviene solo se soddisfatte le condizioni imposte dai contatti in serie, si noti inoltre che la misurazione dell'altezza del cilindro avviene solo se lo stesso non è di materiale metallico, in quanto in questo caso il magazzino di output è già stato definito nella fase iniziale del ciclo. Raggiunto il finecorsa magnetico "SW\_6", che segnala la posizione "out" dell'attuatore, il comando dell'elettrovalvola "EV\_3+" viene resettato permettendo il rientro dell'attuatore, viene avviato il motore del nastro trasportatore e attivata l'elettrovalvola che comanda la discesa della piattaforma di sollevamento.

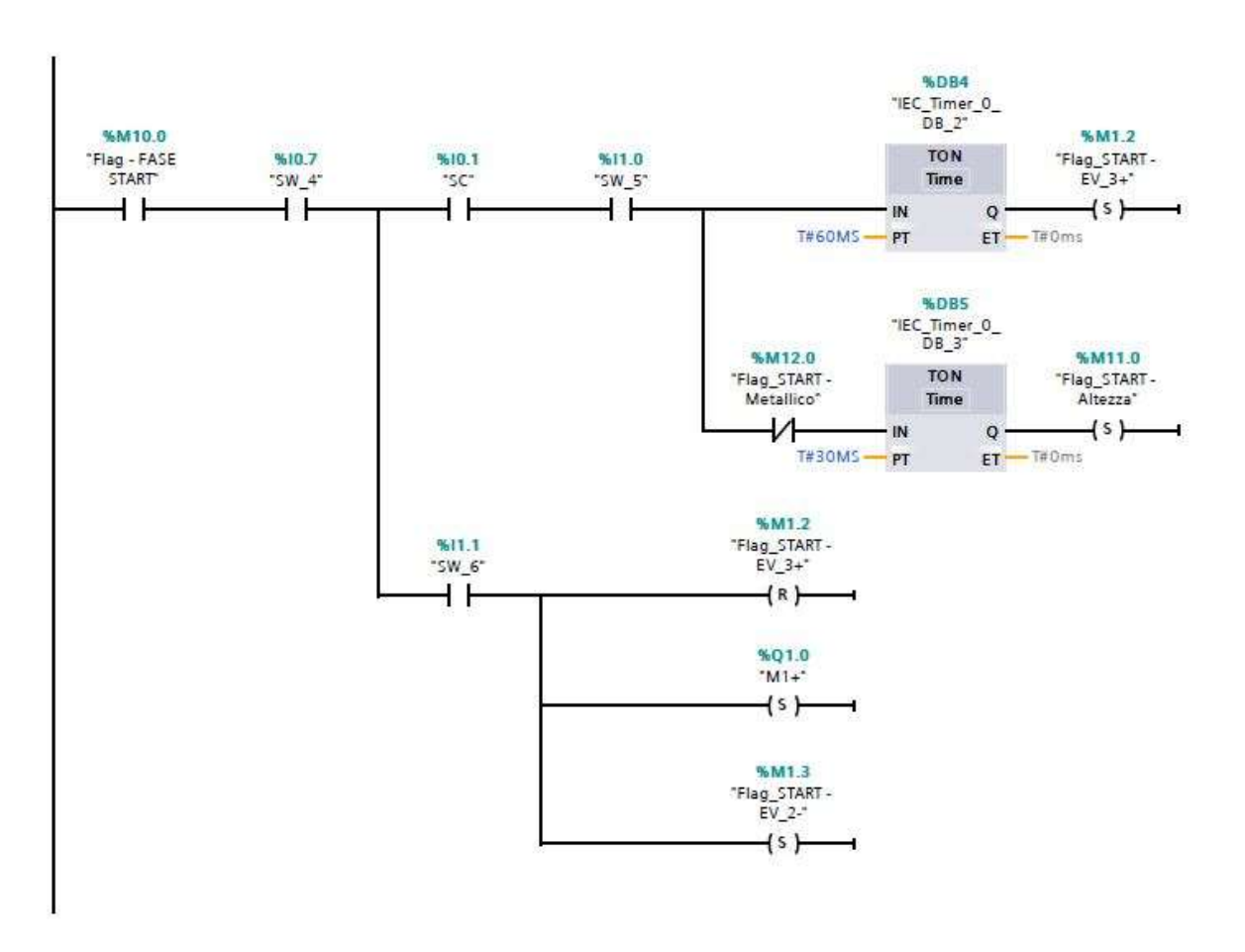

Figura 6.10: Segmento 9: fase di Start

Durante la fase descritta dalla figura 6.9, ovvero nel momento in cui la piattaforma di sollevamento porta il cilindro verso il nastro trasportatore, viene effettuata la misurazione dell'altezza del cilindro mediante il sensore potenziometrico lineare installato sulla struttura portante. Questo segnale, di tipo analogico, deve essere opportunamente trattato per poter essere gestito dal controllore. Infatti, il segnale in ingresso al PLC è di tipo esadecimale: la variabile "Word" corrispondente deve essere trasferita su una variabile di tipo "Int", successivamente su una variabile di tipo "Real" e infine convertito su un'opportuna scala. Per fare ciò è stato necessario creare un blocco dati dedicato e quattro funzioni specifiche del PLC:

- MOVE, ovvero l'operazione di trasferimento, con cui la variabile viene convertita da Word a Int;
- NORM X, ovvero la funzione di normazione, con la quale il valore della variabile in ingresso viene normalizzato e rappresentato su una scala di tipo lineare;
- SCALE X, ovvero la funzione riporta in scala, utilizzato per tarare su un'opportuna scala il valore che si desidera analizzare;
- IN\_RANGE, ovvero la funzione "valore compreso nel campo", che consente di verificare se il valore nell'ingresso si trova all'interno di un determinato campo.

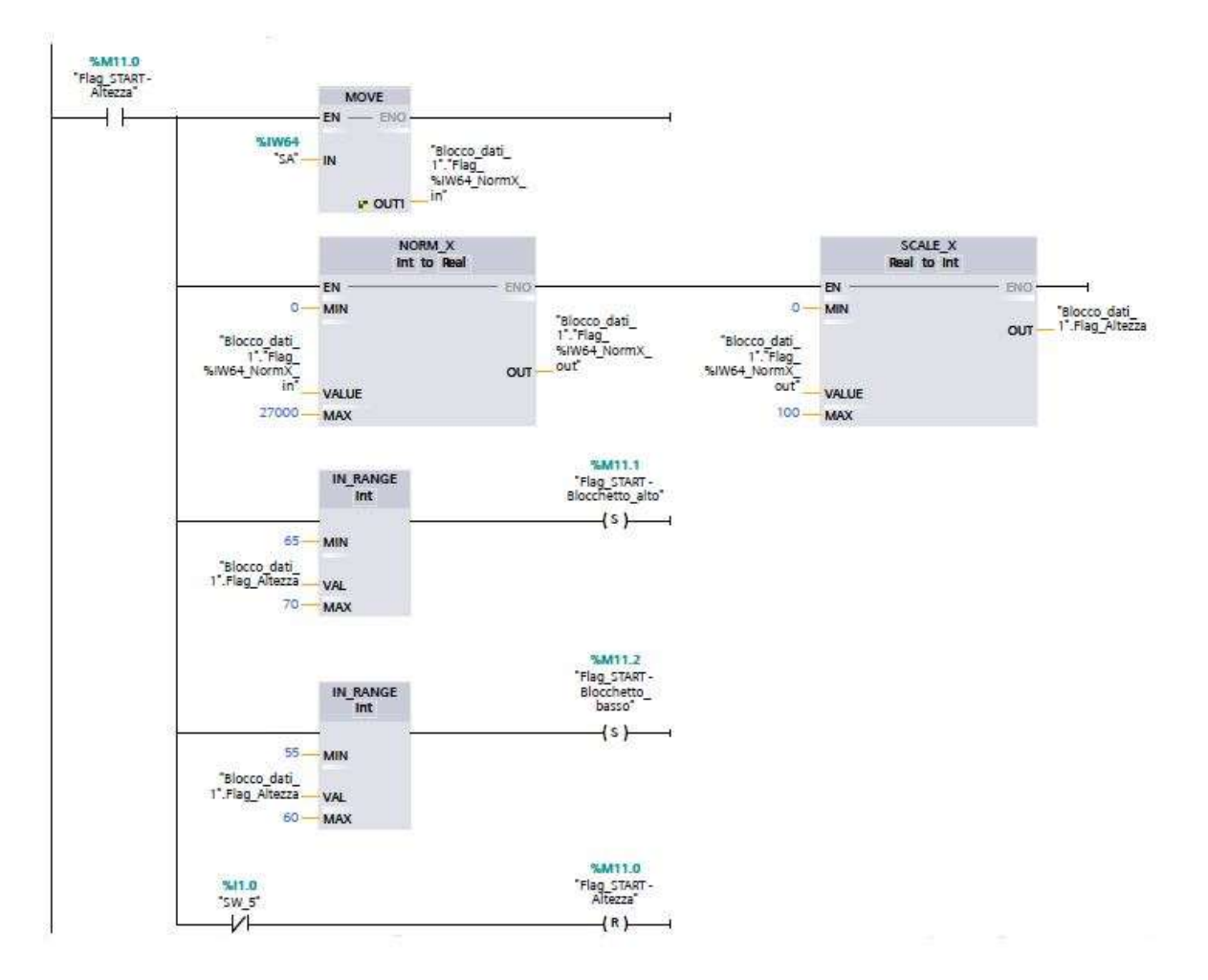

Figura 6.11: Segmento 10: fase di Start
Il valore della variabile è stato riportato su una scala che varia tra 1 e 100, e a seguito di alcune prove sperimentali è stato riscontrato che per i cilindri di tipo "basso" tale valore varia nell'intervallo 55-60 mentre per i cilindri di tipo "alto" varia nell'intervallo 65-70: mediante la funzione IN\_RANGE viene quindi valutato il valore in ingresso e conseguentemente attivata la memoria corrispondente che determina la posizione del magazzino di output.

A seguito della movimentazione sul nastro trasportatore, il cilindro percorre un breve scivolo che lo porta in un magazzino temporaneo, definito buffer di smistamento: in questo magazzino il cilindro viene depositato temporaneamente prima di essere scaricato nel magazzino di output definito dal ciclo di programmazione. Nella figura 6.12 viene descritto il segmento che definisce le azioni eseguite a seguito del deposito nel buffer di smistamento: i comandi vengono attivati solo se l'attuatore a portale si trova nella corretta posizione di presa, come imposto dai finecorsa magnetici "SW\_13" e "SW\_14", e solo se il sensore ottico "SO2" vede la presenza del cilindro nel buffer stesso. Soddisfatte queste condizioni, i comandi attivati dalle bobine sono i seguenti:

- Reset della memoria corrispondente all'attivazione del motore del nastro trasportatore;
- Reset della memoria corrispondente all'attivazione dell'elettrovalvola EV 2 che comanda la discesa della piattaforma di salita, a seguito dell'attivazione del finecorsa "SW\_3";
- Attivazione della memoria "Flag START EV 4+" che comanda la corsa di discesa dell'attuatore a portale, ritardata di un secondo tramite un temporizzatore, solo se attivo il finecorsa magnetico "SW\_7" e disattivo il sensore di pressione "SP2", ovvero solo se il cilindro non è ancora aspirato e l'attuatore a portale si trova in posizione di riposo;
- Reset della memoria precedente a seguito dell'attivazione del finecorsa magnetico "SW\_8", che segnale che l'attuatore ha raggiunto il punto morto inferiore;
- Attivazione della memoria "Flag\_START EV 5+", corrispondente all'attivazione dell'eiettore per l'aspirazione del cilindro tramite la ventosa.

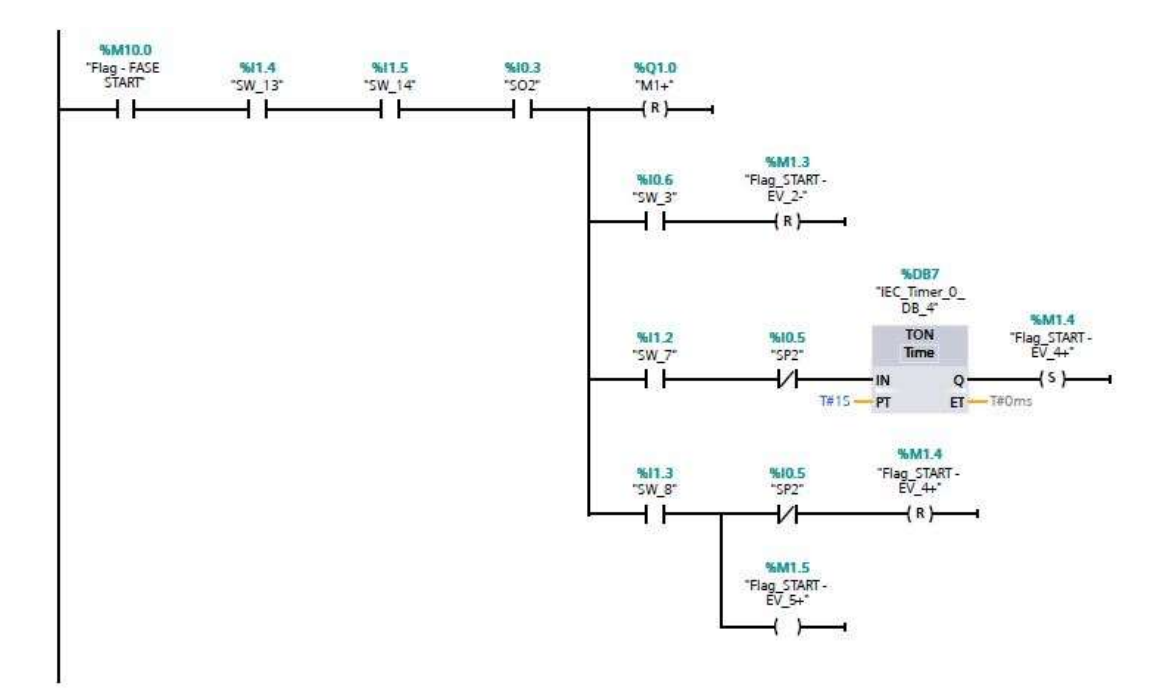

Figura 6.12: Segmento 11: fase di Start

Realizzata la presa del cilindro, l'attuatore a portale si sposta verso il magazzino di output corrispondente alla tipologia di cilindro movimentata mediante la traslazione degli assi realizzata con i motori in corrente continua. Per realizzare questa fase, il programma implementato nel controllore prevede tre segmenti del tutto simili, un segmento per ogni tipologia di cilindro da smistare nel corrispondente magazzino di output. Di seguito verrà illustrato un solo segmento, in quanto la logica di funzionamento è del tutto analoga mentre variano solo i comandi relativi ai motori per la movimentazione verso il magazzino. Le condizioni da soddisfare per l'attivazione delle uscite nel segmento rappresentato in figura 6.13 riguardano il sensore di pressione "SP2", in grado di verificare l'effettiva aspirazione del cilindro, e la memoria corrispondente alla tipologia di cilindro movimentato. I comandi realizzati dal segmento, fatte salve le condizioni appena descritte, sono i seguenti:

- Attivazione della memoria relativa alla corsa di salita dell'attuatore a portale "Flag\_START EV\_4-", attivata in seguito al consenso fornito dai finecorsa magnetici "SW\_13" e "SW\_14" che garantiscono la posizione di presa corretta dell'attuatore a portale e del finecorsa magnetico "SW\_8";
- Reset della memoria precedente per la disattivazione dell'elettrovalvola bistabile e attivazione del motore corrispondente per la traslazione dell'attuatore a portale verso il magazzino di output;
- Raggiunto il finecorsa meccanico "SW\_11", che definisce il posizionamento del magazzino di output, viene resettato il comando del motore per la traslazione dell'attuatore, che si ferma per permettere lo scarico;
- Attivazione della memoria relativa alla corsa di discesa dell'attuatore a portale "Flag START – EV\_4+", attivata in seguito al consenso fornito dal finecorsa magnetico "SW\_7" e al finecorsa meccanico "SW\_11";
- Rilascio del cilindro mediante il reset della memoria "Flag\_START EV\_5-" relativa alla disattivazione dell'eiettore.

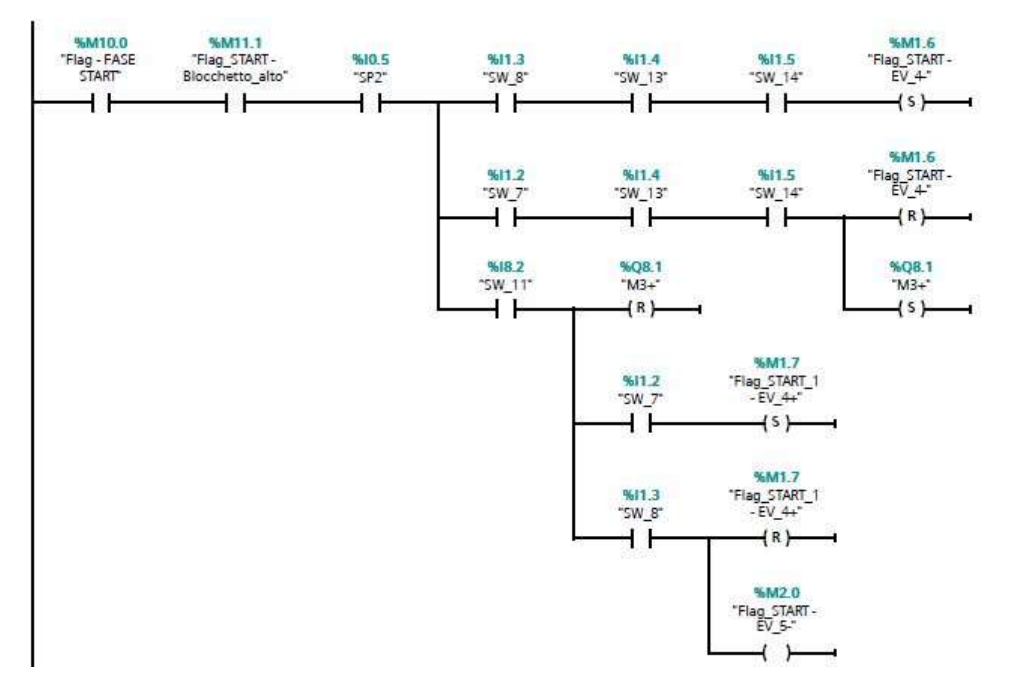

Figura 6.13: Segmento 12: fase di Start

Completato il deposito del cilindro nel magazzino, l'attuatore a portale deve ricollocarsi nella posizione di default e il sistema deve iniziare a prepararsi per un nuovo ciclo. Anche in questo caso, la fase viene gestita da tre segmenti molto simili tra loro, differenti solo per i comandi inviati. Raggiunto il finecorsa corrispondente allo scarico nel magazzino di output e completato il rilascio del cilindro, verificato dal contatto normalmente chiuso "SP2", i comandi imposti dal segmento riguardano l'attivazione del motore in senso opposto al precedente, l'attivazione dell'elettrovalvola per realizzare la corsa di salita dell'attuatore a portale e, allo scopo di ottimizzare le tempistiche di movimentazione, l'attivazione della memoria "Flag\_START – Restart\_ciclo" per iniziare il caricamento del cilindro successivo. Inoltre, in questa fase vengono utilizzare due memorie, necessarie nei segmenti successivi per confermare il completamento del ciclo di smistamento.

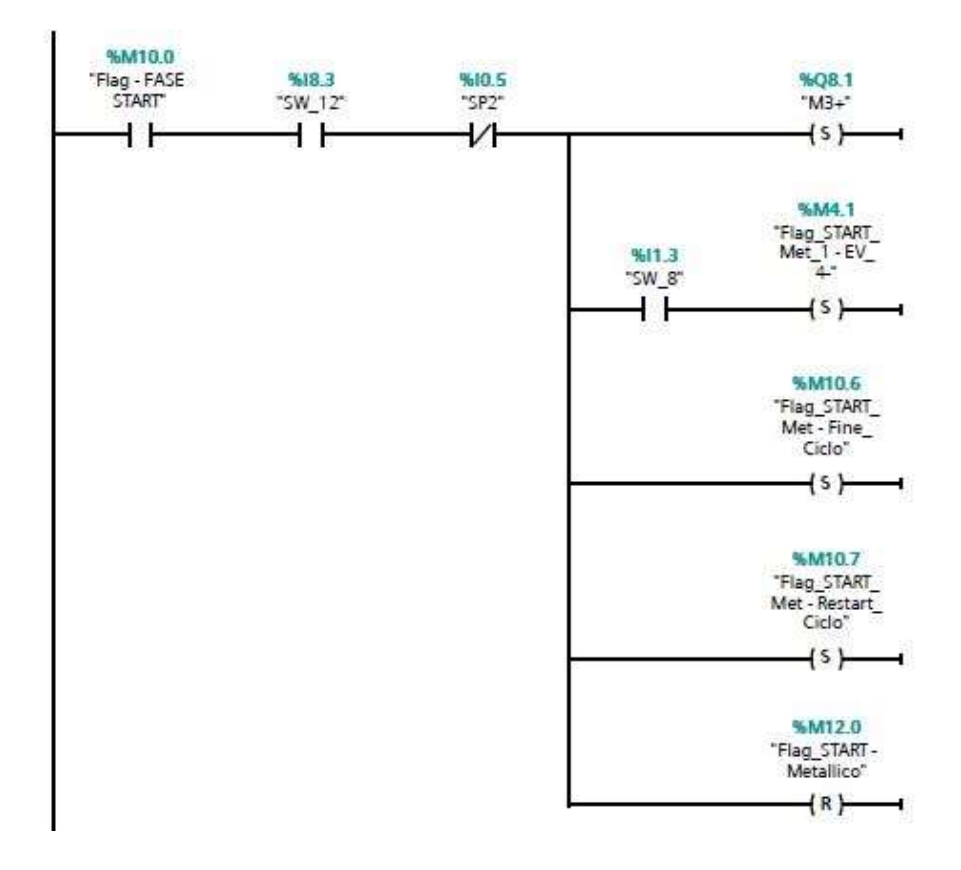

Figura 6.14: Segmento 13: fase di Start

A questo punto il ciclo di smistamento è completato in quanto il cilindro è stato depositato nel magazzino di output e l'attuatore a portale si sta riposizionando per ripetere nuovamente le operazioni. Il segmento finale prevede infatti l'arresto del motore quando viene raggiunta la posizione di default dell'attuatore a portale e il reset di tutte le restanti memorie ancora attive. Le tre memorie "Flag\_START – Fine\_ciclo" vengono utilizzare per evitare ambiguità tra i vari segmenti, in quanto le sole condizioni imposte dalla posizione di default dell'attuatore a portale "SW\_13" e "SW\_14" vengono utilizzate anche nei segmenti precedenti. Come si può notare dal diagramma Ladder, soddisfatte le condizioni precedenti il programma prevede l'arresto dei motori mediante il reset dei comandi, delle memorie di fine e restart del ciclo e dei comandi impartiti all'elettrovalvola 4 per la risalita dell'attuatore a portale.

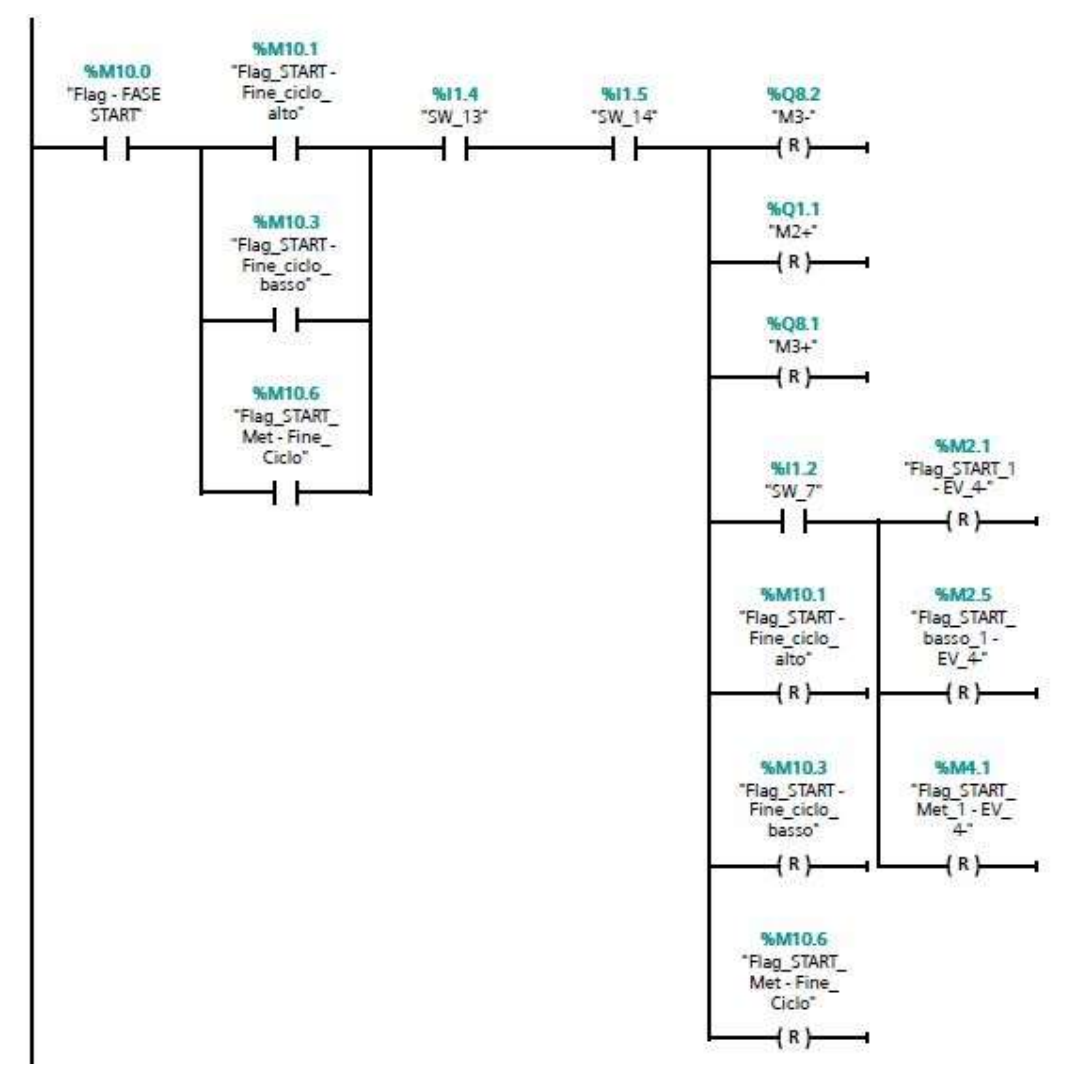

Figura 6.15: Segmento 14: fase di Start

Realizzata la versione definitiva del programma e a seguito dell'implementazione dello stesso nel controllore sono state realizzate alcune prove sperimentali per determinare le tempistiche di smistamento, appurando che:

- L'esecuzione del primo ciclo di smistamento, a partire dal caricamento sulla piattaforma fino allo scarico in magazzino è pari a circa 15 secondi;
- L'esecuzione dei cicli successivi, a seguito delle ottimizzazioni implementate, è pari a circa 11 secondi;
- Le tempistiche di movimentazione variano a seconda del magazzino di output in cui avviene il deposito: la traslazione lungo l'asse x risulta più lenta in quanto il motore che realizza la movimentazione presenta una maggiore coppia ma una minore velocità angolare;
- Il tempo complessivo di movimentazione di n. 6 cilindri, pari alla portata massima del magazzino di input, è pari a circa 75 secondi.

#### 6.2.3 Fase di Stop

Il programma implementato prevede inoltre la possibilità di arrestare il sistema in qualsiasi istante del ciclo di movimentazione mediante un apposito pulsante di "STOP" posizionato sulla pulsantiera di comando. L'azionamento del pulsante, o alternativamente del pulsante virtuale presente sul pannello HMI, comporta il reset di tutte le memorie utilizzate dal programma ad eccezione della memoria relativa all'elettrovalvola per l'azionamento dell'eiettore al fine di evitare la caduta del cilindro. Si riporta in seguito una parte del Ladder realizzato.

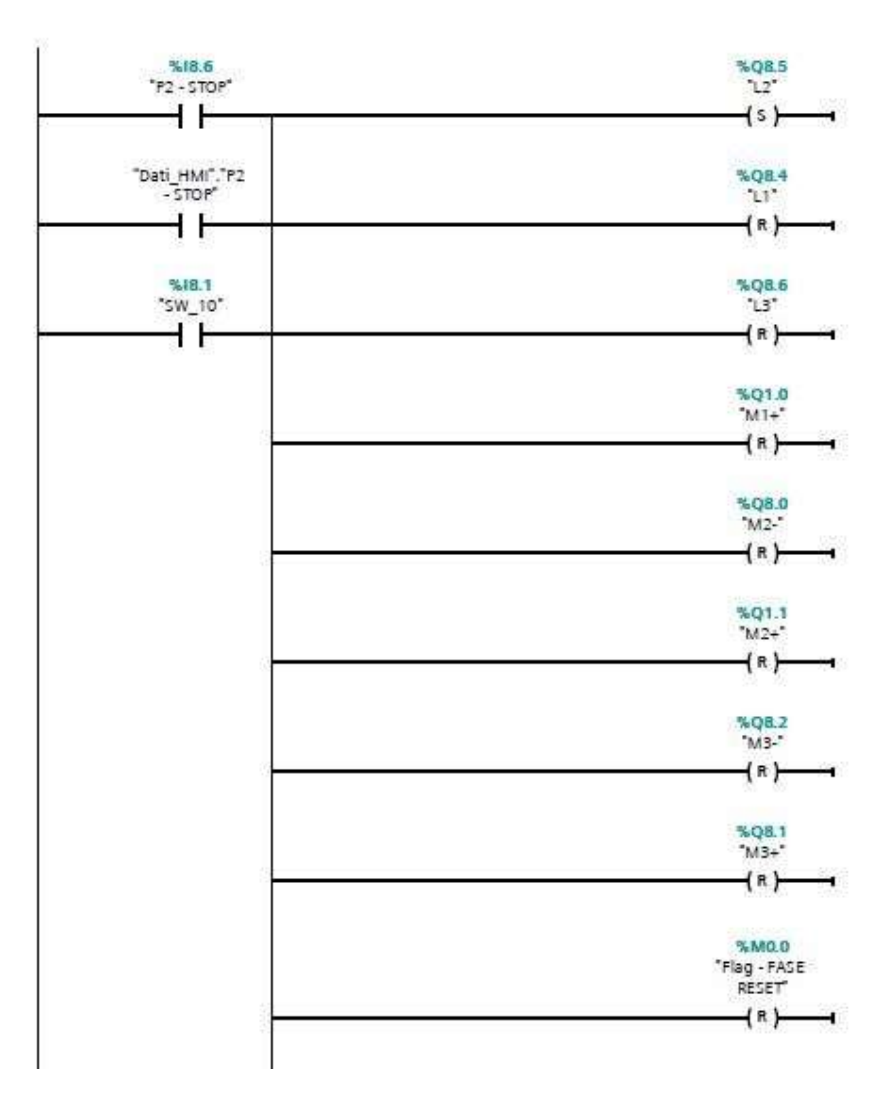

Figura 6.16: Segmento 16: fase di Stop

### 6.3 Programmazione dell'interfaccia HMI virtuale

I sistemi di controllo industriali richiedono molto spesso la possibilità di variare in opera alcune funzioni del sistema controllato, il monitoraggio delle operazioni da parte degli operatori o ancora la possibilità di inviare comandi al sistema in modo rapido e affidabile. A tale scopo vengono utilizzate le interfacce uomo-macchina HMI (Human Machine Interface), che permettono all'uomo di operare e interagire direttamente con le macchine mediante una dashboard opportunamente progettata e programmata. Anche sul banco didattico è stata prevista l'installazione di un pannello operatore virtuale, che si pone l'obiettivo di creare un'interfaccia per inviare i comandi al PLC e monitorare con continuità il processo in corso d'opera. Più nello specifico, la progettazione dell'interfaccia HMI prevede:

- Una pagina di presentazione, in cui è possibile passare alle pagine successive mediante degli appositi pulsanti e menu a tendina;
- Una pagina definita "Pannello di comando", che replica la pulsantiera di comando fisica presente sul banco didattico;
- Una pagina definita "Pannello di controllo", in cui l'utente può verificare con continuità in quale fase del ciclo di smistamento il cilindro si trovi, l'altezza del cilindro stesso e il magazzino di output a cui questo è stato destinato.

Il pannello di comando è stato realizzato tramite l'utilizzo delle biblioteche globali presenti su TIA Portal V16, che hanno permesso di implementare i pulsanti di comando del banco, e le luci di segnalazione che permettono all'utente di verificare la fase attiva:

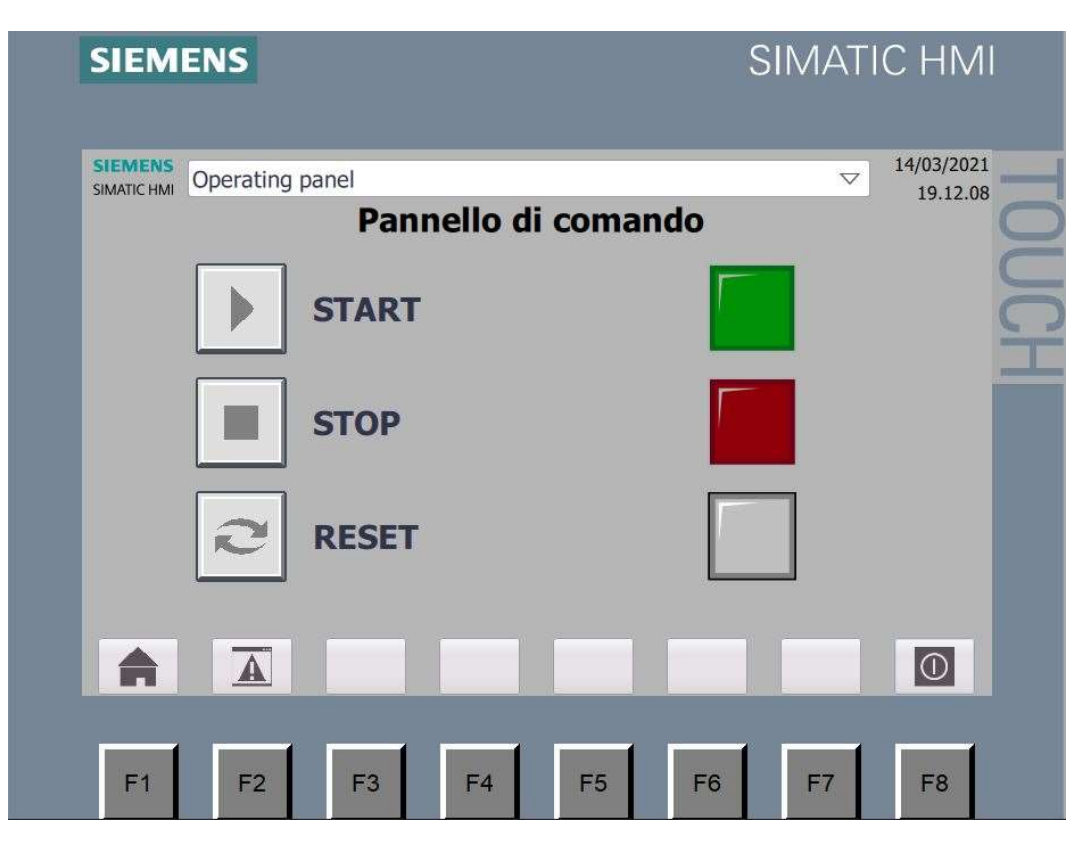

Figura 6.17: Interfaccia HMI: Pannello di comando

Per quanto concerne invece il pannello di controllo, questo è stato progettato con tre obiettivi principali:

- Monitorare ad ogni passo il processo di smistamento mediante cinque luci verdi che identificano la posizione del cilindro in ogni istante;
- Conoscere l'altezza del cilindro misurata dal sensore potenziometrico lineare mediante un display virtuale;
- Conoscere il magazzino di output a cui è destinato il cilindro movimentato tramite tre luci rosse.

In questo modo l'utente può ottenere informazioni direttamente dal pannello operatore installato sul banco didattico, eventualmente anche da remoto.

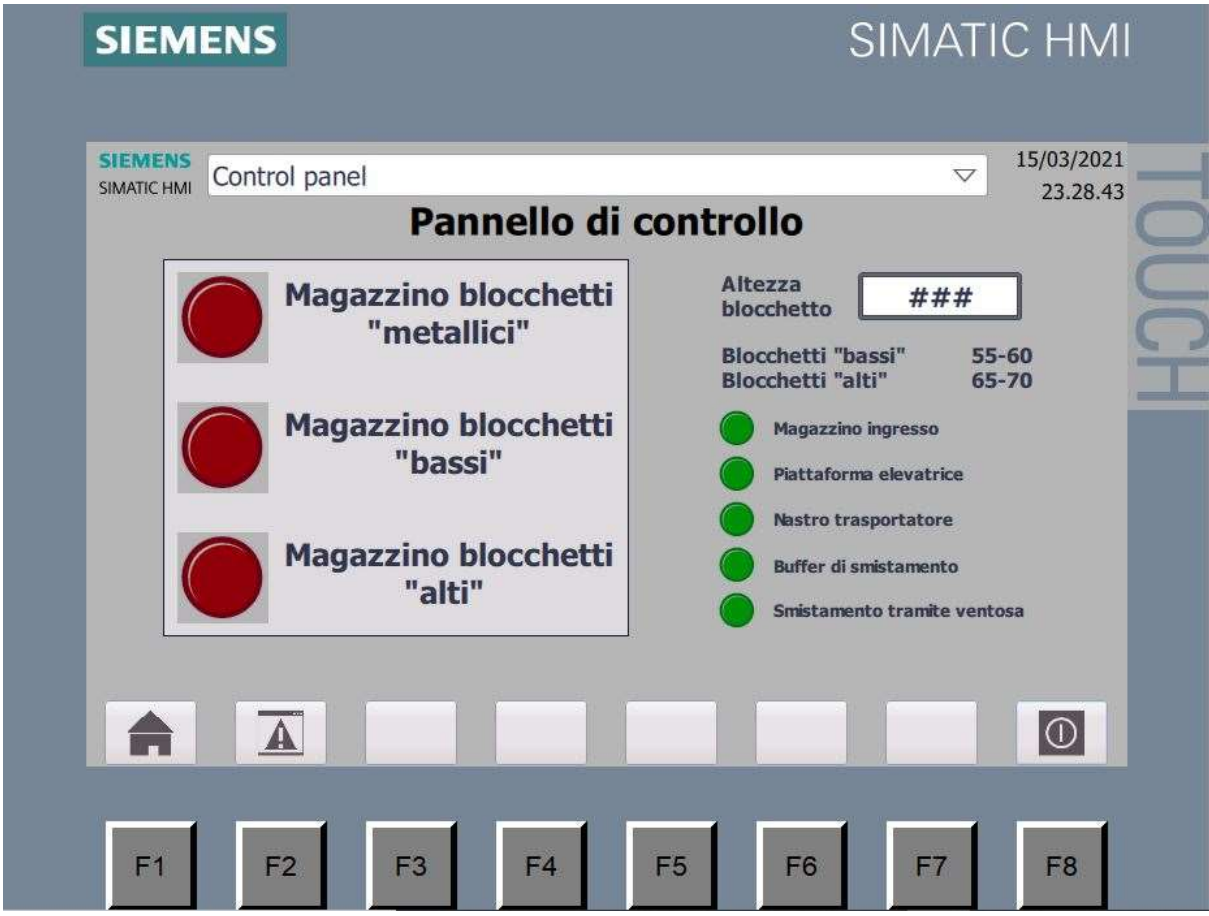

Figura 6.18: Interfaccia HMI: Pannello di controllo

# Capitolo 7 Conclusioni e sviluppi futuri

Questo capitolo si pone l'obiettivo di riassumere i risultati ottenuti e di analizzare i possibili scenari di sviluppo che potrebbero essere implementati in futuro. Il banco didattico oggetto del progetto di riqualificazione, la cui configurazione definitiva è illustrata nella figura 7.1, permetterà ai futuri studenti del corso di Automazione di trovare un riscontro pratico alle nozioni teoriche apprese durante il percorso formativo, avvicinandoli concretamente al mondo dei sistemi automatici. Lo studente avrà modo di entrare a contatto con la componentistica elettrica caratteristica dell'automazione, costituita da diverse tipologie di sensori, motori elettrici, dispositivi di commutazione, e di studiarne le particolarità costruttive e la loro applicazione. Osservando il pannello di comando sarà possibile verificare tutti i collegamenti relativi agli ingressi e alle uscite del PLC, e tramite le etichette poste su ciascun cablaggio si potrà risalire all'utenza collegata sul campo. Per quanto riguarda la componentistica pneumatica, lo studente avrà la possibilità di mettere mano a diverse tipologie di attuatori pneumatici a doppio effetto, elettrovalvole e componenti per il vuoto oltre a verificare i collegamenti dell'impianto. Inoltre, agendo sulle valvole regolatrici presenti sul pannello di comando o sugli attuatori stessi, sarà possibile variare le velocità di intervento degli attuatori e verificare l'effetto della regolazione direttamente sul campo. L'aspetto didattico più importante riguarda indubbiamente la programmazione: mediante l'utilizzo del portale Siemens TIA Portal lo studente potrà analizzare il programma implementato nel PLC, controllando ogni singola variabile utilizzata e i vari segmenti di programmazione, inoltre collegandosi online con il PLC potrà verificare in diretta la commutazione dei contatti e l'attivazione dei vari comandi che gestiscono il processo automatico. La grande flessibilità nella programmazione del controllore e la possibilità di aggiungere moduli di espansione che permettono di incrementare il numero di ingressi e uscite gestibili, suggerisce innumerevoli scenari per eventuali sviluppi futuri, che potrebbero anche riguardare un grado superiore di automatizzazione del processo. Analizzando un primo scenario in cui la struttura di movimentazione non subisce alcuna variazione, potrebbero essere implementate alcune funzionalità finalizzate a garantire un maggiore controllo del processo, quali ad esempio:

- L'implementazione, mediante la modifica del programma, di un sistema di contatori che permetta di valutare il numero di cilindri movimentati, il numero di cilindri presenti in ciascun magazzino e l'eventuale riempimento dei magazzini di output;
- L'implementazione, mediante la progettazione di una pagina dedicata sul pannello HMI installato sul banco didattico, di un sistema che permetta di scegliere il magazzino di output a cui una certa tipologia di cilindro è destinato, offrendo eventualmente la possibilità di escludere un criterio di suddivisione dei cilindri inizialmente previsto;
- L'installazione di un sensore ottico che permette di riconoscere anche il colore dei cilindri, aggiungendo di conseguenza un ulteriore criterio di suddivisione degli stessi;
- L'implementazione di un sistema di monitoraggio di eventuali criticità in fase di movimentazione, che verifichi che le fasi vengano svolte in una finestra temporale ben precisa e che in caso di anomalia segnali l'errore sul pannello operatore.

Ipotizzando invece un secondo scenario in cui si intervenga anche sulla struttura del banco didattico e che si prenda in considerazione l'inserimento di altri componenti, il grado di automatizzazione del sistema potrebbe essere ulteriormente incrementato. Un'idea potrebbe essere quella di creare un ciclo chiuso, in cui i cilindri vengano movimentati e smistati nei magazzini di output e che successivamente possano essere richiamati dall'utente per essere prelevati o nuovamente smistati in base a un criterio di suddivisione differente. Quanto descritto potrebbe essere realizzato modificando la configurazione dei magazzini di output, installando tre magazzini verticali posti a ridosso del pannello di comando e al di sotto dei quali sono presenti due nastri trasportatori posti perpendicolarmente tra loro: il primo nastro trasportatore permette di prelevare i cilindri, mentre il secondo riporta il cilindro verso il magazzino di input. La movimentazione dal primo nastro trasportatore verso il secondo potrebbe essere realizzata tramite un ulteriore attuatore a doppio effetto inserito a posteriori nel circuito preesistente.

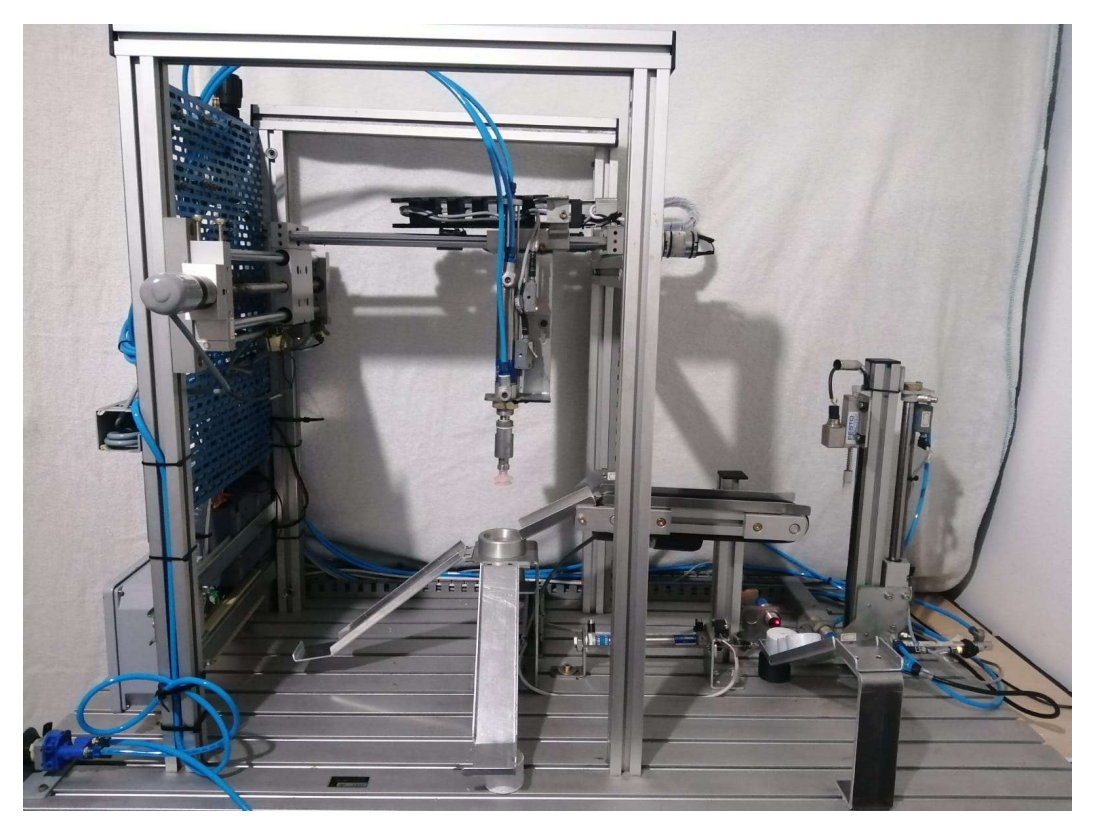

Figura 7.1: Banco didattico riqualificato

## Bibliografia

- [1] S. F. C. T. Luigi Caligaris, Manuale di meccanica, Milano: Ulrico Hoepli Editore S.p.A., 2006.
- [2] N. A. Graziano Natali, Sistemi e automazione industriale, Milano: RCS Libri S.p.A., 2004.
- [3] F. C. V. Viktorov, Automazione dei sistemi meccanici, Torino: C.L.U.T. Editrice, 2018.
- [4] G. Belforte, Manuale di pneumatica, Tecniche nuove, 2005.
- [5] G. L. P. A. Boniventi Claudio, Sistemi di automazione industriale: Architetture e controllo, Milano: McGraw-Hill, 2011.
- [6] P. Guidi, Sistemi automatici, Bologna: Zanichelli, 2018.
- [7] Siemens, SIMATIC S7 Sistema di automazione S7-1200 Manuale di sistema, 2016.
- [8] Siemens, SIMATIC S7 Primi passi ed esercitazioni con STEP 7, 2006.
- [9] F. Academy, Manutenzione apparecchiature elettropneumatiche, Industrial Management School.

## Ringraziamenti

Per concludere questo percorso è doveroso dedicare alcune righe per ringraziare tutte le persone che mi hanno sostenuto e che hanno reso possibile il raggiungimento di questo traguardo.

Prima di tutto desidero ringraziare il prof. Terenziano Raparelli per avermi offerto la possibilità di lavorare a questo progetto e per la fiducia riposta nelle mie capacità. Un ringraziamento speciale al prof. Luigi Mazza per avermi affiancato in questi mesi di lavoro, il suo preziosissimo supporto e la sua grande disponibilità sono stati fondamentali per superare le difficoltà incontrate durante il lavoro.

Un ringraziamento particolare alle persone con cui ho condiviso la maggior parte di questo percorso: ai miei coinquilini Luca e Pedo, per avermi supportato e sopportato in questi anni di convivenza, e a Carlo e Fabrizio per aver reso più leggere tutte le ore di lezione, di studio e per tutte le sessioni di esame che abbiamo affrontato insieme.

Grazie ai miei amici di sempre, per non aver mai dubitato nelle mie capacità e per avermi permesso di andare oltre ai numerosi momenti di difficoltà e di debolezza che ho dovuto fronteggiare.

Grazie anche a tutti i colleghi di lavoro, per la forza che mi avete trasmesso supportandomi nella parte finale della mia esperienza universitaria.

Infine, desidero ringraziare e dedicare questo successo ai miei genitori e a mio fratello, siete e sarete sempre il mio punto di riferimento. Rendervi orgogliosi dei miei traguardi è sempre stata la più grande motivazione per non mollare mai. Grazie per avermi fatto sentire sempre all'altezza delle mie ambizioni, per avermi supportato in ogni situazione e per avermi sempre messo nelle migliori condizioni possibili per affrontare questo percorso.